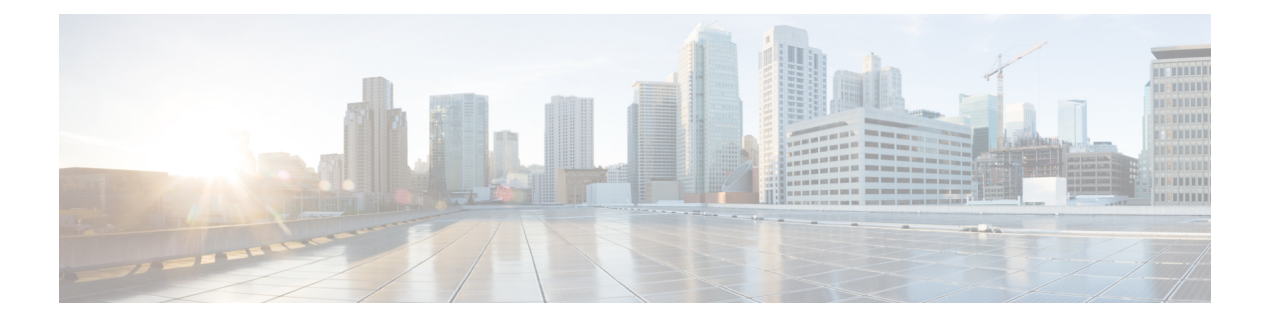

### **LWAP Commands**

- capwap ap [controller](#page-4-0) ip address, on page 5
- [capwap](#page-5-0) ap dot1x, on page 6
- capwap ap [hostname,](#page-6-0) on page 7
- capwap ap ip [address,](#page-7-0) on page 8
- capwap ap ip [default-gateway,](#page-8-0) on page 9
- capwap ap [log-server,](#page-9-0) on page 10
- capwap ap [primary-base,](#page-10-0) on page 11
- capwap ap [primed-timer,](#page-11-0) on page 12
- lwapp ap [controller](#page-12-0) ip address, on page 13
- config 802.11-a antenna [extAntGain,](#page-13-0) on page 14
- config [802.11-a](#page-14-0) channel ap, on page 15
- config [802.11-a](#page-15-0) txpower ap, on page 16
- config 802.11 antenna [diversity,](#page-16-0) on page 17
- config 802.11 antenna [extAntGain,](#page-17-0) on page 18
- config 802.11 [antenna](#page-18-0) mode, on page 19
- config 802.11 antenna [selection,](#page-19-0) on page 20
- config 802.11 [beamforming,](#page-20-0) on page 21
- config 802.11 [disable,](#page-21-0) on page 22
- config [advanced](#page-22-0) 802.11 profile clients, on page 23
- config advanced 802.11 profile [customize,](#page-23-0) on page 24
- config [advanced](#page-24-0) 802.11 profile foreign, on page 25
- config [advanced](#page-25-0) 802.11 profile noise, on page 26
- config advanced 802.11 profile [throughput,](#page-26-0) on page 27
- config advanced 802.11 profile [utilization,](#page-27-0) on page 28
- config advanced [backup-controller](#page-28-0) secondary, on page 29
- config advanced [client-handoff,](#page-29-0) on page 30
- config advanced [dot11-padding,](#page-30-0) on page 31
- config advanced [assoc-limit,](#page-31-0) on page 32
- config advanced [max-1x-sessions,](#page-32-0) on page 33
- config [advanced](#page-33-0) probe backoff, on page 34
- config [advanced](#page-34-0) probe filter, on page 35
- config [advanced](#page-35-0) probe limit, on page 36
- config [advanced](#page-36-0) timers, on page 37
- [config](#page-39-0) ap, on page 40
- [config](#page-40-0) ap cdp, on page 41
- config ap [core-dump,](#page-42-0) on page 43
- config ap [crash-file](#page-43-0) clear-all, on page 44
- config ap [crash-file](#page-44-0) delete, on page 45
- config ap crash-file [get-crash-file,](#page-45-0) on page 46
- config ap crash-file [get-radio-core-dump,](#page-46-0) on page 47
- config ap [ethernet](#page-47-0) tag, on page 48
- [config](#page-48-0) ap image swap, on page 49
- config ap [led-state,](#page-49-0) on page 50
- config ap [location,](#page-50-0) on page 51
- config ap [logging](#page-51-0) syslog level, on page 52
- config ap [mgmtuser](#page-52-0) add, on page 53
- config ap [mgmtuser](#page-54-0) delete, on page 55
- config ap [monitor-mode,](#page-55-0) on page 56
- [config](#page-56-0) ap name, on page 57
- config ap [packet-dump,](#page-57-0) on page 58
- [config](#page-60-0) ap port, on page 61
- config ap power [injector,](#page-61-0) on page 62
- config ap power [pre-standard,](#page-62-0) on page 63
- config ap [preferred-mode,](#page-63-0) on page 64
- config ap [primary-base,](#page-64-0) on page 65
- config ap [reporting-period,](#page-65-0) on page 66
- [config](#page-66-0) ap reset, on page 67
- config ap [retransmit](#page-67-0) interval, on page 68
- config ap [retransmit](#page-68-0) count, on page 69
- [config](#page-69-0) ap sniff, on page 70
- [config](#page-70-0) ap ssh, on page 71
- config ap [static-ip,](#page-71-0) on page 72
- config ap [stats-timer,](#page-73-0) on page 74
- config ap syslog host [global,](#page-74-0) on page 75
- config ap syslog host [specific,](#page-75-0) on page 76
- config ap [tcp-mss-adjust,](#page-76-0) on page 77
- [config](#page-77-0) ap telnet, on page 78
- config ap [timezone,](#page-78-0) on page 79
- config ap [username,](#page-79-0) on page 80
- config ap [venue,](#page-80-0) on page 81
- [config](#page-85-0) ap wlan, on page 86
- config [country,](#page-86-0) on page 87
- config [known](#page-87-0) ap, on page 88
- clear ap [config,](#page-88-0) on page 89
- clear ap [eventlog,](#page-89-0) on page 90
- clear ap join [stats,](#page-90-0) on page 91
- [clear](#page-91-0) ap tsm, on page 92
- [debug](#page-92-0) ap, on page 93
- debug ap [enable,](#page-94-0) on page 95
- debug ap [packet-dump](#page-95-0) , on page 96
- [debug](#page-96-0) ap show stats , on page 97
- [debug](#page-98-0) ap show stats video , on page 99
- debug [capwap](#page-99-0) , on page 100
- debug lwapp [console](#page-100-0) cli , on page 101
- debug service [ap-monitor](#page-101-0) , on page 102
- reset [system](#page-102-0) at , on page 103
- reset [system](#page-103-0) in , on page 104
- reset [system](#page-104-0) cancel , on page 105
- reset system [notify-time](#page-105-0) , on page 106
- show advanced [max-1x-sessions](#page-106-0) , on page 107
- show [advanced](#page-107-0) probe , on page 108
- show [advanced](#page-108-0) timers , on page 109
- show ap [auto-rf,](#page-109-0) on page 110
- [show](#page-111-0) ap cdp, on page 112
- show ap [channel,](#page-113-0) on page 114
- show ap [config,](#page-114-0) on page 115
- show ap config [general](#page-120-0) , on page 121
- show ap config [global,](#page-121-0) on page 122
- show ap [core-dump,](#page-122-0) on page 123
- show ap [crash-file,](#page-123-0) on page 124
- show ap [data-plane,](#page-124-0) on page 125
- show ap [dtls-cipher-suite,](#page-125-0) on page 126
- show ap [ethernet](#page-126-0) tag, on page 127
- show ap [eventlog,](#page-127-0) on page 128
- show ap [image,](#page-128-0) on page 129
- show ap [inventory,](#page-129-0) on page 130
- show ap join stats [detailed,](#page-130-0) on page 131
- show ap join stats [summary,](#page-131-0) on page 132
- show ap join stats [summary](#page-132-0) all, on page 133
- show ap [led-state,](#page-133-0) on page 134
- show ap [led-flash,](#page-134-0) on page 135
- show ap [max-count](#page-135-0) summary, on page 136
- show ap [monitor-mode](#page-136-0) summary, on page 137
- show ap module [summary,](#page-137-0) on page 138
- show ap [packet-dump](#page-138-0) status, on page 139
- show ap [prefer-mode](#page-139-0) stats, on page 140
- show ap [retransmit,](#page-140-0) on page 141
- [show](#page-141-0) ap stats, on page 142
- show ap [summary,](#page-144-0) on page 145
- show ap [tcp-mss-adjust,](#page-145-0) on page 146
- show ap [wlan,](#page-146-0) on page 147
- show [auth-list,](#page-147-0) on page 148
- show [client](#page-148-0) ap, on page 149
- [show](#page-149-0) boot, on page 150
- show [country,](#page-150-0) on page 151
- show country [channels,](#page-151-0) on page 152
- show country [supported,](#page-152-0) on page 153
- show dtls [connections,](#page-154-0) on page 155
- show [known](#page-155-0) ap, on page 156
- show [msglog,](#page-156-0) on page 157
- show network [summary,](#page-157-0) on page 158
- show [watchlist,](#page-159-0) on page 160

## <span id="page-4-0"></span>**capwap ap controller ip address**

To configure the controller IP address into the CAPWAP access point from the access point's console port, use the **capwap ap controller ip address** command.

**capwap ap controller ip address** *A.B.C.D*

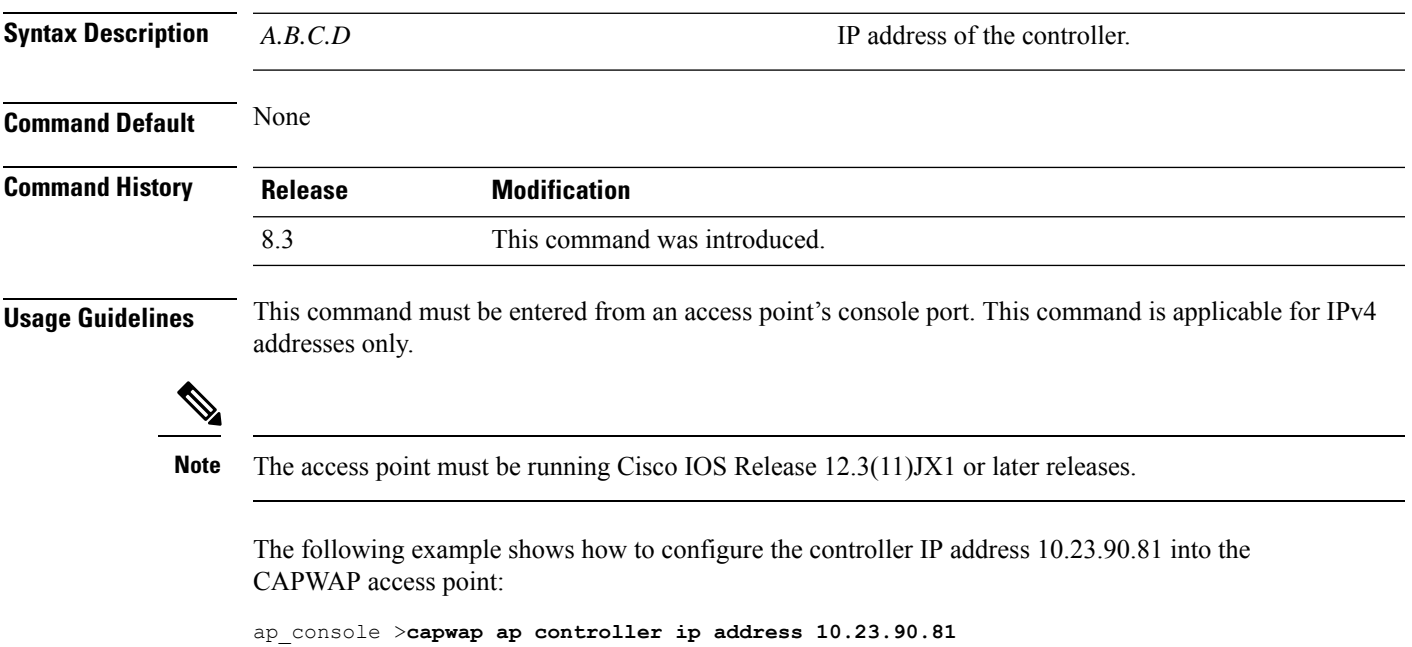

#### <span id="page-5-0"></span>**capwap ap dot1x**

To configure the dot1x username and password into the CAPWAP access point from the access point's console port, use the **capwap ap dot1x** command.

**capwap ap dot1x username** *user\_name* **password** *password*

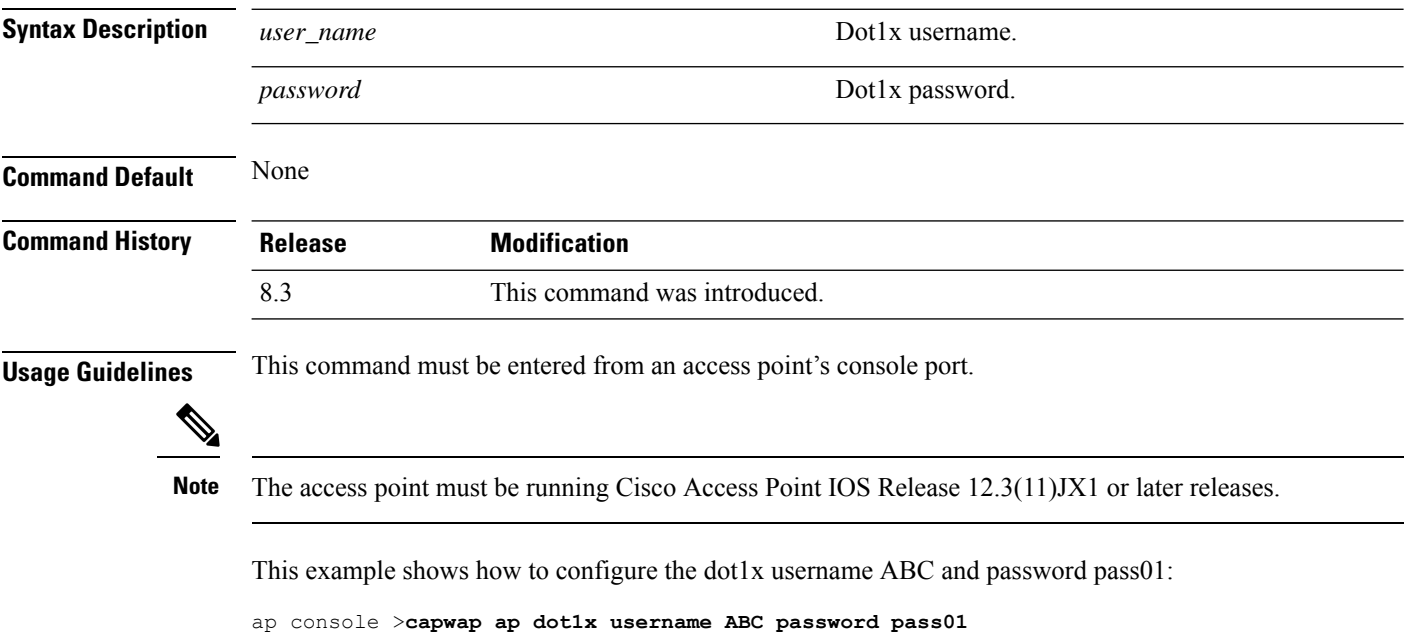

### <span id="page-6-0"></span>**capwap ap hostname**

To configure the access point host name from the access point's console port, use the **capwap ap hostname** command.

**capwap ap hostname** *host\_name*

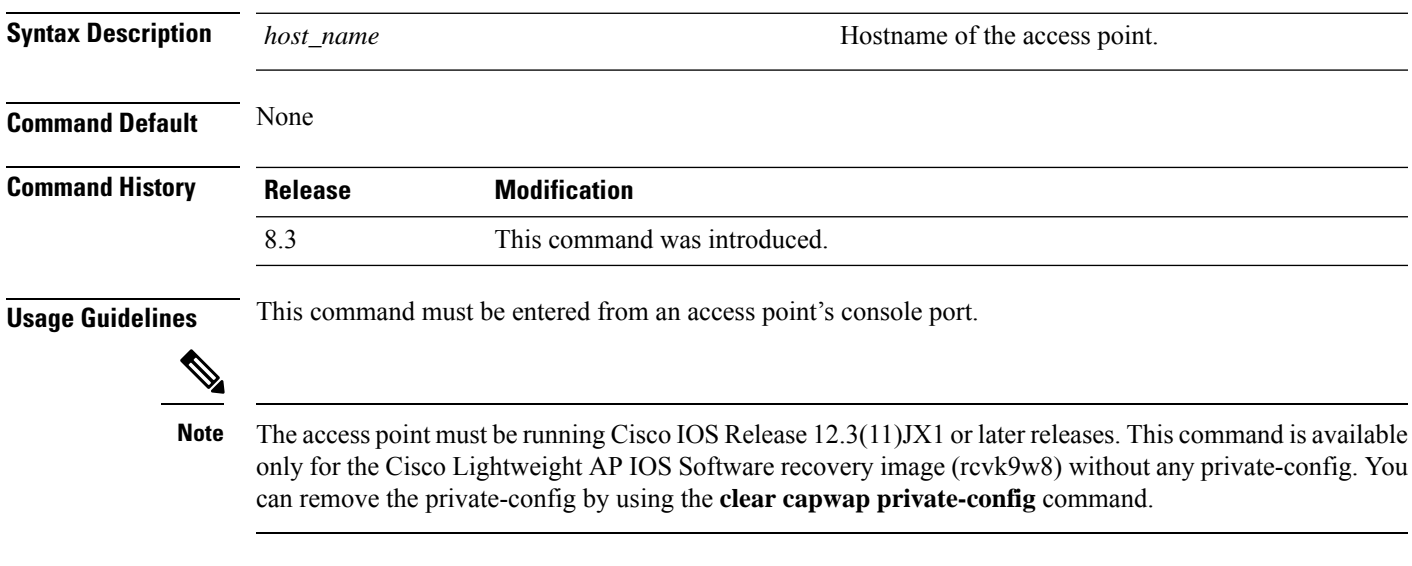

This example shows how to configure the hostname WLC into the capwap access point:

ap\_console >**capwap ap hostname WLC**

## <span id="page-7-0"></span>**capwap ap ip address**

To configure the IP address into the CAPWAP access point from the access point's console port, use the **capwap ap ip address** command.

**capwap ap ip address** *A.B.C.D*

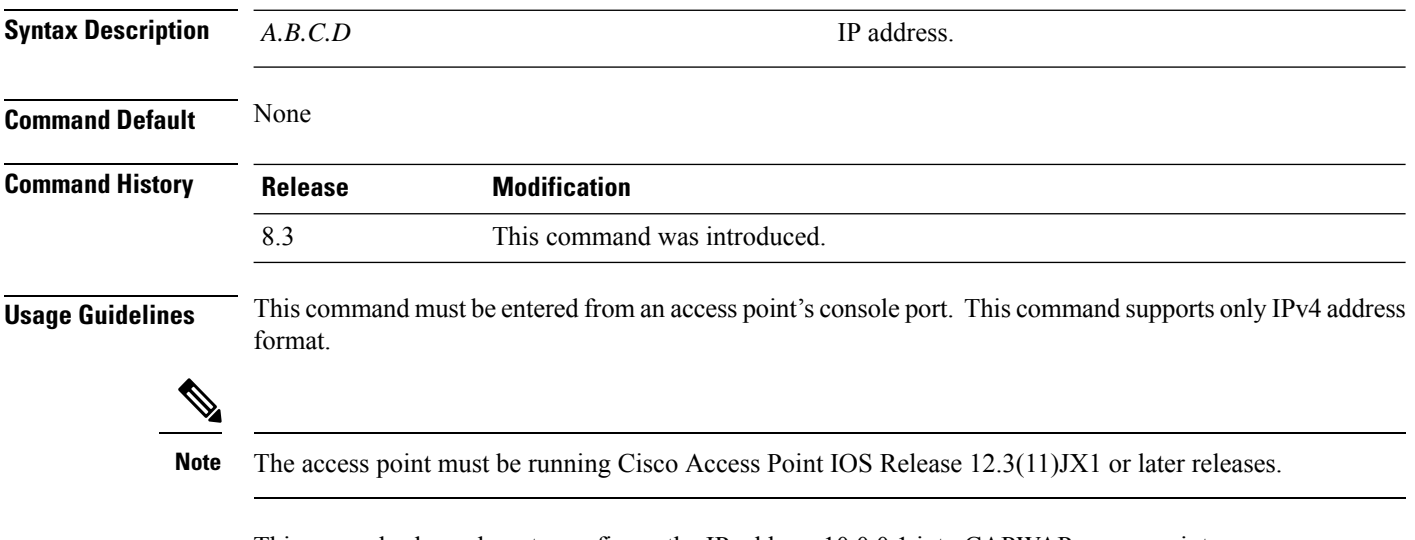

This example shows how to configure the IP address 10.0.0.1 into CAPWAP access point:

ap\_console >**capwap ap ip address 10.0.0.1**

## <span id="page-8-0"></span>**capwap ap ip default-gateway**

To configure the default gateway from the access point's console port, use the **capwapapipdefault-gateway** command.

**capwap ap ip default-gateway** *A.B.C.D*

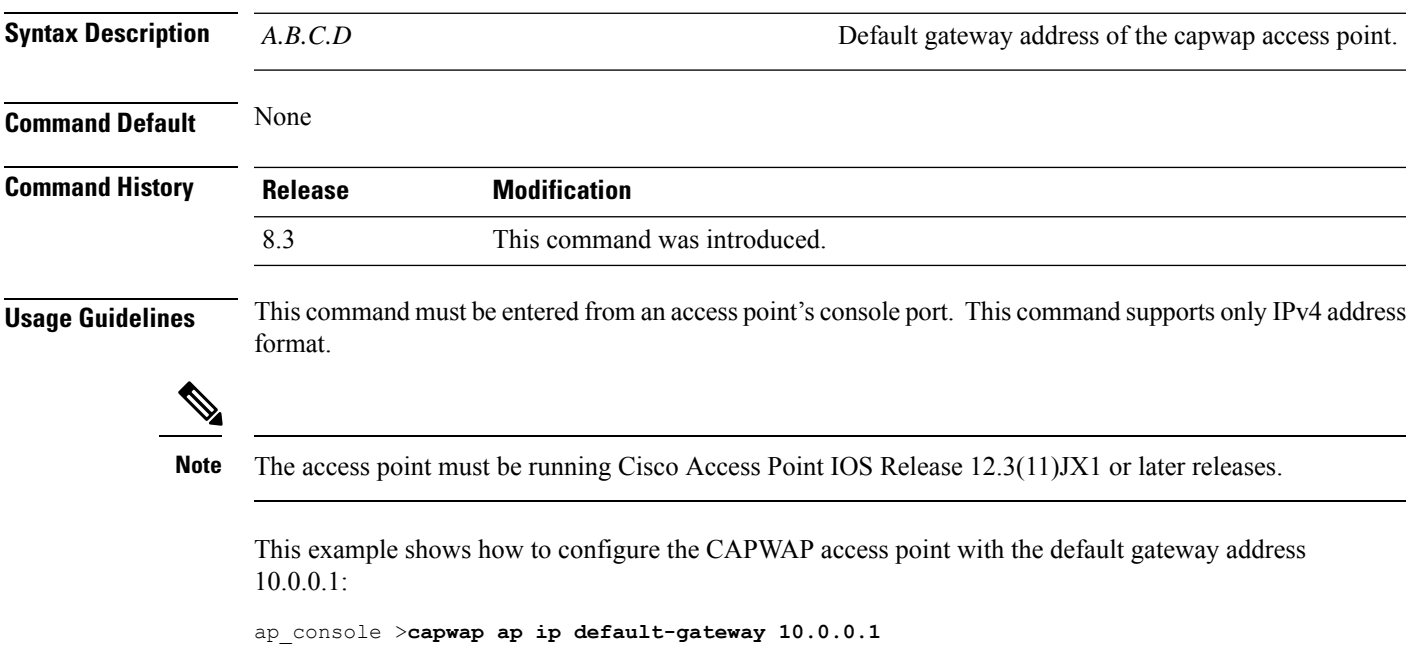

### <span id="page-9-0"></span>**capwap ap log-server**

To configure the system log server to log all the CAPWAP errors, use the **capwap ap log-server** command.

**capwap ap log-server** *A.B.C.D*

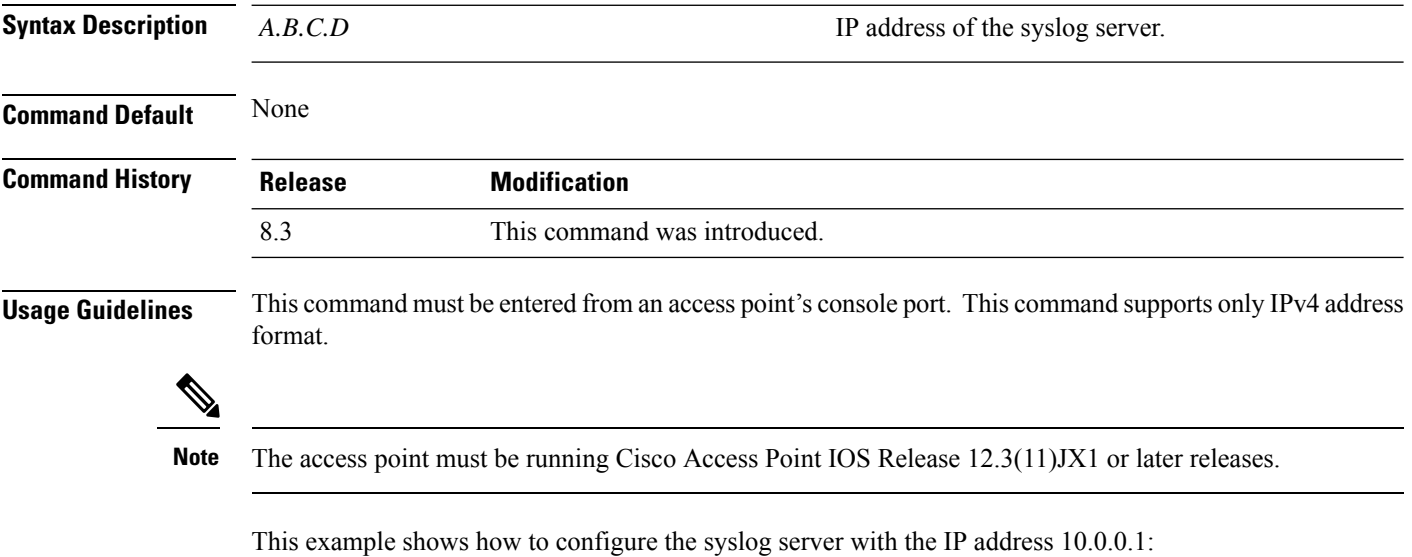

ap\_console >**capwap ap log-server 10.0.0.1**

## <span id="page-10-0"></span>**capwap ap primary-base**

To configure the primary controller name and IP address into the CAPWAP access point from the access point's console port, use the **capwap ap primary-base** command.

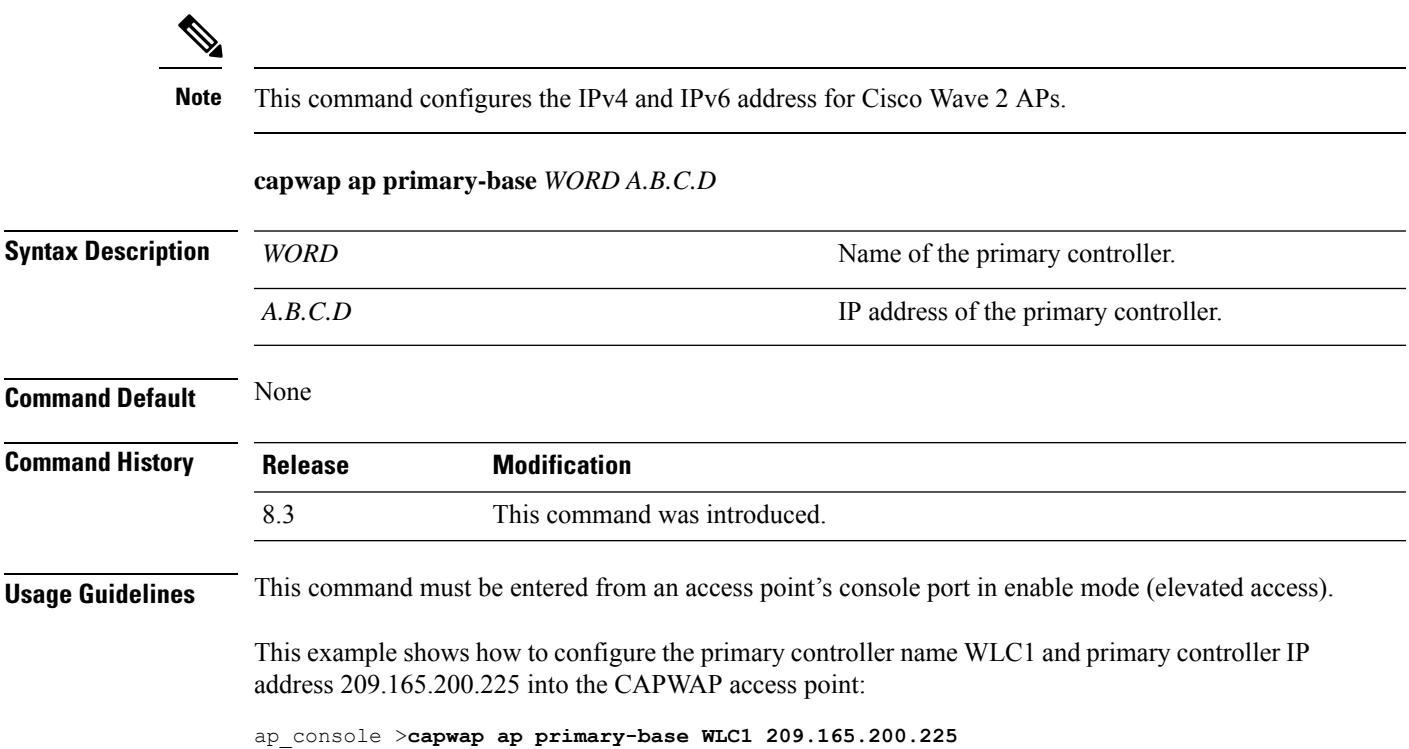

# <span id="page-11-0"></span>**capwap ap primed-timer**

To configure the primed timer into the CAPWAP access point, use the **capwap ap primed-timer** command.

#### **capwap ap primed-timer** {**enable** | **disable**}

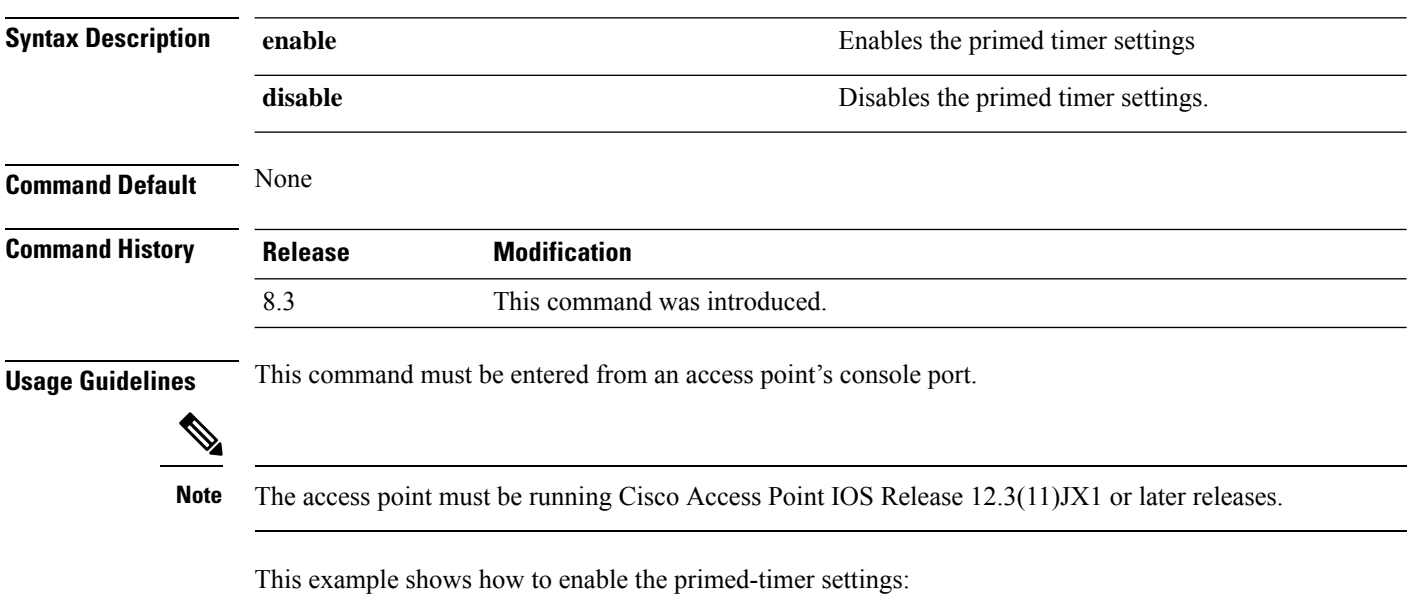

ap\_console >**capwap ap primed-timer enable**

## <span id="page-12-0"></span>**lwapp ap controller ip address**

To configure the Cisco WLC IP address into the FlexConnect access point from the access point's console port, use the **lwapp ap controller ip address** command.

**lwapp ap controller ip address** *A.B.C.D*

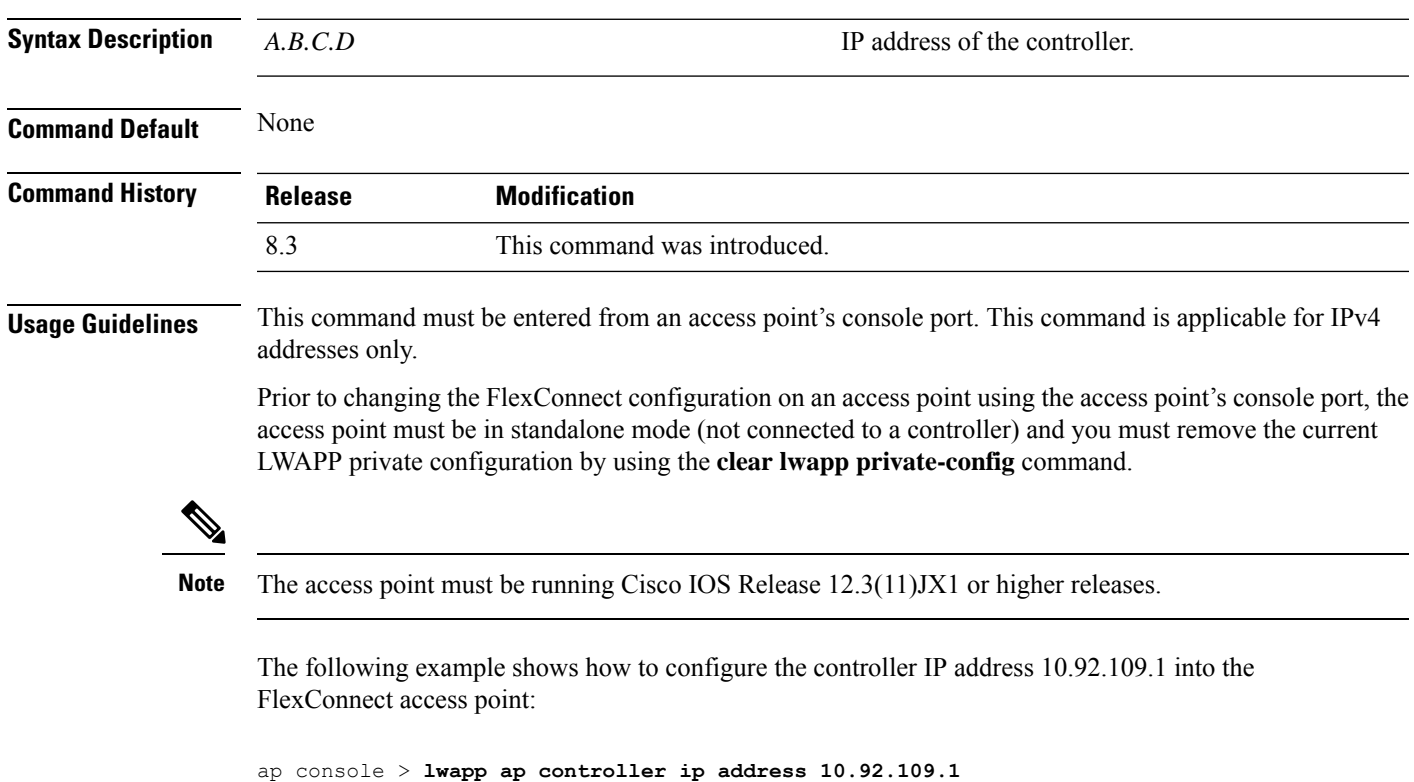

### <span id="page-13-0"></span>**config 802.11-a antenna extAntGain**

To configure the external antenna gain for the 4.9-GHz and 5.8-GHz public safety channels on an access point, use the **config 802.11-a antenna extAntGain** commands.

**config** {**802.11-a49** | **802.11-a58**} **antenna extAntGain** *ant\_gain cisco\_ap* {**global** | *channel\_no*}

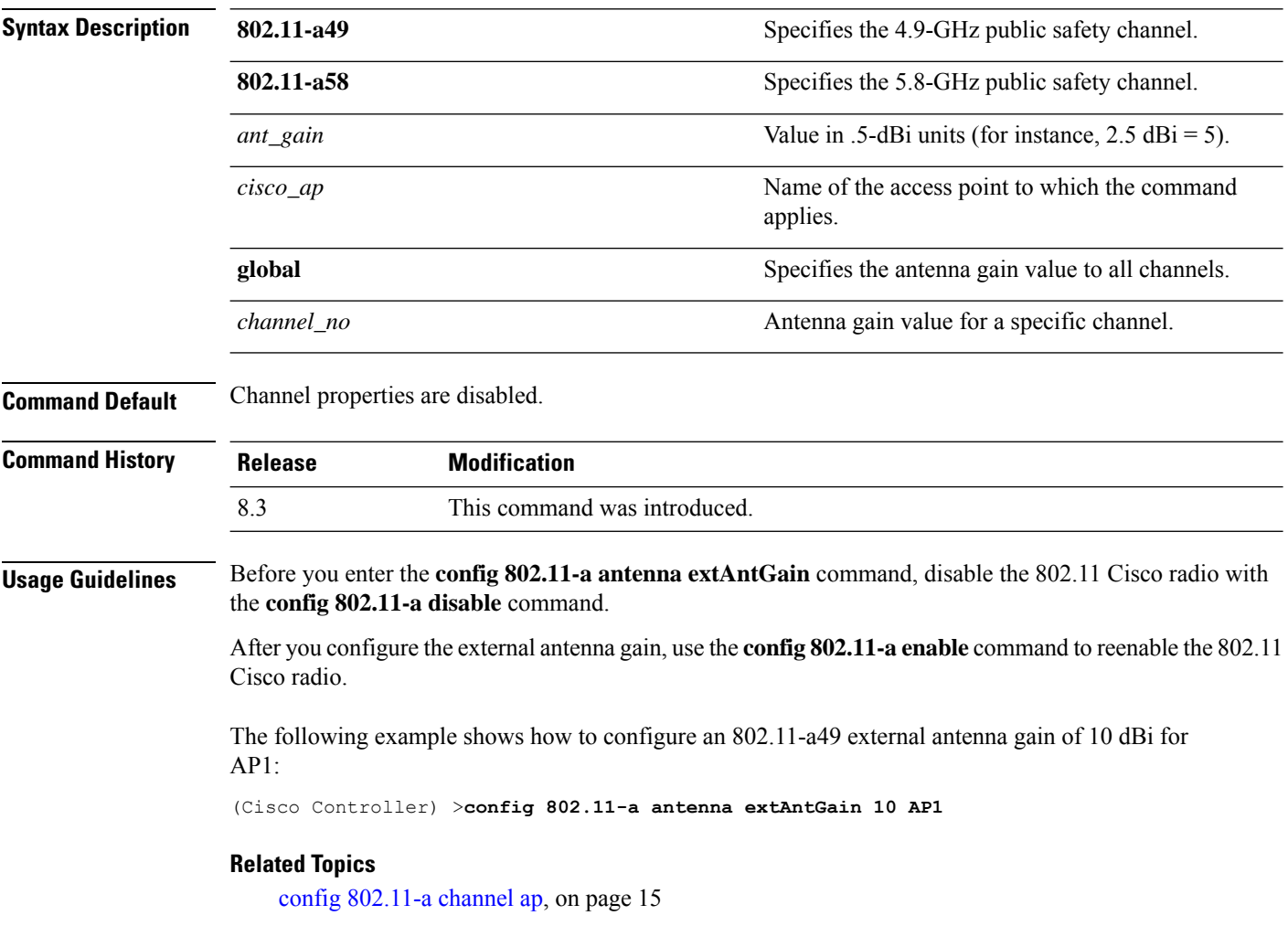

#### <span id="page-14-0"></span>**config 802.11-a channel ap**

To configure the channel properties for the 4.9-GHz and 5.8-GHz public safety channels on an access point, use the **config 802.11-a channel ap** command.

**config** {**802.11-a49** | **802.11-a58**} **channel ap** *cisco\_ap* {**global** | *channel\_no*}

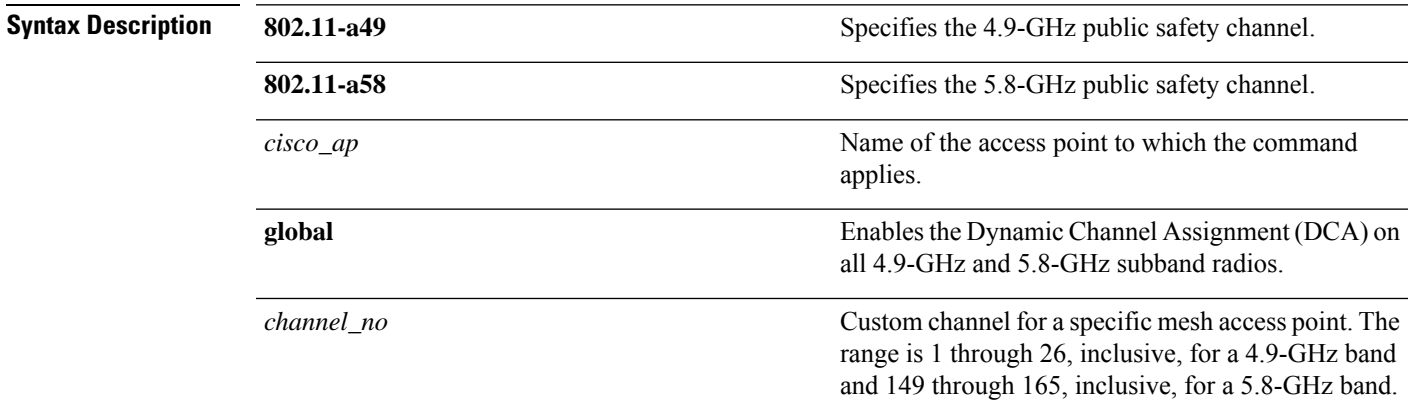

**Command Default** Channel properties are disabled.

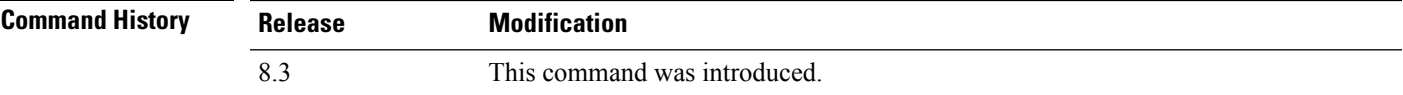

The following example shows how to set the channel properties:

(Cisco Controller) >**config 802.11-a channel ap**

#### **Related Topics**

config 802.11-a antenna [extAntGain,](#page-13-0) on page 14 config [802.11-a](me_cr_book-88_chapter8.pdf#nameddest=unique_111)

#### <span id="page-15-0"></span>**config 802.11-a txpower ap**

To configure the transmission power properties for the 4.9-GHz and 5.8-GHz public safety channels on an access point, use the **config 802.11-a txpower ap** command.

**config** {**802.11-a49** | **802.11-a58**} **txpower ap** *cisco\_ap* {**global** | *power\_level*}

| <b>Syntax Description</b> | 802.11-a49         | Specifies the 4.9-GHz public safety channel.                                               |
|---------------------------|--------------------|--------------------------------------------------------------------------------------------|
|                           | 802.11-a58         | Specifies the 5.8-GHz public safety channel.                                               |
|                           | txpower            | Configures transmission power properties.                                                  |
|                           | ap                 | Configures access point channel settings.                                                  |
|                           | cisco ap           | Name of the access point to which the command<br>applies.                                  |
|                           | global             | Applies the transmission power value to all channels.                                      |
|                           | <i>power_level</i> | Transmission power value to the designated mesh<br>access point. The range is from 1 to 5. |
|                           |                    |                                                                                            |

#### **Command Default** The default transmission power properties for the 4.9-GHz and 5.8-GHz public safety channels on an access point is disabled.

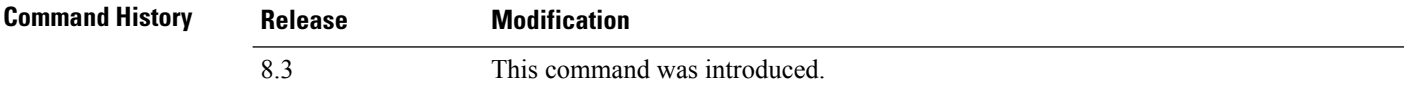

The following example shows how to configure an 802.11-a49 transmission power level of 4 for AP1:

```
(Cisco Controller) >config 802.11-a txpower ap 4 AP1
```
#### **Related Topics**

config 802.11-a antenna [extAntGain](#page-13-0), on page 14 config [802.11-a](me_cr_book-88_chapter8.pdf#nameddest=unique_111) config [802.11-a](#page-14-0) channel ap, on page 15

## <span id="page-16-0"></span>**config 802.11 antenna diversity**

To configure the diversity option for 802.11 antennas, use the **config 802.11 antenna diversity** command.

**config 802.11**{**a** | **b**} **antenna diversity** {**enable** | **sideA** | **sideB**} *cisco\_ap*

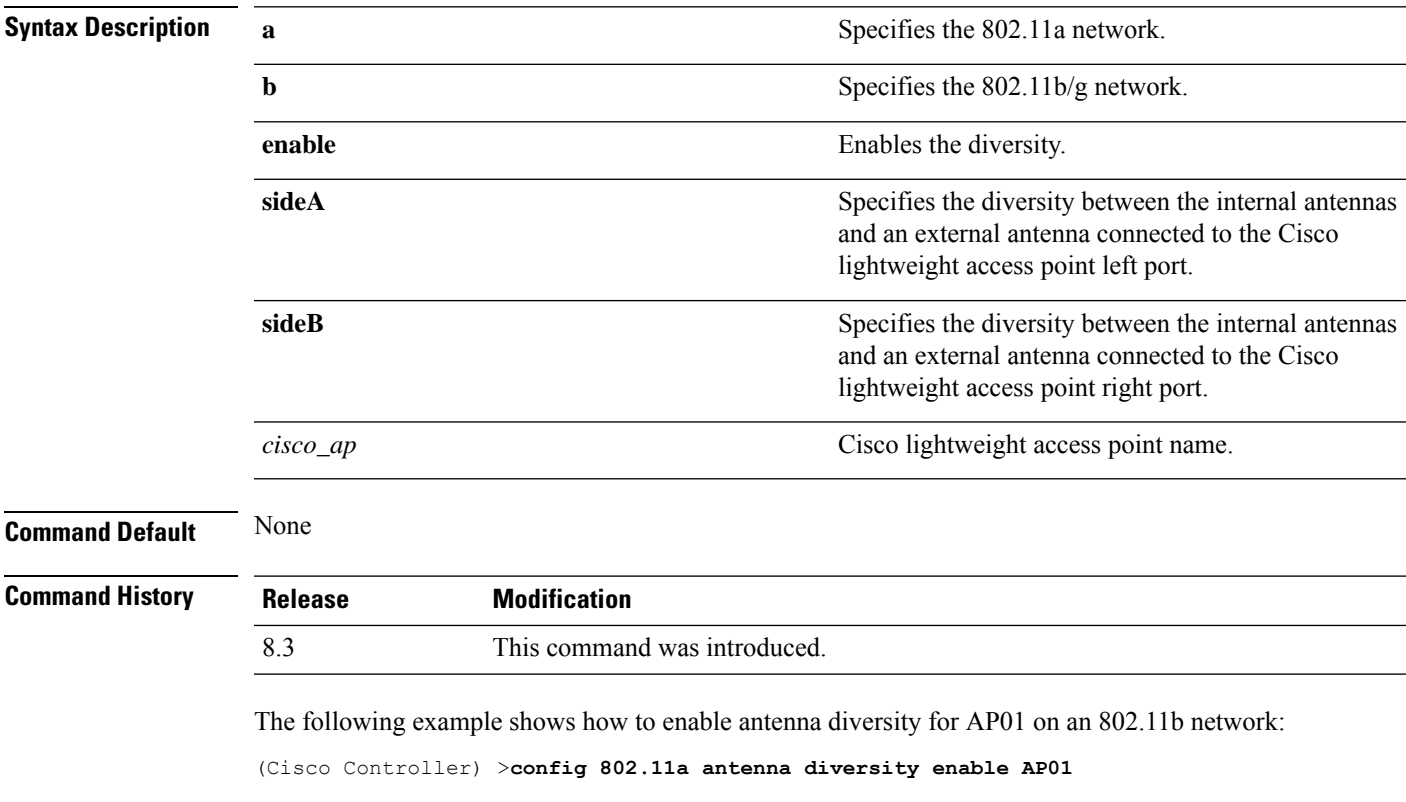

The following example shows how to enable diversity for AP01 on an 802.11a network, using an external antenna connected to the Cisco lightweight access point left port (sideA):

(Cisco Controller) >**config 802.11a antenna diversity sideA AP01**

#### **Related Topics**

config [802.11-a](me_cr_book-88_chapter8.pdf#nameddest=unique_111)

### <span id="page-17-0"></span>**config 802.11 antenna extAntGain**

To configure external antenna gain for an 802.11 network, use the **config 802.11 antenna extAntGain** command.

**config 802.11**{**a** | **b**} **antenna extAntGain** *antenna\_gain cisco\_ap*

| <b>Syntax Description</b> | $\mathbf a$                                                                                                    | Specifies the 802.11a network.                                  |  |
|---------------------------|----------------------------------------------------------------------------------------------------|-----------------------------------------------------------------|--|
|                           | b                                                                                                    | Specifies the 802.11b/g network.                                |  |
|                           | antenna_gain                                                                                                    | Antenna gain in 0.5 dBm units (for example, 2.5 dBm<br>$= 5$ ). |  |
|                           | $cisco_a$                                                                                                    | Cisco lightweight access point name.                            |  |
| <b>Command Default</b>    | None                                                                                                    |                                                                 |  |
| <b>Command History</b>    | <b>Release</b>                                                                                                    | <b>Modification</b>                                             |  |
|                           | 8.3                                                                                                    | This command was introduced.                                    |  |
| <b>Usage Guidelines</b>   | Before you enter the <b>config 802.11 antenna extAntGain</b> command, disable the 802.11 Cisco radio with the<br>config 802.11 disable command. |                                                                 |  |
|                           | After you configure the external antenna gain, use the <b>config 802.11 enable</b> command to enable the 802.11<br>Cisco radio.                 |                                                                 |  |
|                           | The following example shows how to configure an 802.11a external antenna gain of 0.5 $dBm$ for<br>API:                                          |                                                                 |  |
|                           | (Cisco Controller) > config 802.11 antenna extAntGain 1 AP1                                                                                     |                                                                 |  |
|                           | <b>Related Topics</b><br>config 802.11-a                                                                                                    |                                                                 |  |

#### <span id="page-18-0"></span>**config 802.11 antenna mode**

To configure the Cisco lightweight access point to use one internal antenna for an 802.11 sectorized 180-degree coverage pattern or both internal antennas for an 802.11 360-degree omnidirectional pattern, use the **config 802.11 antenna mode** command.

**config 802.11**{**a** | **b**} **antenna mode** {**omni** | **sectorA** | **sectorB**} *cisco\_ap*

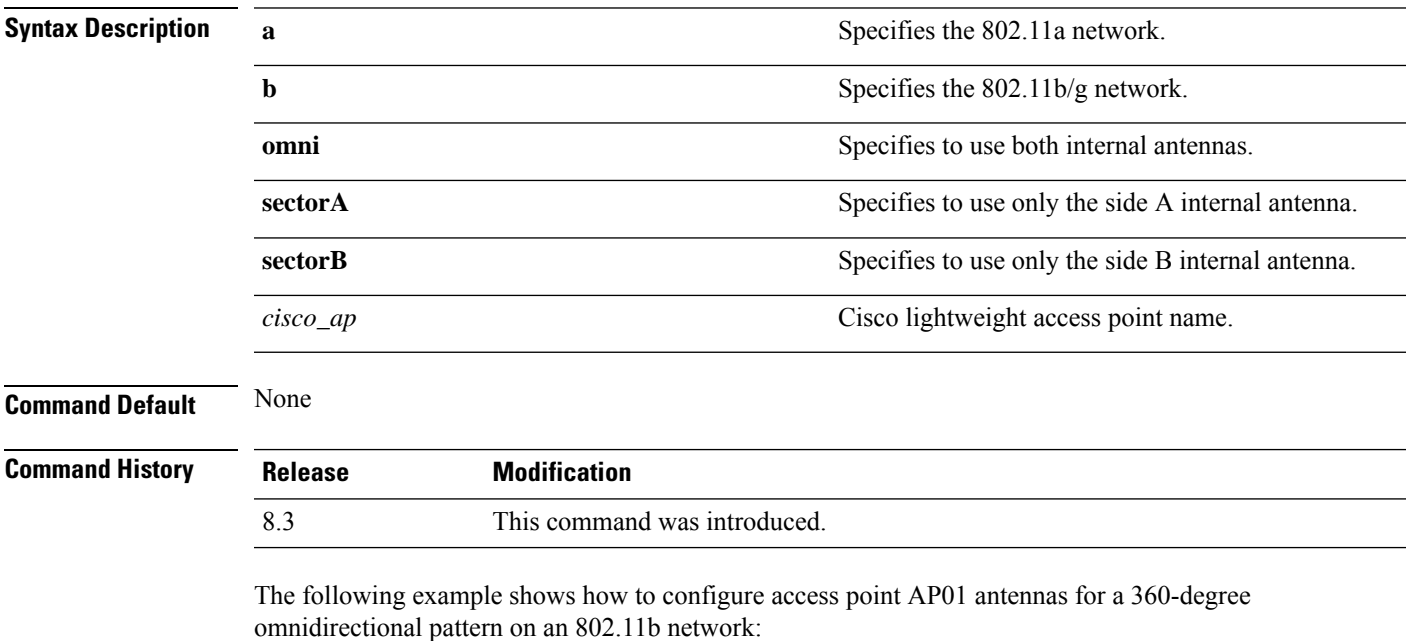

(Cisco Controller) >**config 802.11 antenna mode omni AP01**

#### **Related Topics**

config [802.11-a](me_cr_book-88_chapter8.pdf#nameddest=unique_111)

#### <span id="page-19-0"></span>**config 802.11 antenna selection**

To select the internal or external antenna selection for a Cisco lightweight access point on an 802.11 network, use the **config 802.11 antenna selection** command.

**config 802.11**{**a** | **b**} **antenna selection** {**internal** | **external**} *cisco\_ap*

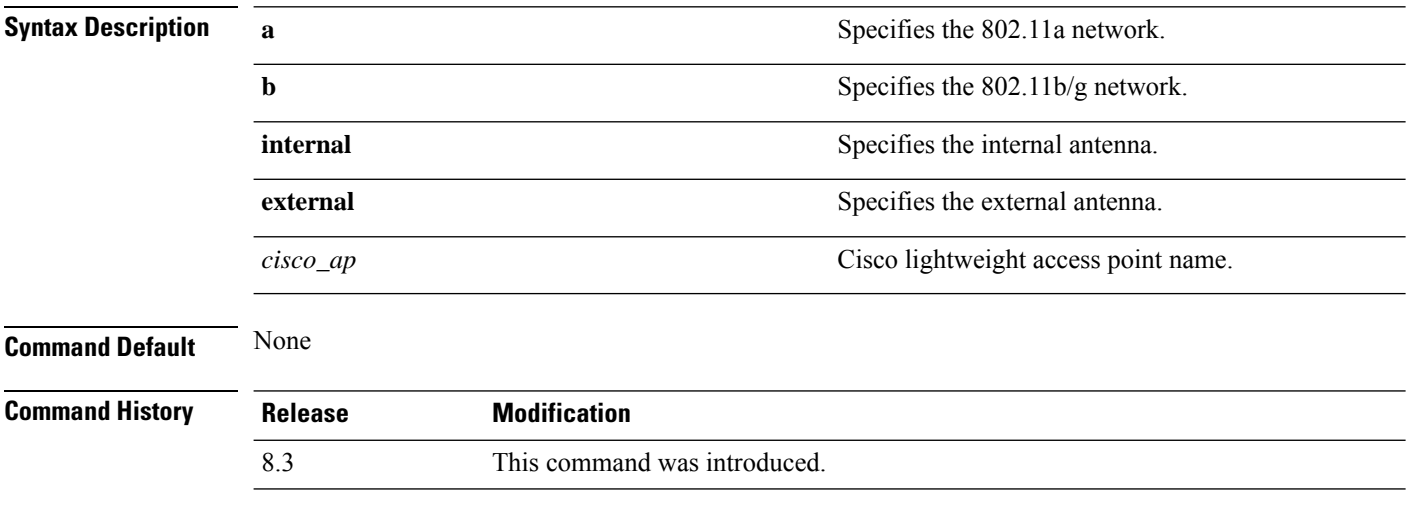

The following example shows how to configure access point AP02 on an 802.11b network to use the internal antenna:

(Cisco Controller) >**config 802.11a antenna selection internal AP02**

#### **Related Topics**

config [802.11-a](me_cr_book-88_chapter8.pdf#nameddest=unique_111)

## <span id="page-20-0"></span>**config 802.11 beamforming**

To enable or disable Beamforming (ClientLink) on the network or on individual radios, enter the **config 802.11 beamforming** command.

**config 802.11**{**a** | **b**} **beamforming** {**global** | **ap** *ap\_name*} {**enable** | **disable**}

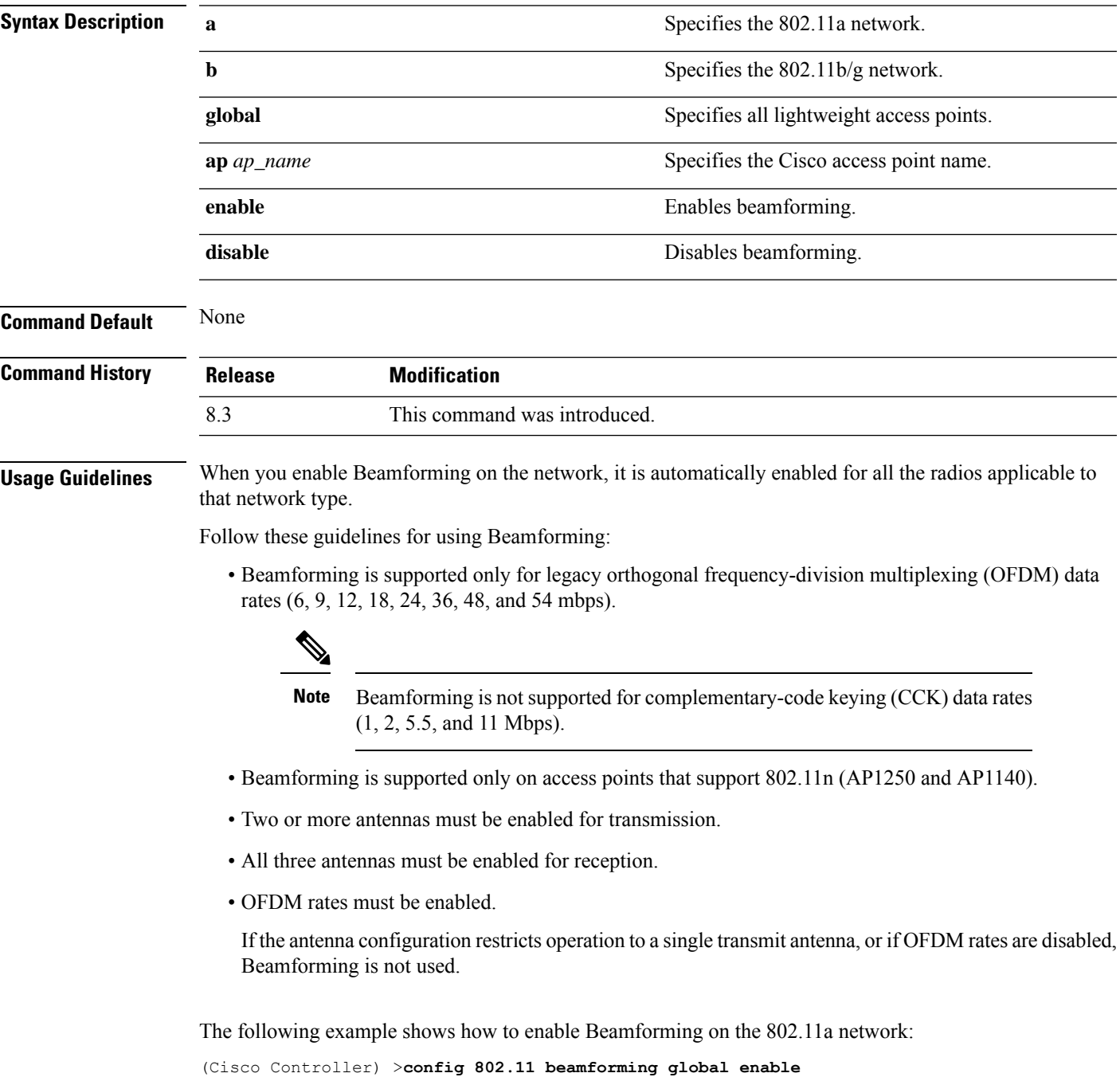

**LWAP Commands**

### <span id="page-21-0"></span>**config 802.11 disable**

To disable radio transmission for an entire 802.11 network or for an individual Cisco radio, use the **config 802.11 disable** command.

**config 802.11**{**a** | **b**} **disable** {**network** | *cisco\_ap*}

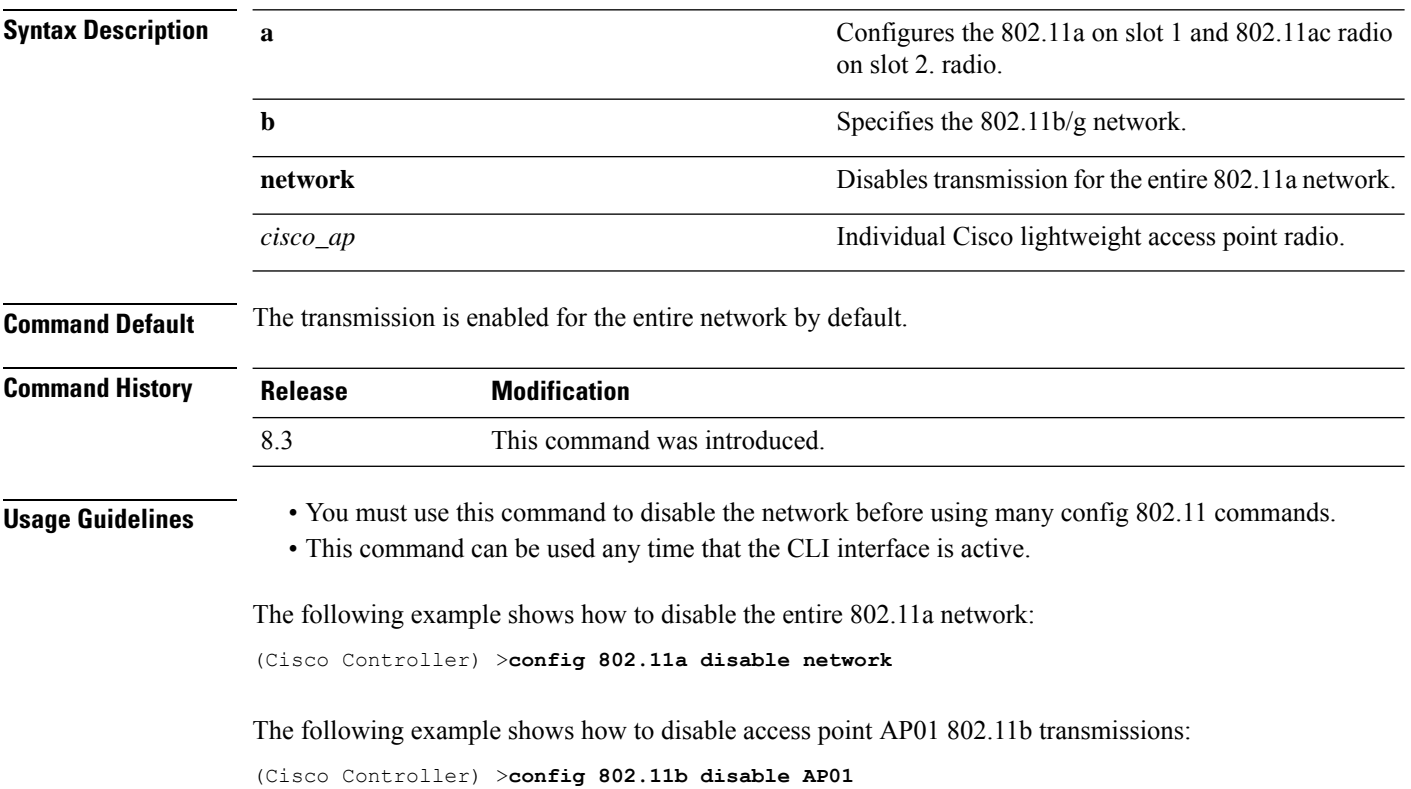

### <span id="page-22-0"></span>**config advanced 802.11 profile clients**

To set the Cisco lightweight access point clients threshold between 1 and 75 clients, use the **config advanced 802.11 profile clients** command.

**config advanced 802.11**{**a** | **b**} **profile clients** {**global** | *cisco\_ap*} *clients*

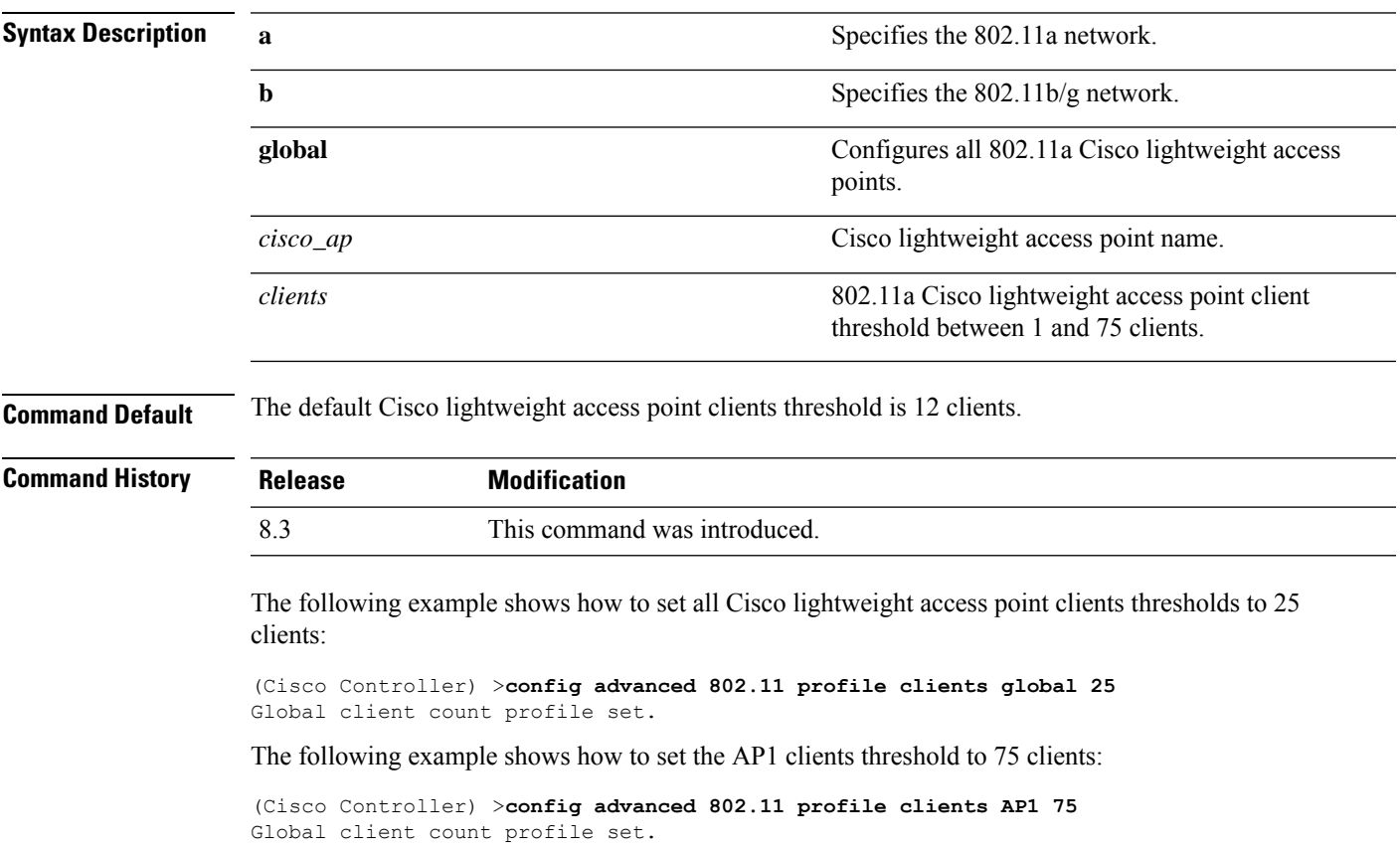

#### <span id="page-23-0"></span>**config advanced 802.11 profile customize**

To turn customizing on or off for an 802.11a Cisco lightweight access point performance profile, use the **config advanced 802.11 profile customize** command.

```
config advanced 802.11{\bf{a} | b} profile customize \text{cisco\_ap} {on | off}
```
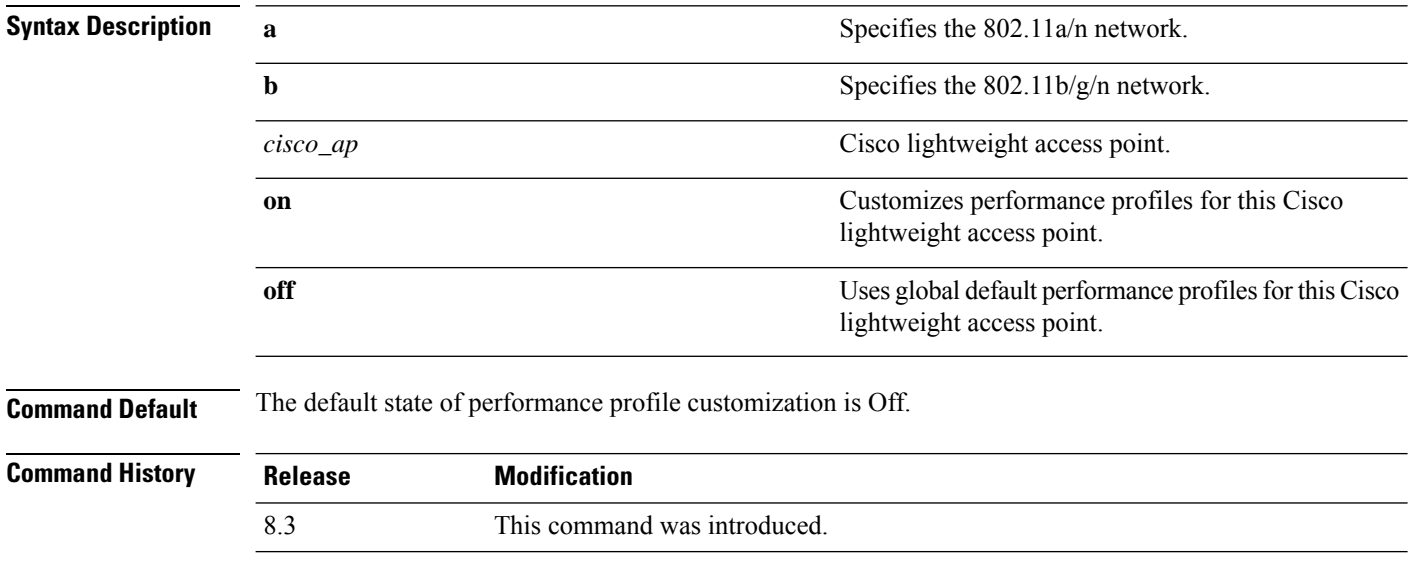

The following example shows how to turn performance profile customization on for 802.11a Cisco lightweight access point AP1:

(Cisco Controller) >**config advanced 802.11 profile customize AP1 on**

#### <span id="page-24-0"></span>**config advanced 802.11 profile foreign**

To set the foreign 802.11a transmitter interference threshold between 0 and 100 percent, use the **config advanced 802.11 profile foreign** command.

**config advanced 802.11**{**a** | **b**} **profile foreign** {**global** | *cisco\_ap*} *percent*

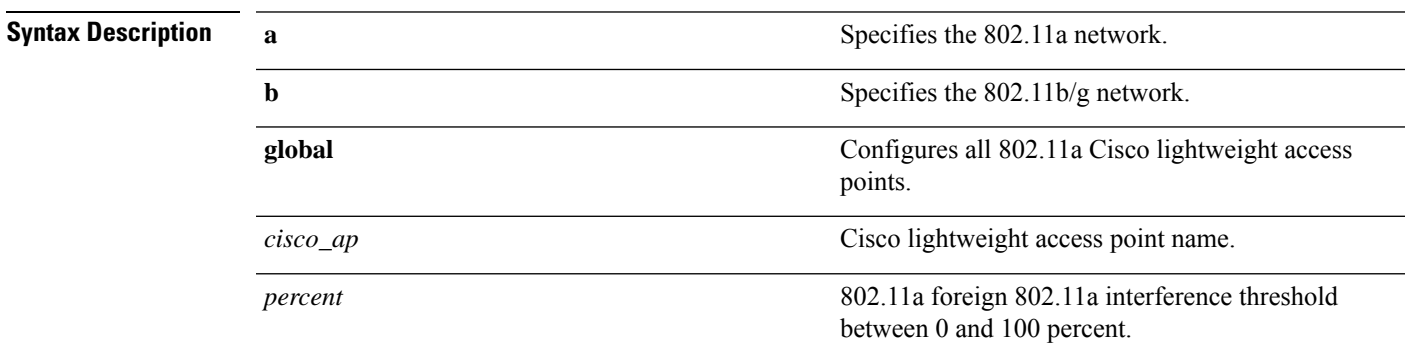

**Command Default** The default foreign 802.11a transmitter interference threshold value is 10.

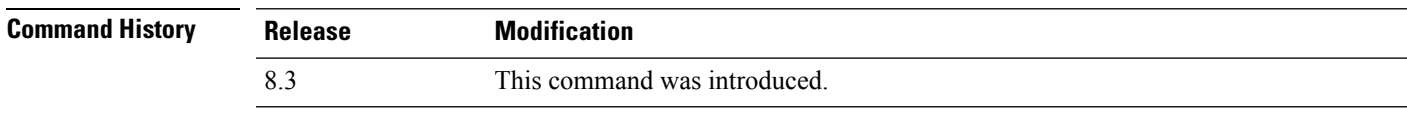

The following example shows how to set the foreign 802.11a transmitter interference threshold for all Cisco lightweight access points to 50 percent:

(Cisco Controller) >**config advanced 802.11a profile foreign global 50**

The following example shows how to set the foreign 802.11a transmitter interference threshold for AP1 to 0 percent:

(Cisco Controller) >**config advanced 802.11 profile foreign AP1 0**

#### **Related Topics**

config advanced 802.11 profile [throughput,](#page-26-0) on page 27

#### <span id="page-25-0"></span>**config advanced 802.11 profile noise**

To set the 802.11a foreign noise threshold between –127 and 0 dBm, use the **config advanced 802.11 profile noise** command.

**config advanced 802.11**{**a** | **b**} **profile noise** {**global** | *cisco\_ap*} *dBm*

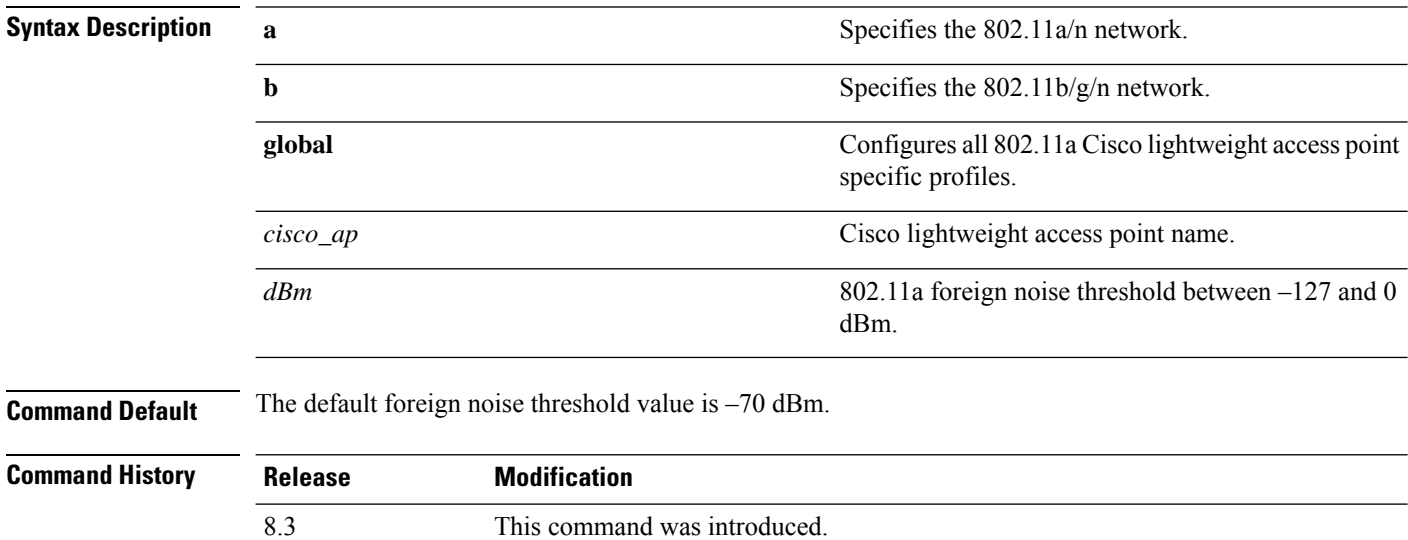

The following example shows how to set the 802.11a foreign noise threshold for all Cisco lightweight access points to –127 dBm:

(Cisco Controller) >**config advanced 802.11a profile noise global -127**

The following example shows how to set the 802.11a foreign noise threshold for AP1 to 0 dBm:

(Cisco Controller) >**config advanced 802.11a profile noise AP1 0**

#### **Related Topics**

config advanced 802.11 profile [throughput](#page-26-0), on page 27 config [advanced](#page-24-0) 802.11 profile foreign, on page 25

Ш

#### <span id="page-26-0"></span>**config advanced 802.11 profile throughput**

To set the Cisco lightweight access point data-rate throughput threshold between 1000 and 10000000 bytes per second, use the **config advanced 802.11 profile throughput** command.

**config advanced 802.11**{**a** | **b**} **profile throughput** {**global** | *cisco\_ap*} *value*

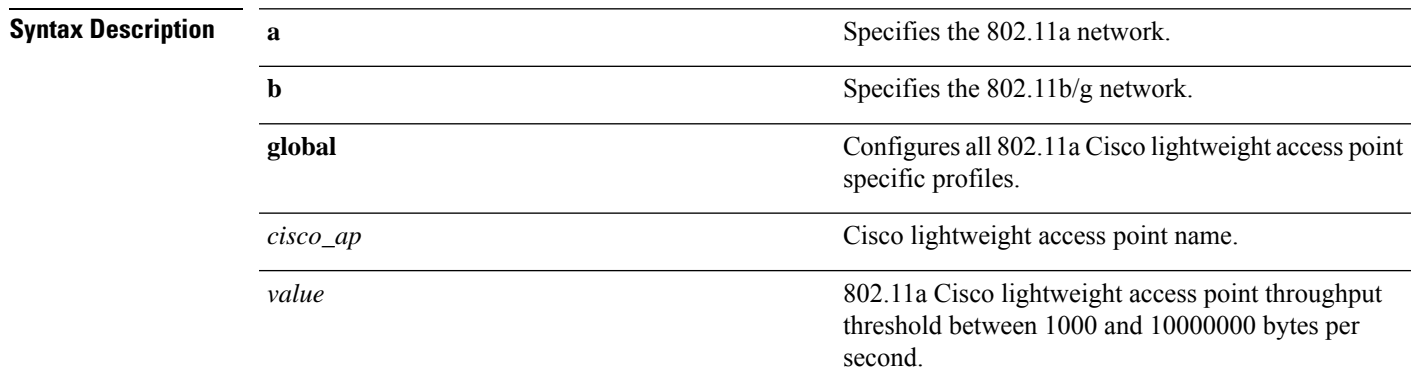

**Command Default** The default Cisco lightweight access point data-rate throughput threshold value is 1,000,000 bytes per second.

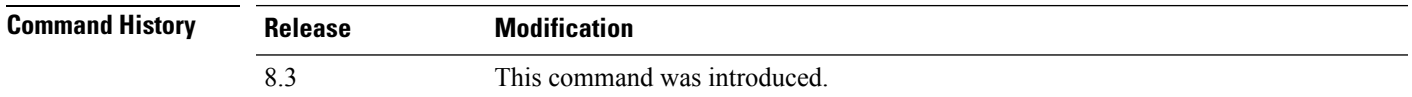

The following example shows how to set all Cisco lightweight access point data-rate thresholds to 1000 bytes per second:

(Cisco Controller) >**config advanced 802.11 profile throughput global 1000**

The following example shows how to set the AP1 data-rate threshold to 10000000 bytes per second:

(Cisco Controller) >**config advanced 802.11 profile throughput AP1 10000000**

#### **Related Topics**

config [advanced](#page-24-0) 802.11 profile foreign, on page 25

#### <span id="page-27-0"></span>**config advanced 802.11 profile utilization**

To set the RF utilization threshold between 0 and 100 percent, use the **config advanced 802.11 profile utilization** command. The operating system generates a trap when this threshold is exceeded.

**config advanced 802.11**{**a** | **b**} **profile utilization** {**global** | *cisco\_ap*} *percent*

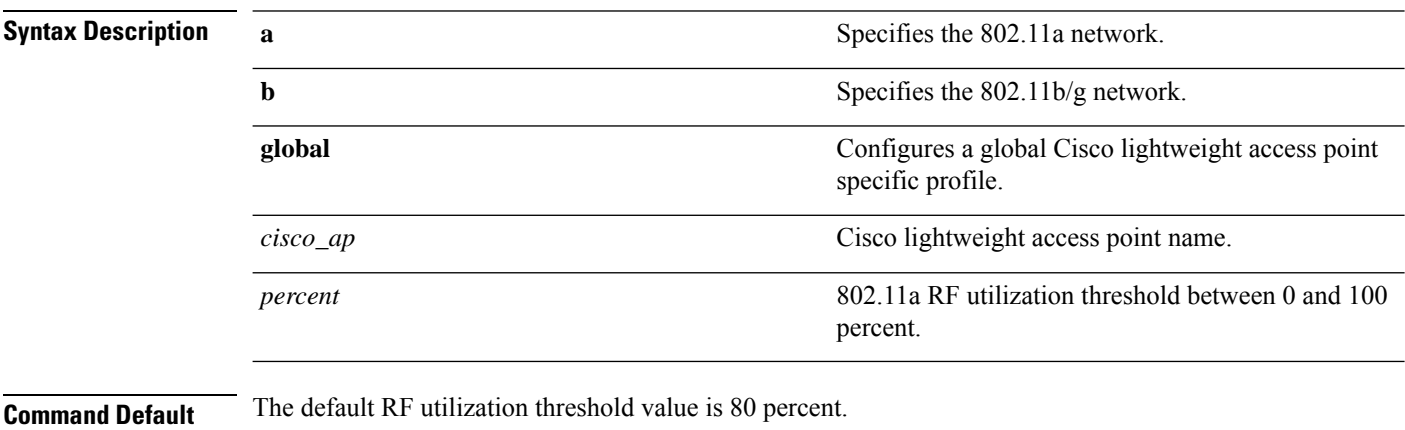

#### **Command History**

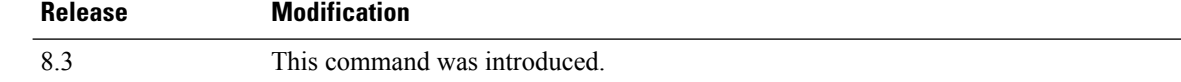

The following example shows how to set the RF utilization threshold for all Cisco lightweight access points to 0 percent:

(Cisco Controller) >**config advanced 802.11 profile utilization global 0**

The following example shows how to set the RF utilization threshold for AP1 to 100 percent:

(Cisco Controller) >**config advanced 802.11 profile utilization AP1 100**

#### **Related Topics**

config advanced 802.11 profile [throughput](#page-26-0), on page 27 config [advanced](#page-24-0) 802.11 profile foreign, on page 25

### <span id="page-28-0"></span>**config advanced backup-controller secondary**

To configure a secondary backup controller, use the **config advanced backup-controller secondary** command.

**config advanced backup-controller secondary** *system name IP addr*

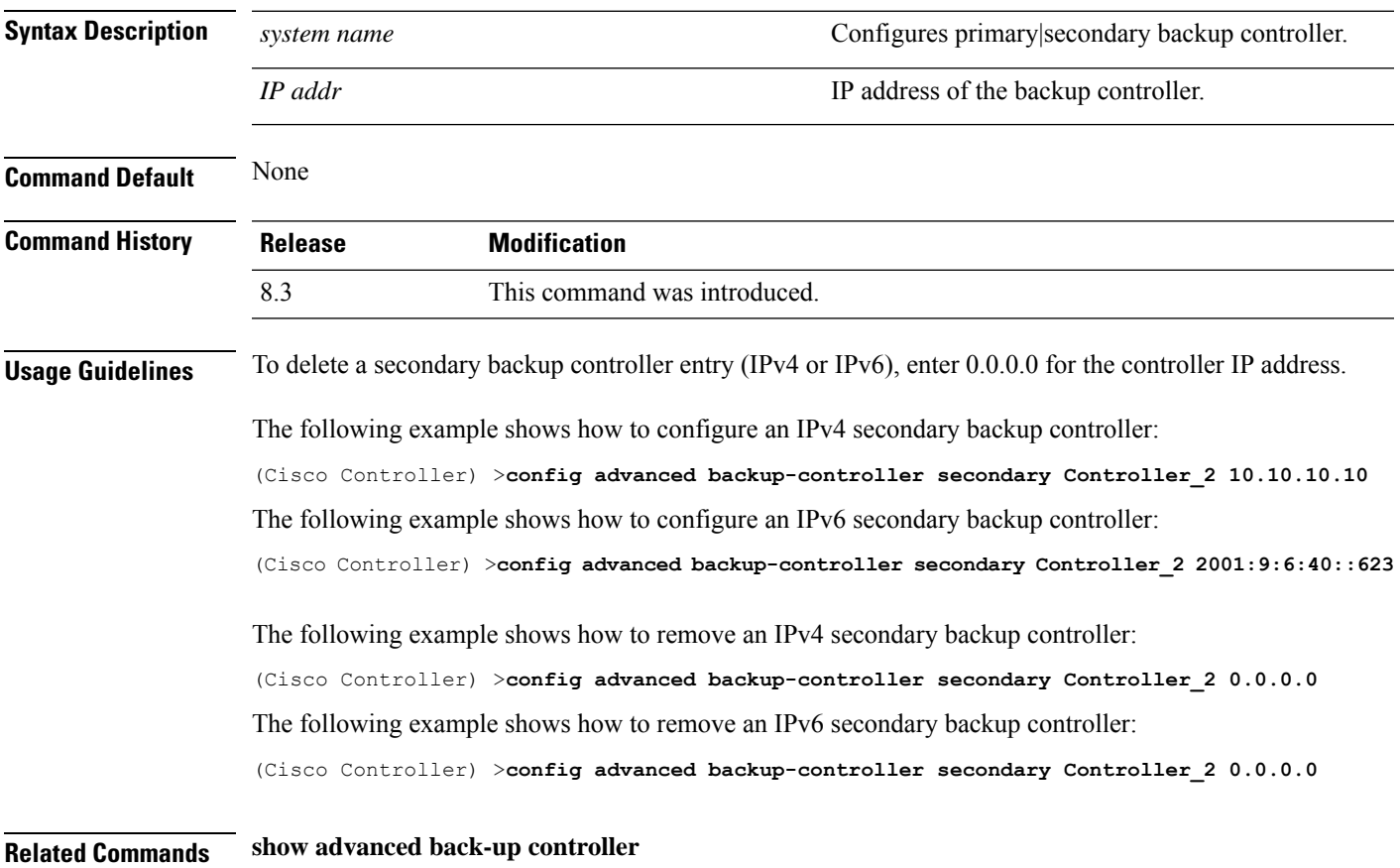

### <span id="page-29-0"></span>**config advanced client-handoff**

To set the client handoff to occur after a selected number of 802.11 data packet excessive retries, use the **config advanced client-handoff** command.

**config advanced client-handoff** *num\_of\_retries*

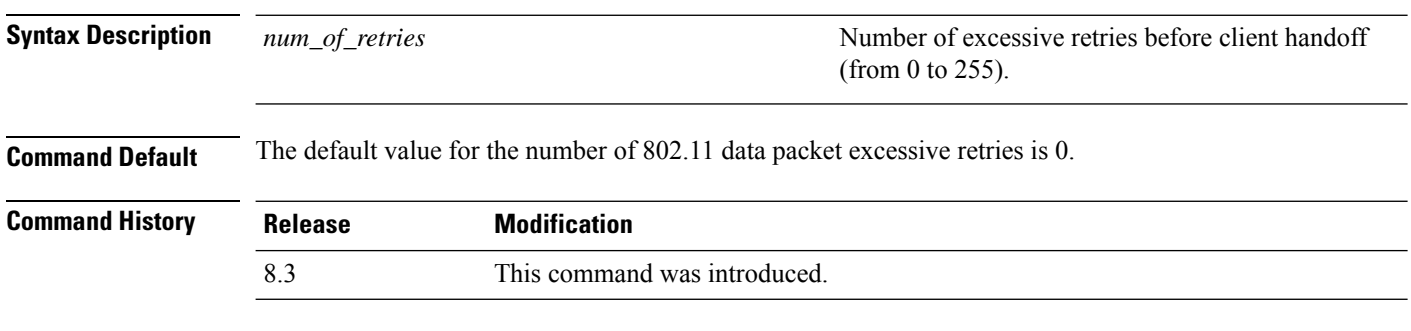

This example shows how to set the client handoff to 100 excessive retries:

(Cisco Controller) >**config advanced client-handoff 100**

## <span id="page-30-0"></span>**config advanced dot11-padding**

To enable or disable over-the-air frame padding, use the **config advanced dot11-padding** command.

#### **config advanced dot11-padding** {**enable** | **disable**}

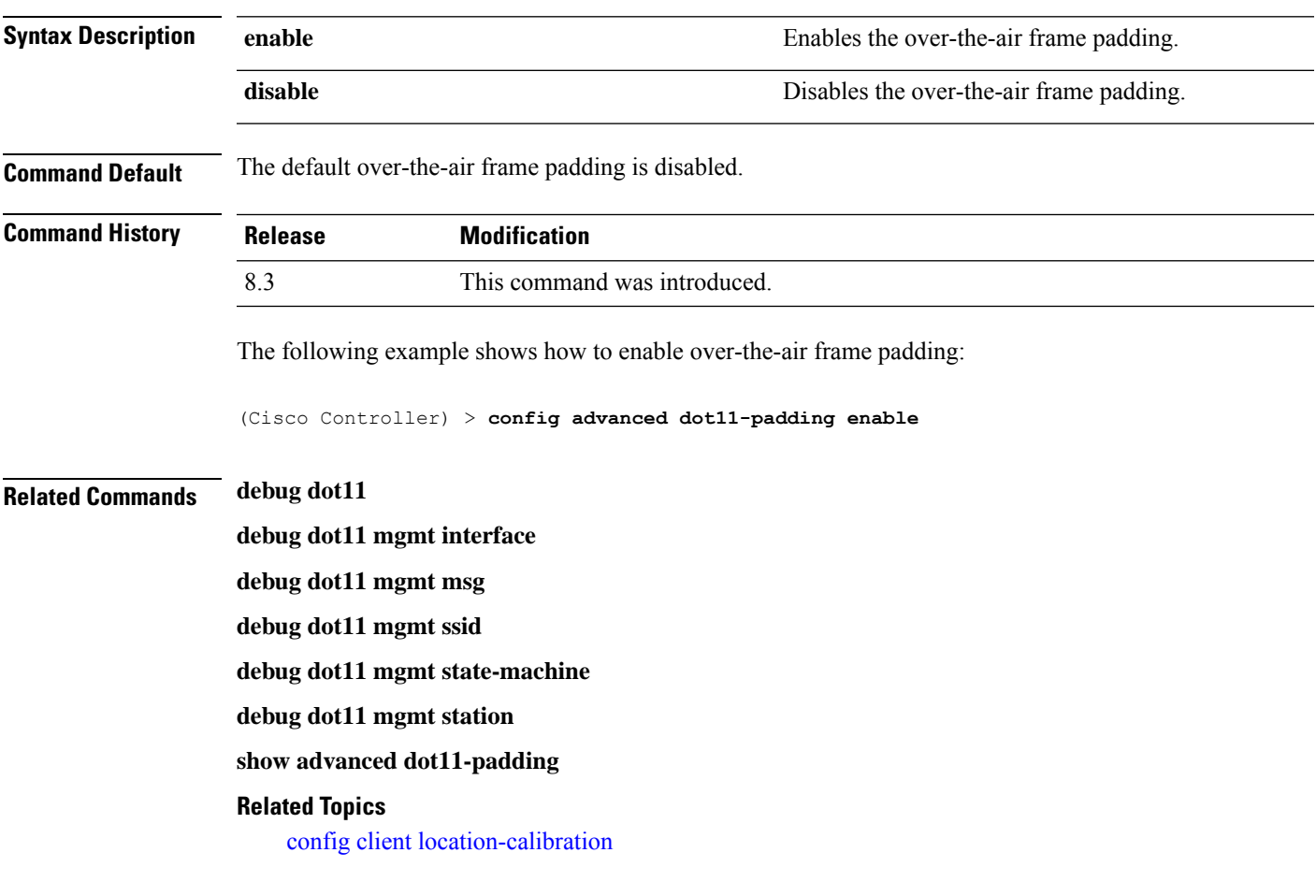

### <span id="page-31-0"></span>**config advanced assoc-limit**

To configure the rate at which access point radios send association and authentication requests to the controller, use the **config advanced assoc-limit** command.

**config advanced assoc-limit** {**enable** [*number of associations per interval* | *interval* ] | **disable**}

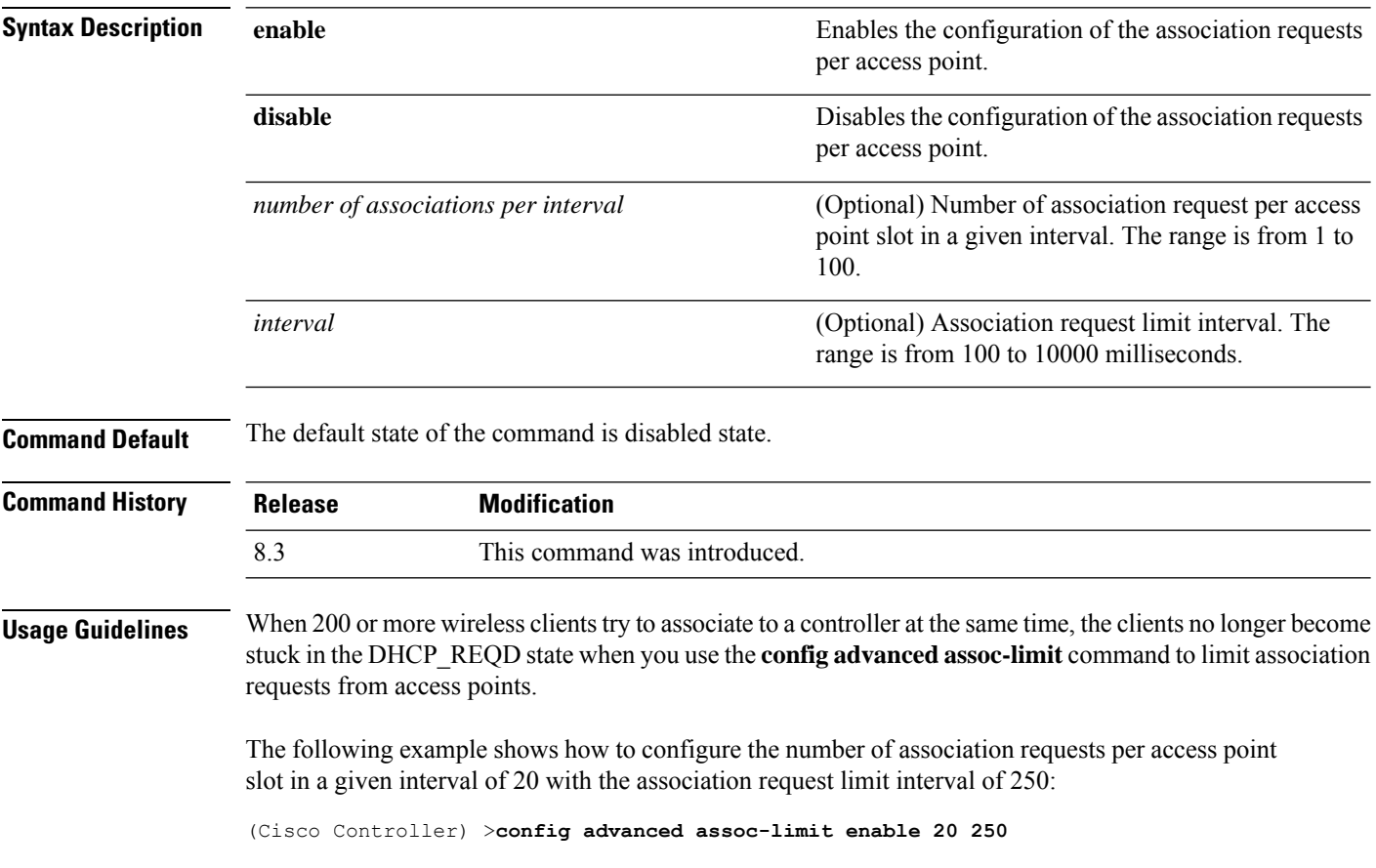

### <span id="page-32-0"></span>**config advanced max-1x-sessions**

To configure the maximum number of simultaneous 802.1X sessions allowed per access point, use the **config advanced max-1x-sessions** command.

**config advanced max-1x-sessions** *no\_of\_sessions*

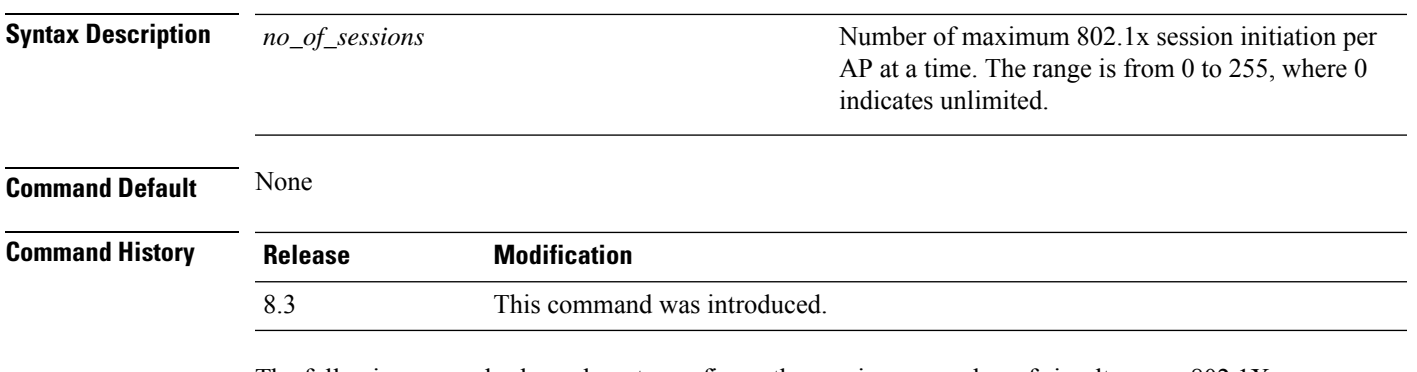

The following example shows how to configure the maximum number of simultaneous 802.1X sessions:

(Cisco Controller) >**config advanced max-1x-sessions 200**

### <span id="page-33-0"></span>**config advanced probe backoff**

To configure the backoff parameters for probe queue in a Cisco AP, use the **config advanced probe backoff** command.

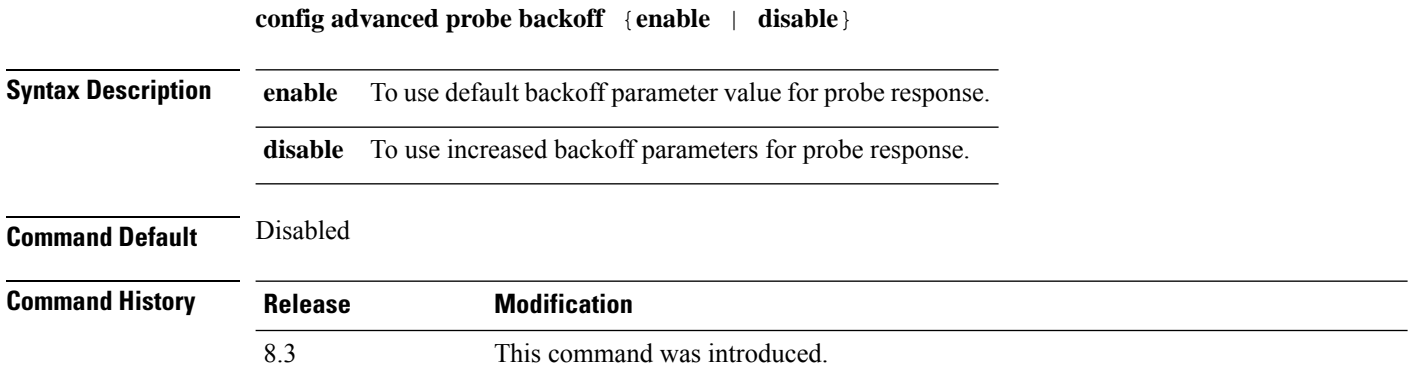

The following example shows how to use increased backoff parameters for probe response:

(Cisco Controller) >**config advanced probe backoff enable**

### <span id="page-34-0"></span>**config advanced probe filter**

To configure the filtering of probe requests forwarded from an access point to the controller, use the **config advanced probe filter** command.

**config advanced probe filter** {**enable** | **disable**}

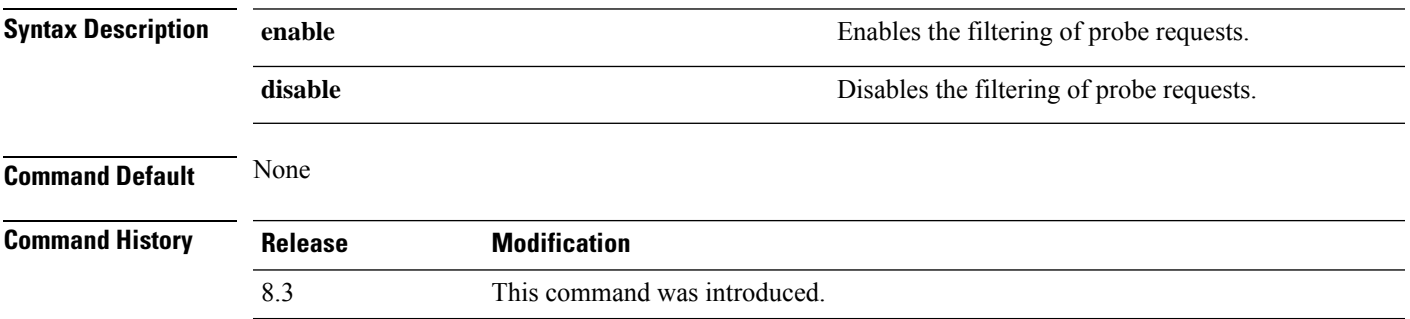

The following example shows how to enable the filtering of probe requests forwarded from an access point to the controller:

(Cisco Controller) >**config advanced probe filter enable**

#### <span id="page-35-0"></span>**config advanced probe limit**

To limit the number of probes sent to the WLAN controller per access point per client in a given interval, use the **config advanced probe limit** command.

**config advanced probe limit** *num\_probes interval*

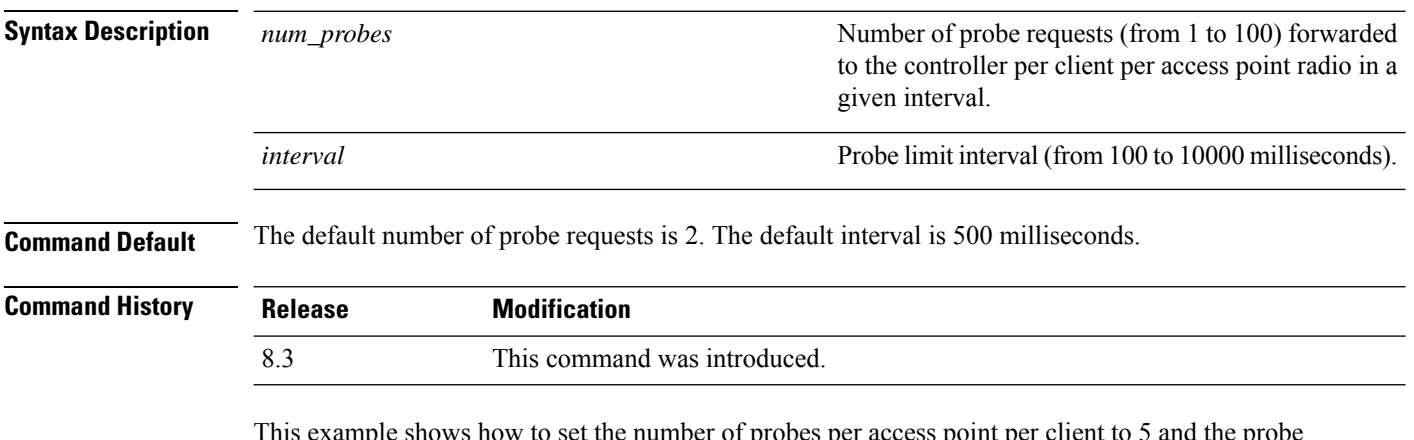

per access point pe interval to 800 milliseconds:

(Cisco Controller) >**config advanced probe limit 5 800**
#### **config advanced timers**

To configure an advanced system timer, use the **config advanced timers** command.

**config advanced timers** {**ap-coverage-report** *seconds* | **ap-discovery-timeout** *discovery-timeout* | **ap-fast-heartbeat** {**local** | **flexconnect** | **all**} {**enable** | **disable**} *fast\_heartbeat\_seconds* | **ap-heartbeat-timeout** *heartbeat\_seconds* | **ap-primary-discovery-timeout** *primary\_discovery\_timeout* | **ap-primed-join-timeout** *primed\_join\_timeout* | **auth-timeout** *auth\_timeout* | **pkt-fwd-watchdog** {**enable** | **disable**} {*watchdog\_timer* | **default**} | **eap-identity-request-delay** *eap\_identity\_request\_delay* | **eap-timeout** *eap\_timeout*}

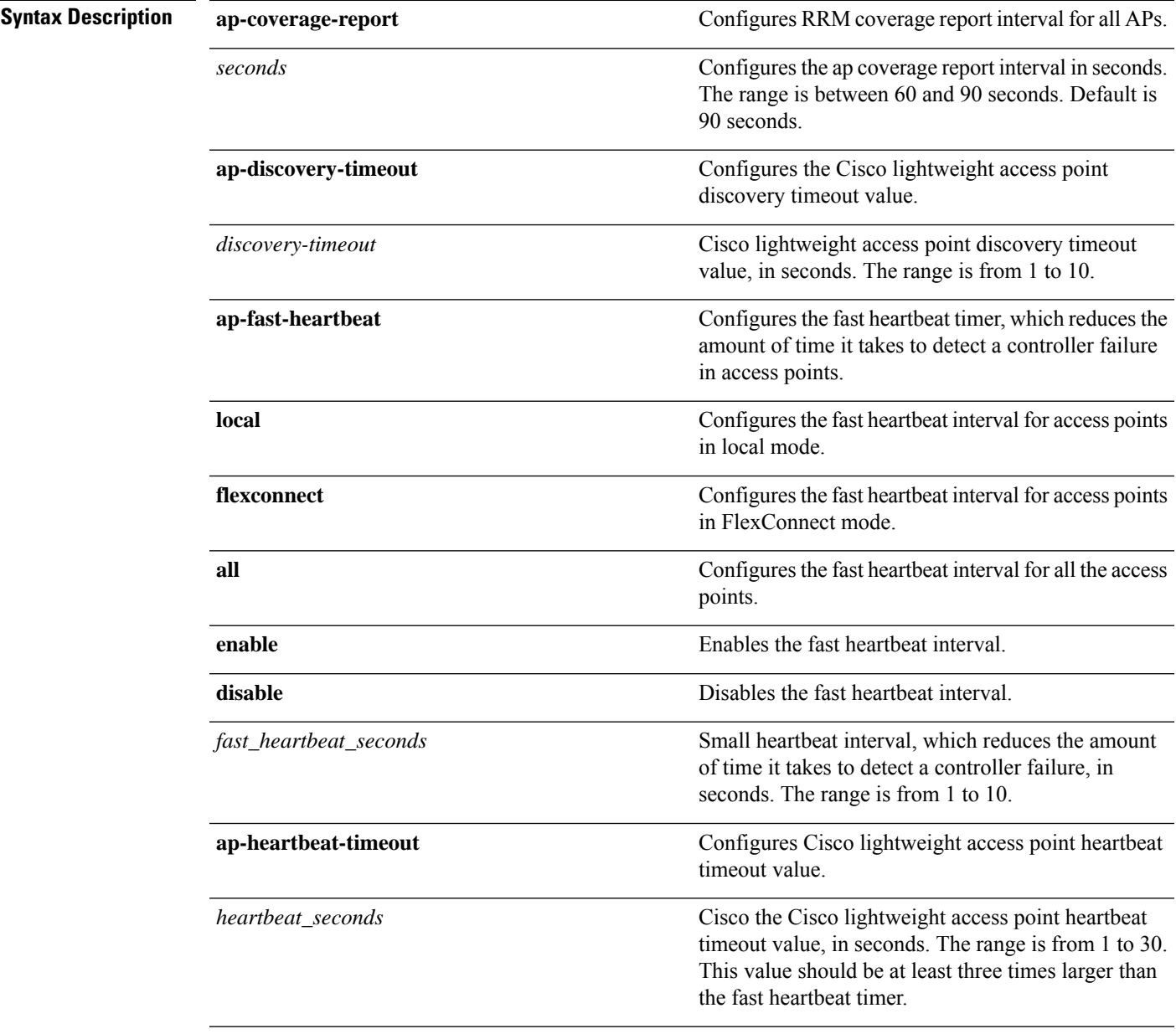

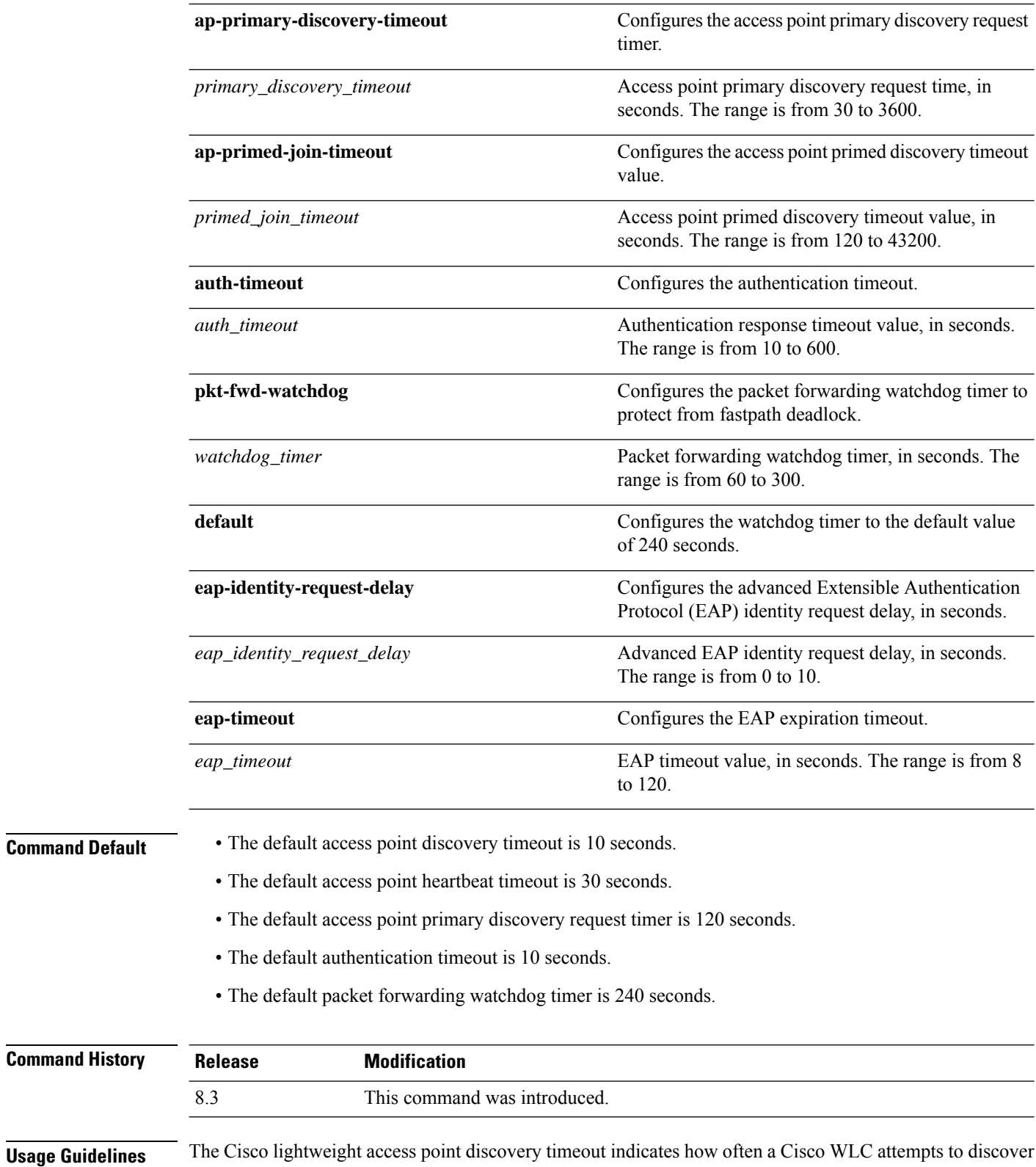

unconnected Cisco lightweight access points.

The Cisco lightweight access point heartbeat timeout controls how often the Cisco lightweight access point sends a heartbeat keepalive signal to the Cisco Wireless LAN Controller.

The following example shows how to configure an access point discovery timeout with a timeout value of 20:

(Cisco Controller) >**config advanced timers ap-discovery-timeout 20**

The following example shows how to enable the fast heartbeat interval for an access point in FlexConnect mode:

(Cisco Controller) >**config advanced timers ap-fast-heartbeat flexconnect enable 8**

The following example shows how to configure the authentication timeout to 20 seconds:

(Cisco Controller) >**config advanced timers auth-timeout 20**

#### **config ap**

To configure a Cisco lightweight access point or to add or delete a third-party (foreign) access point, use the **config ap** command.

**config ap** {{**enable** | **disable**} *cisco\_ap* | {**add** | **delete**} *MAC port* {**enable** | **disable**} *IP\_address*}

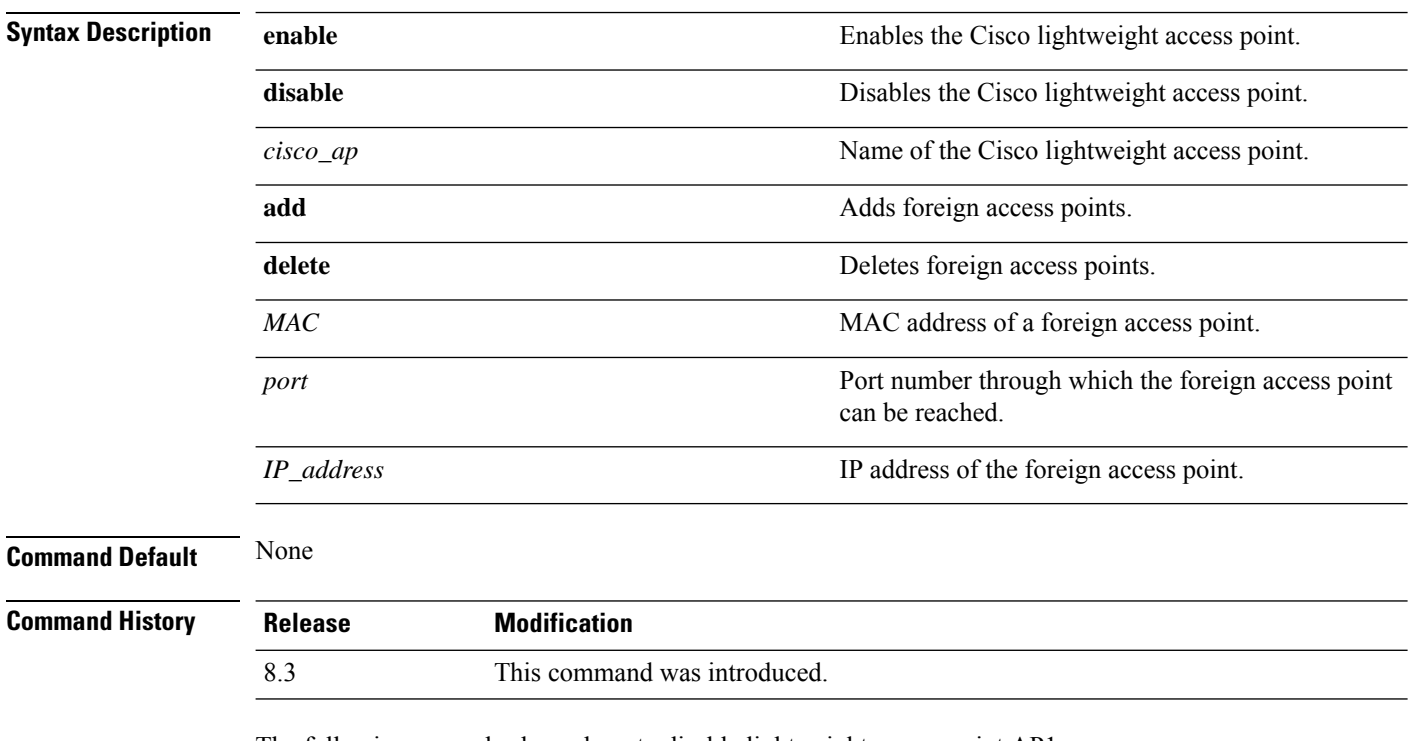

The following example shows how to disable lightweight access point AP1:

(Cisco Controller) >**config ap disable AP1**

The following example shows how to add a foreign access point with MAC address 12:12:12:12:12:12 and IP address 192.12.12.1 from port 2033:

(Cisco Controller) >**config ap add 12:12:12:12:12:12 2033 enable 192.12.12.1**

#### **config ap cdp**

To configure the Cisco Discovery Protocol (CDP) on a Cisco lightweight access point, use the **config ap cdp** command.

**config apcdp** {**enable** | **disable** | **interface** {**ethernet** *interface\_number* | **slot***slot\_id*}} {*cisco\_ap* | **all**}

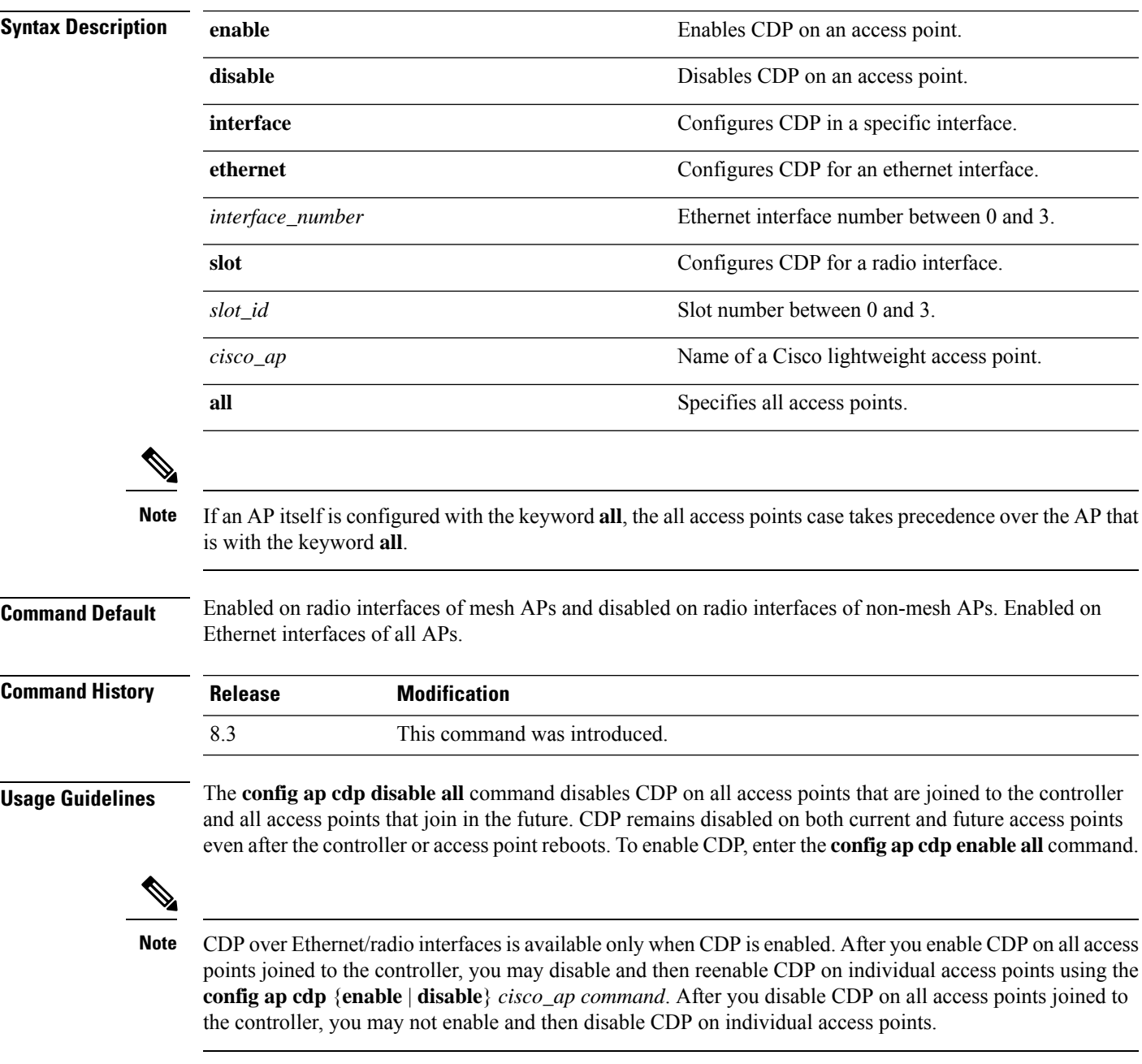

The following example shows how to enable CDP on all access points:

(Cisco Controller) >**config ap cdp enable all**

The following example shows how to disable CDP on ap02 access point:

```
(Cisco Controller) >config ap cdp disable ap02
```
The following example shows how to enable CDP for Ethernet interface number 2 on all access points:

```
(Cisco Controller) >config ap cdp ethernet 2 enable all
```
#### **config ap core-dump**

To configure a Cisco lightweight access point's memory core dump, use the **config ap core-dump** command.

**config ap core-dump** {**disable** | **enable** *tftp\_server\_ipaddress filename* {**compress** | **uncompress**} {*cisco\_ap* | **all**}

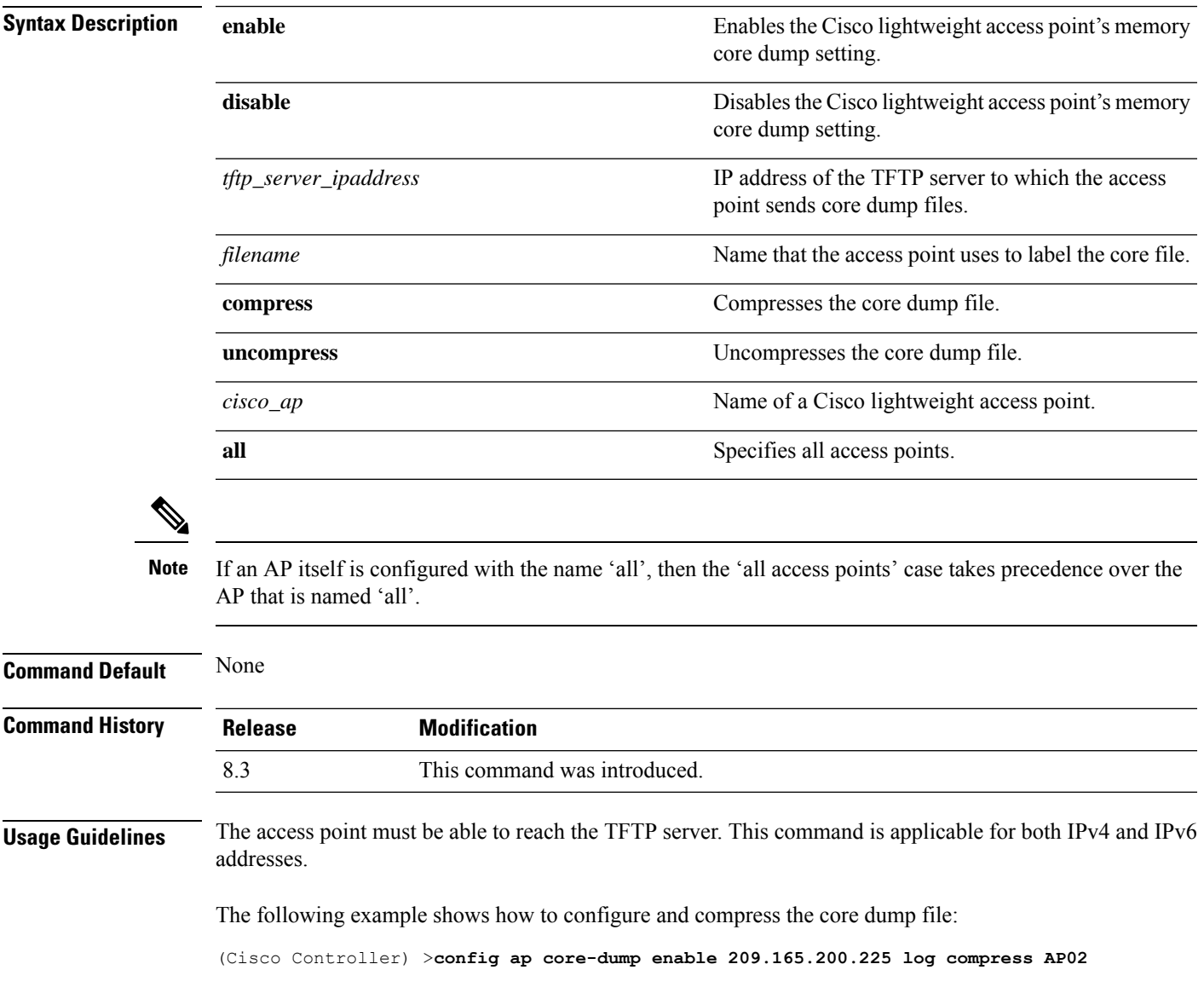

## **config ap crash-file clear-all**

To delete all crash and radio core dump files, use the **config ap crash-file clear-all** command.

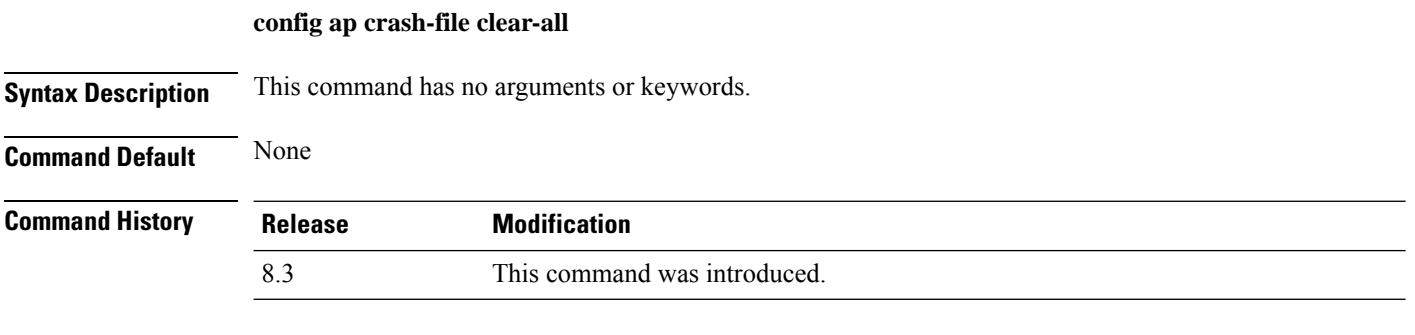

The following example shows how to delete all crash files:

(Cisco Controller) >**config ap crash-file clear-all**

## **config ap crash-file delete**

To delete a single crash or radio core dump file, use the **config ap crash-file delete** command.

**config ap crash-file delete** *filename*

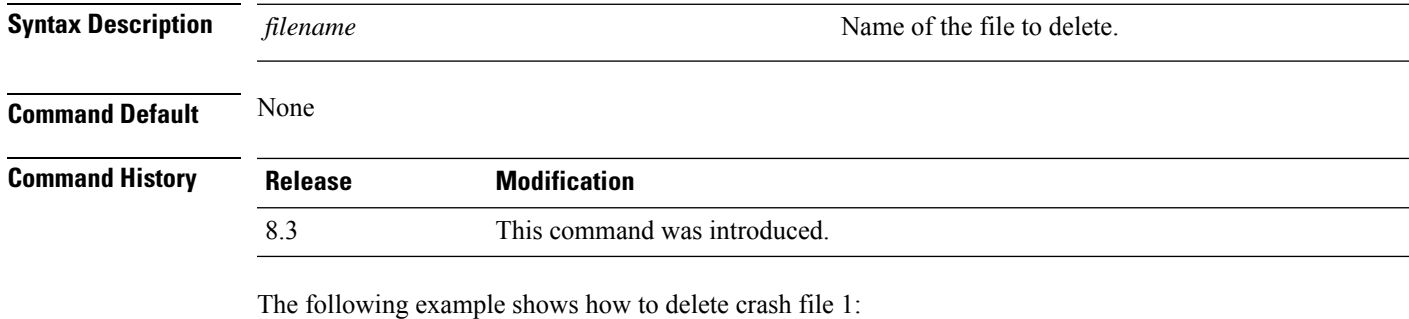

(Cisco Controller) >**config ap crash-file delete crash\_file\_1**

## **config ap crash-file get-crash-file**

To collect the latest crash data for a Cisco lightweight access point, use the **config apcrash-file get-crash-file** command.

**config ap crash-file get-crash-file** *cisco\_ap*

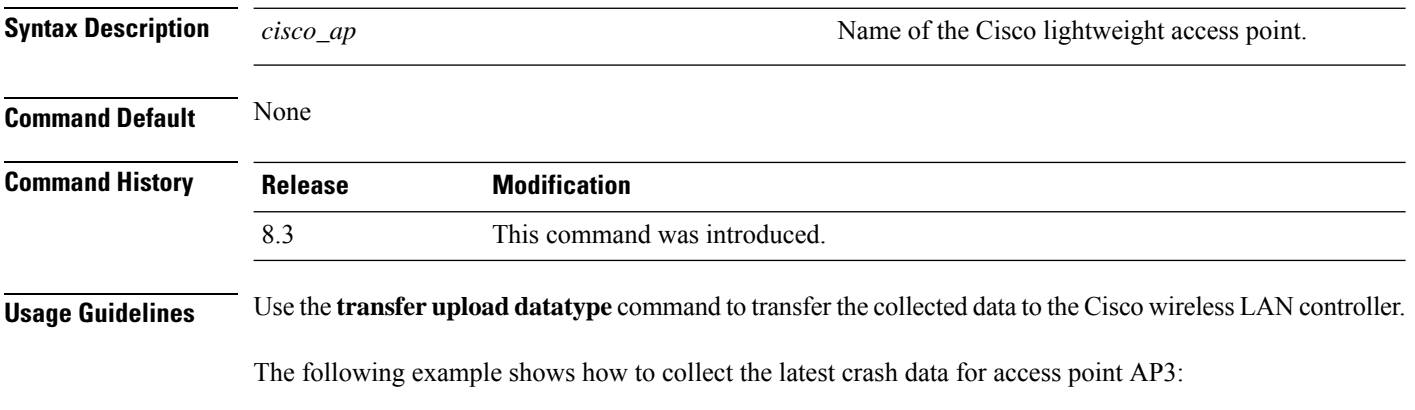

(Cisco Controller) >**config ap crash-file get-crash-file AP3**

## **config ap crash-file get-radio-core-dump**

To get a Cisco lightweight access point's radio core dump, use the **config apcrash-file get-radio-core-dump** command.

**config ap crash-file get-radio-core-dump** *slot\_id cisco\_ap*

| <b>Syntax Description</b> | $slot\_id$     | Slot ID (either $0$ or 1).                |
|---------------------------|----------------|-------------------------------------------|
|                           | $cisco\_ap$    | Name of a Cisco lightweight access point. |
| <b>Command Default</b>    | None           |                                           |
| <b>Command History</b>    | <b>Release</b> | <b>Modification</b>                       |
|                           | 8.3            | This command was introduced.              |
|                           |                |                                           |

The following example shows how to collect the radio core dump for access point AP02 and slot 0:

(Cisco Controller) >**config ap crash-file get-radio-core-dump 0 AP02**

# **config ap ethernet tag**

To configure VLAN tagging of the Control and Provisioning of Wireless Access Points protocol (CAPWAP) packets, use the **config ap ethernet tag** command.

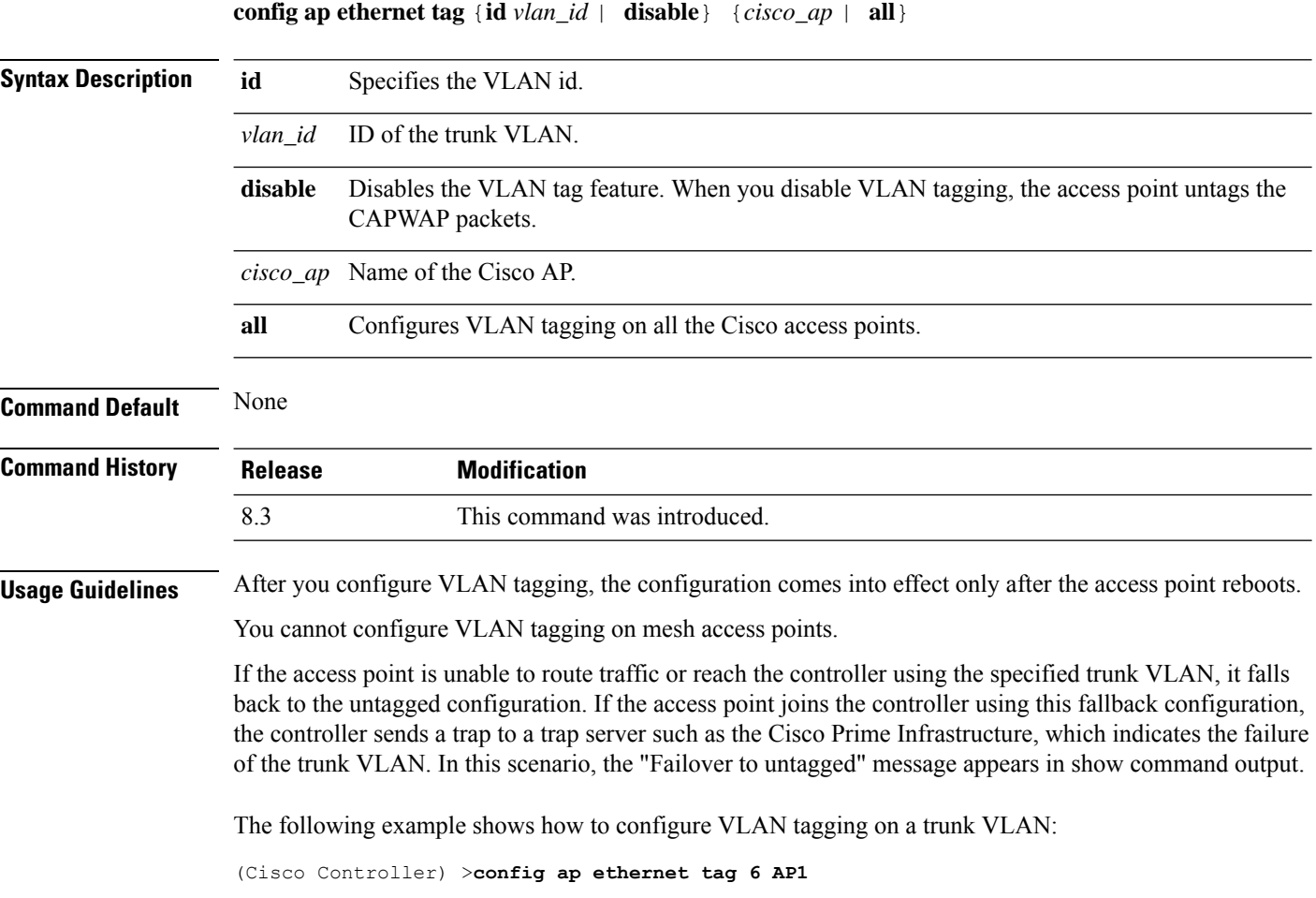

## **config ap image swap**

To swap an access point's primary and backup images, use the **config ap image swap** command.

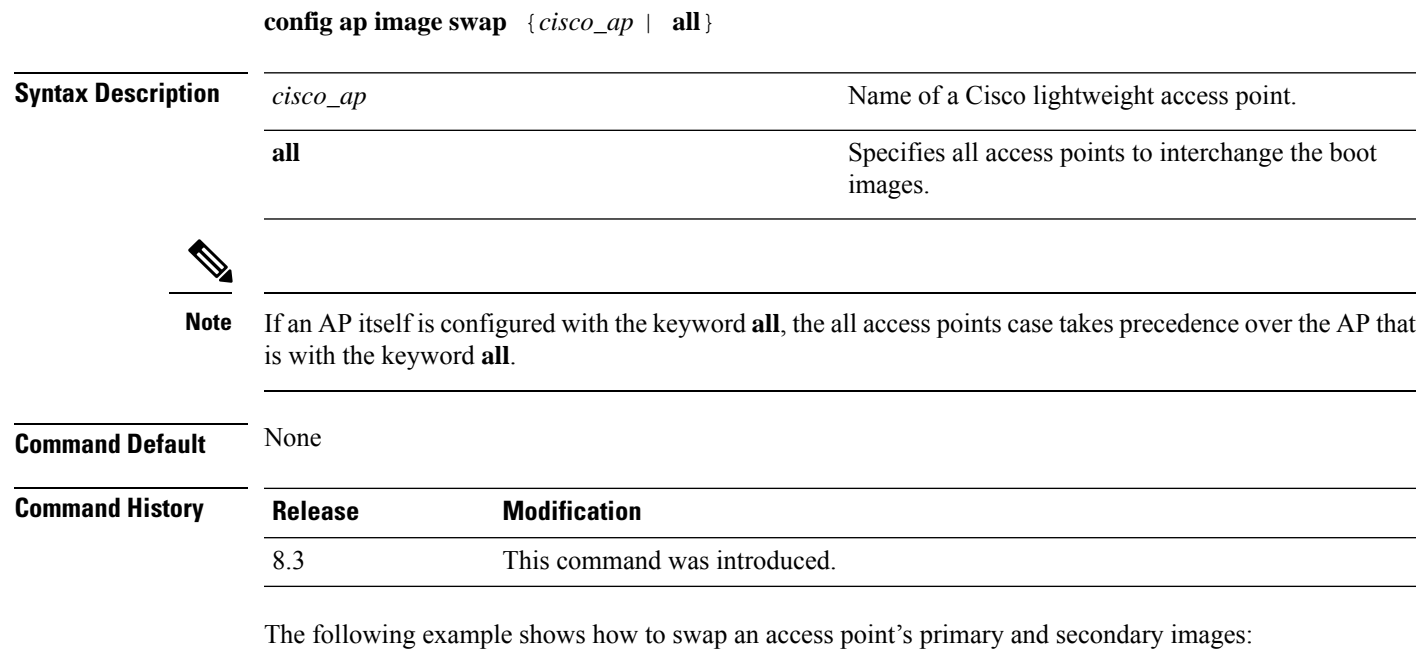

(Cisco Controller) >**config ap image swap all**

#### **config ap led-state**

To configure the LED state of an access point or to configure the flashing of LEDs, use the **config apled-state** command.

**config ap led-state** {**enable** | **disable**} {*cisco\_ap* | **all**}

**config ap led-state flash** {*seconds* | **indefinite** | **disable**} {*cisco\_ap* | **dual-band**}

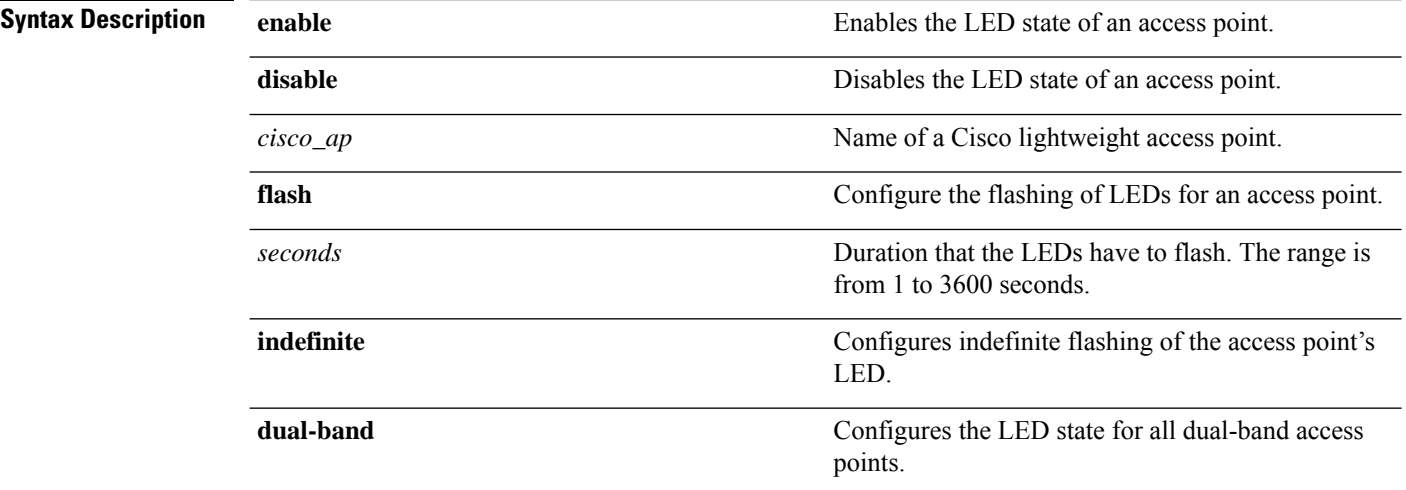

#### **Usage Guidelines**

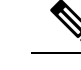

If an AP itself is configured with the keyword **all**, the all access points case takes precedence over the AP that is with the keyword **all**. **Note**

LEDs on access points with dual-band radio module will flash green and blue when you execute the led state flash command.

#### **Command Default** None

#### **Command History Release Modification** 8.3 This command was introduced.

The following example shows how to enable the LED state for an access point:

(Cisco Controller) >**config ap led-state enable AP02**

The following example shows how to enable the flashing of LEDs for dual-band access points:

(Cisco Controller) >**config ap led-state flash 20 dual-band**

# **config ap location**

To modify the descriptive location of a Cisco lightweight access point, use the **config ap location** command.

**config ap location** *location cisco\_ap*

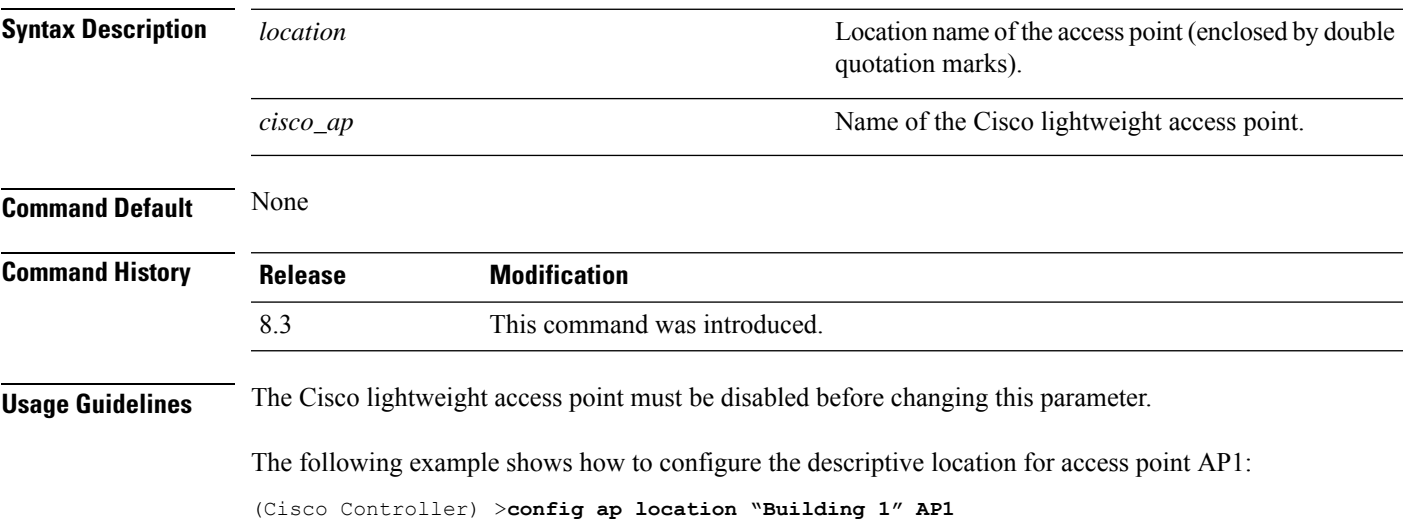

# **config ap logging syslog level**

To set the severity level for filtering syslog messages for a particular access point or for all access points, use the **config ap logging syslog level** command.

**config ap logging syslog level** *severity\_level* {*cisco\_ap* | **all**}

| <b>Syntax Description</b> | severity_level                                                                                                    | Severity levels are as follows:                                                                                                    |  |
|---------------------------|----------------------------------------------------------------------------------------------------|----------------------------------------------------------------------------------------------------|--|
|                           |                                                                                                    | • emergencies—Severity level 0                                                                                                    |  |
|                           |                                                                                                    | · alerts-Severity level 1                                                                                                    |  |
|                           |                                                                                                    | • critical—Severity level 2                                                                                                    |  |
|                           |                                                                                                    | • errors—Severity level 3                                                                                                    |  |
|                           |                                                                                                    | • warnings—Severity level 4                                                                                                    |  |
|                           |                                                                                                    | • notifications-Severity level 5                                                                                                    |  |
|                           |                                                                                                    | • informational—Severity level 6                                                                                                    |  |
|                           |                                                                                                    | • debugging—Severity level 7                                                                                                    |  |
|                           | $cisco\_ap$                                                                                                    | Cisco access point.                                                                                                    |  |
|                           | all                                                                                                    | Specifies all access points.                                                                                                    |  |
|                           |                                                                                                    |                                                                                                    |  |
| <b>Note</b>               | If an AP itself is configured with the keyword all, the all access points case takes precedence over the AP that<br>is with the keyword all.                                                                                                    |                                                                                                    |  |
| <b>Command Default</b>    | None                                                                                                    |                                                                                                    |  |
| <b>Command History</b>    | <b>Release</b>                                                                                                    | <b>Modification</b>                                                                                                    |  |
|                           | 8.3                                                                                                    | This command was introduced.                                                                                                    |  |
| <b>Usage Guidelines</b>   | If you set a syslog level, only those messages whose severity is equal to or less than that level are sent to the<br>access point. For example, if you set the syslog level to Warnings (severity level 4), only those messages<br>whose severity is between 0 and 4 are sent to the access point. |                                                                                                    |  |
|                           |                                                                                                    | This example shows how to set the severity for filtering syslog messages to 3:<br>(Cisco Controller) > config ap logging syslog level 3 |  |

# **config ap mgmtuser add**

To configure username, password, and secret password for AP management, use the **config ap mgmtuser add** command.

**config ap mgmtuser addusername** *AP\_username***password** *AP\_password* **secret***secret* {**all** | *cisco\_ap*}

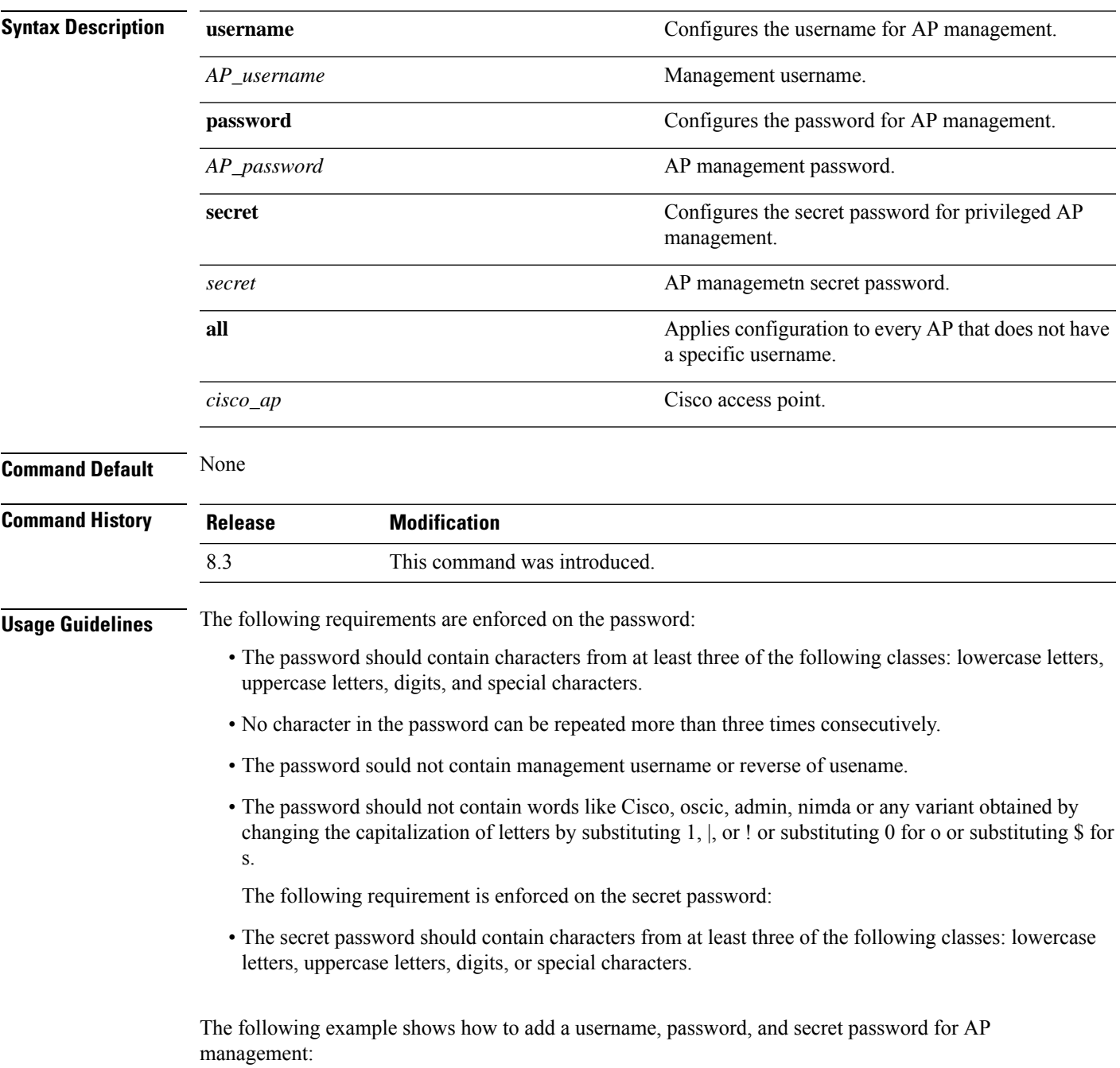

 $\mathbf I$ 

(Cisco Controller) > **config ap mgmtuser add username acd password Arc\_1234 secret Mid\_45 all**

∎

## **config ap mgmtuser delete**

To force a specific access point to use the controller's global credentials, use the **config ap mgmtuser delete** command.

**config ap mgmtuser delete** *cisco\_ap*

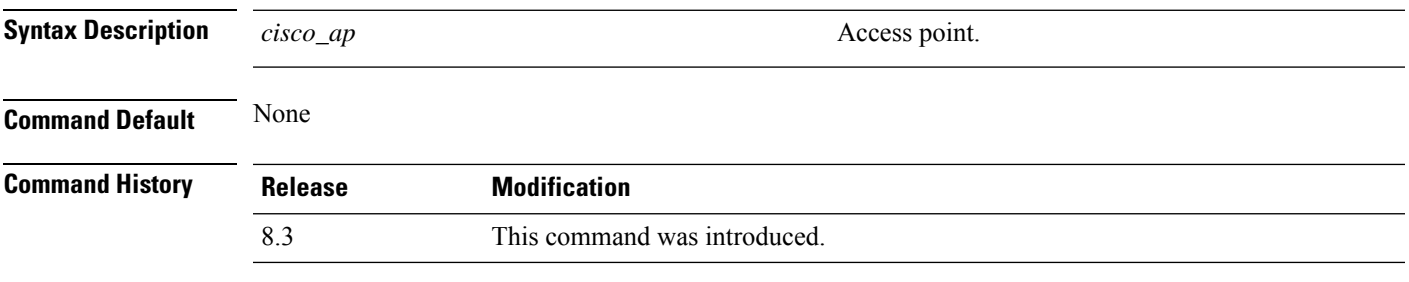

The following example shows how to delete the credentials of an access point:

(Cisco Controller) > **config ap mgmtuser delete cisco\_ap1**

#### **config ap monitor-mode**

To configure Cisco lightweight access point channel optimization, use the **config ap monitor-mode** command.

**config ap monitor-mode** {**802.11bfast-channel** | **no-optimization** | **tracking-opt** | **wips-optimized**} *cisco\_ap* **Syntax Description** 802.11b fast-channel Configures 802.11b scanning channels for a monitor-mode access point. **802.11b fast-channel** Specifies no channel scanning optimization for the access point. **no-optimization** Enables tracking optimized channel scanning for the access point. **tracking-opt** Enables wIPS optimized channel scanning for the access point. **wips-optimized** *cisco\_ap* Name of the Cisco lightweight access point. **Command Default** None **Command History Release Modification** 8.3 This command was introduced.

The following example shows how to configure a Cisco wirelessintrusion prevention system (wIPS) monitor mode on access point AP01:

(Cisco Controller) > **config ap monitor-mode wips-optimized AP01**

## **config ap name**

To modify the name of a Cisco lightweight access point, use the **config ap name** command.

**config ap name** *new\_name old\_name*

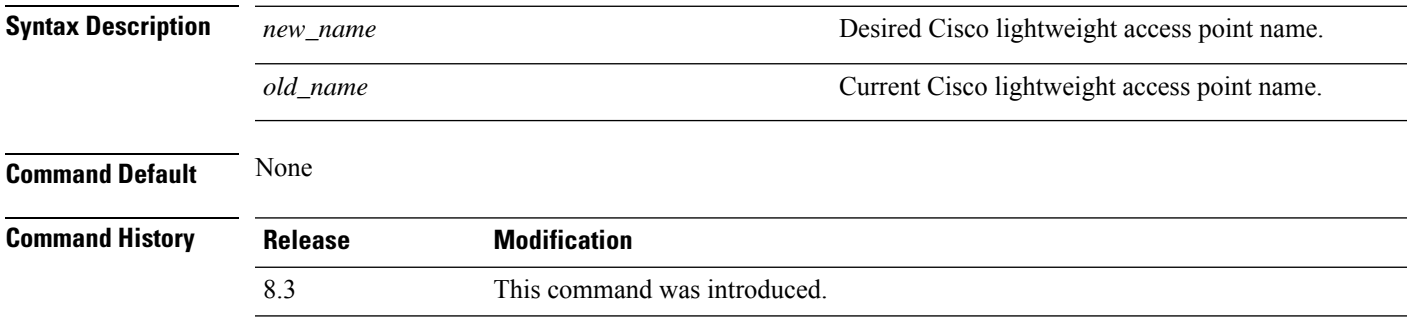

The following example shows how to modify the name of access point AP1 to AP2:

(Cisco Controller) > **config ap name AP1 AP2**

#### **config ap packet-dump**

To configure the Packet Capture parameters on access points, use the **config ap packet-dump** command.

**config ap packet-dump** {**buffer-size** *Size \_in\_KB*| **capture-time** *Time\_in\_Min*| **ftp serverip** *IP\_addr* **path** *path* **username** *username***password** *password* | **start** *MAC\_address Cisco\_AP* | **stop** | **truncate** *Length\_in\_Bytes*}

**config ap packet-dump classifier** {{**arp** | **broadcast** | **control** | **data** | **dot1x** | **iapp** | **ip** | **management** | **multicast** } {**enable** | **disable**} | **tcp** {**enable** | **disable** | **port***TCP\_Port* {**enable** | **disable**}} | **udp** {**enable** | **disable** | **port** *UDP\_Port* {**enable** | **disable**}}}

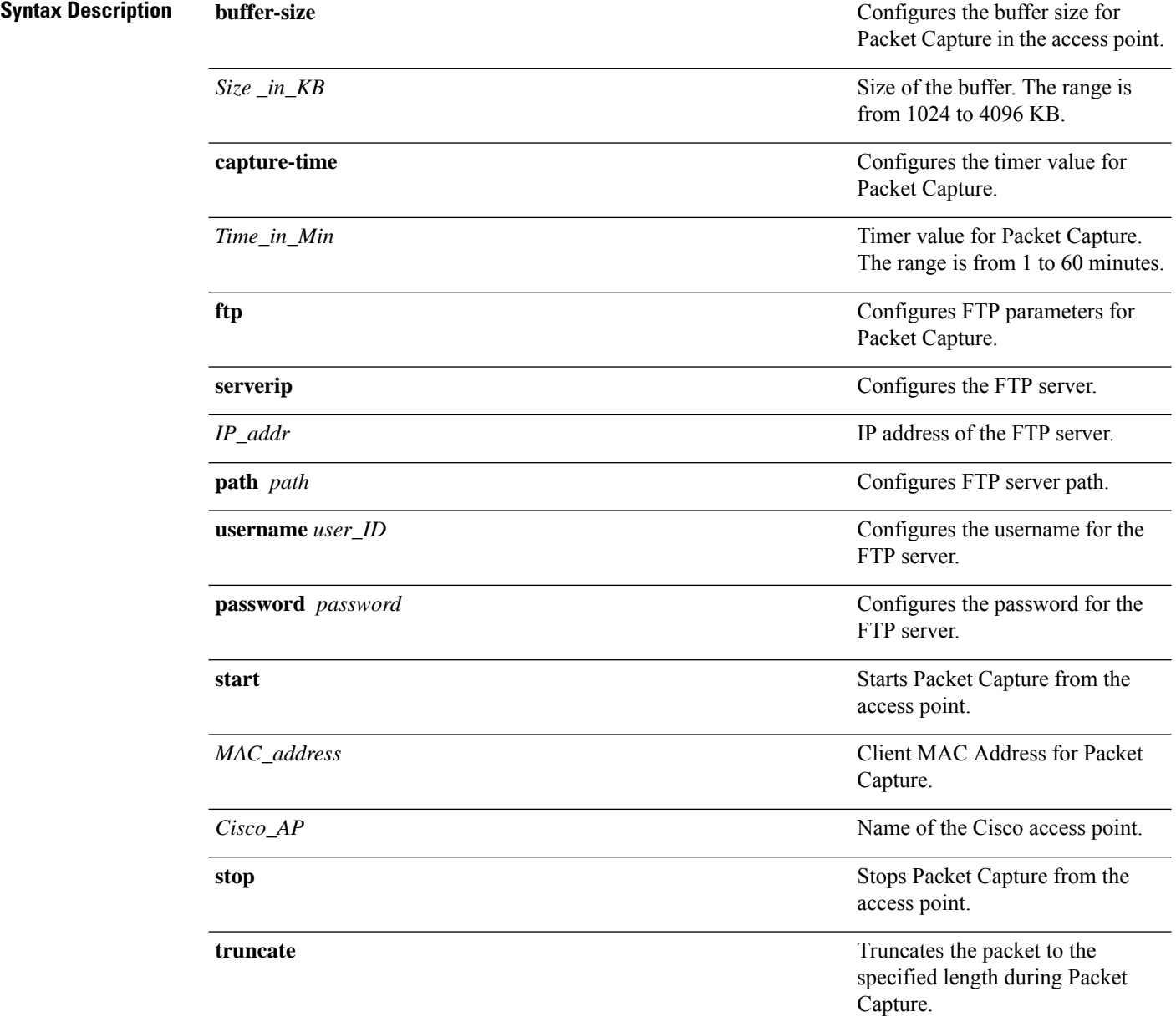

 $\mathbf I$ 

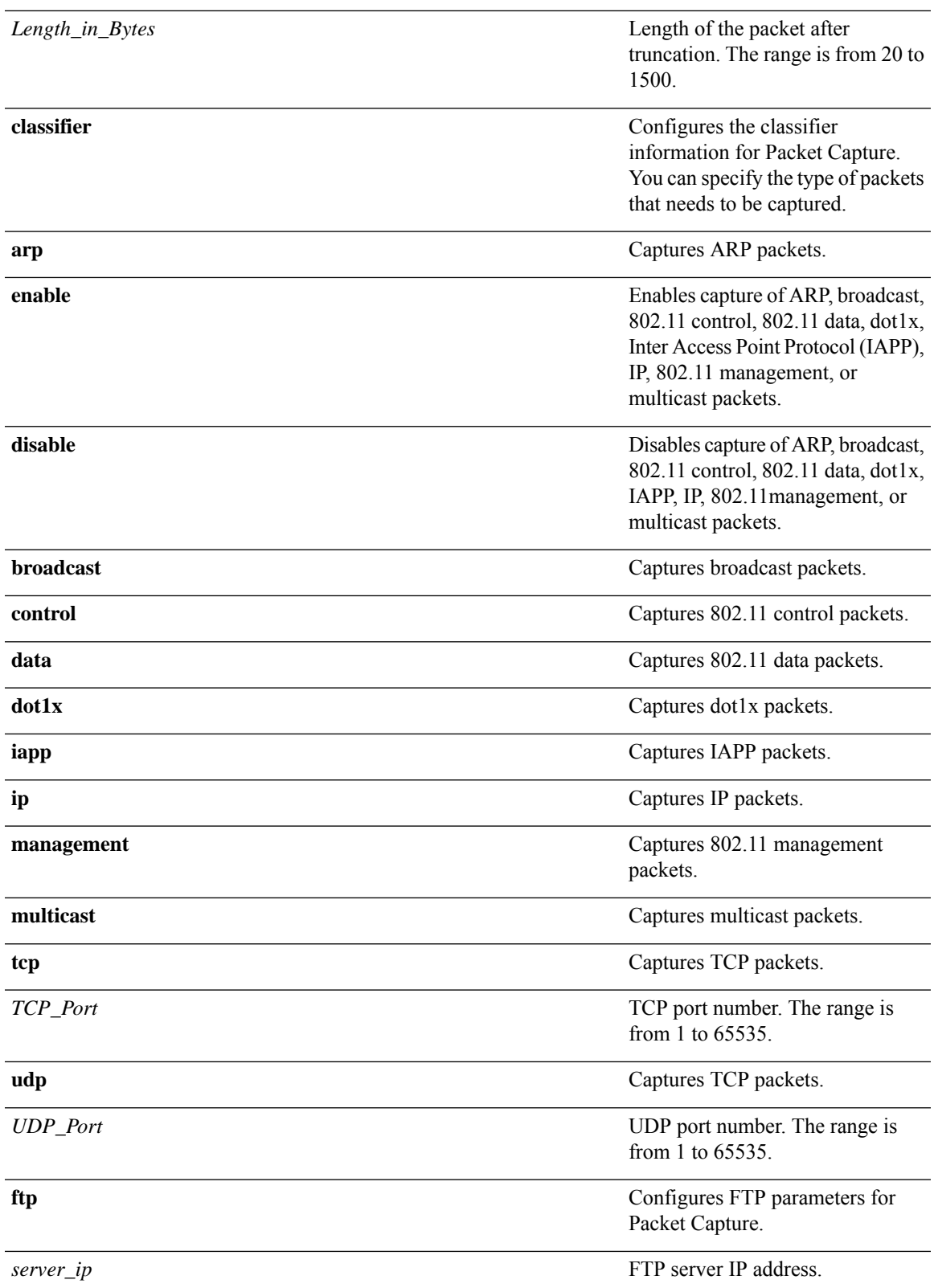

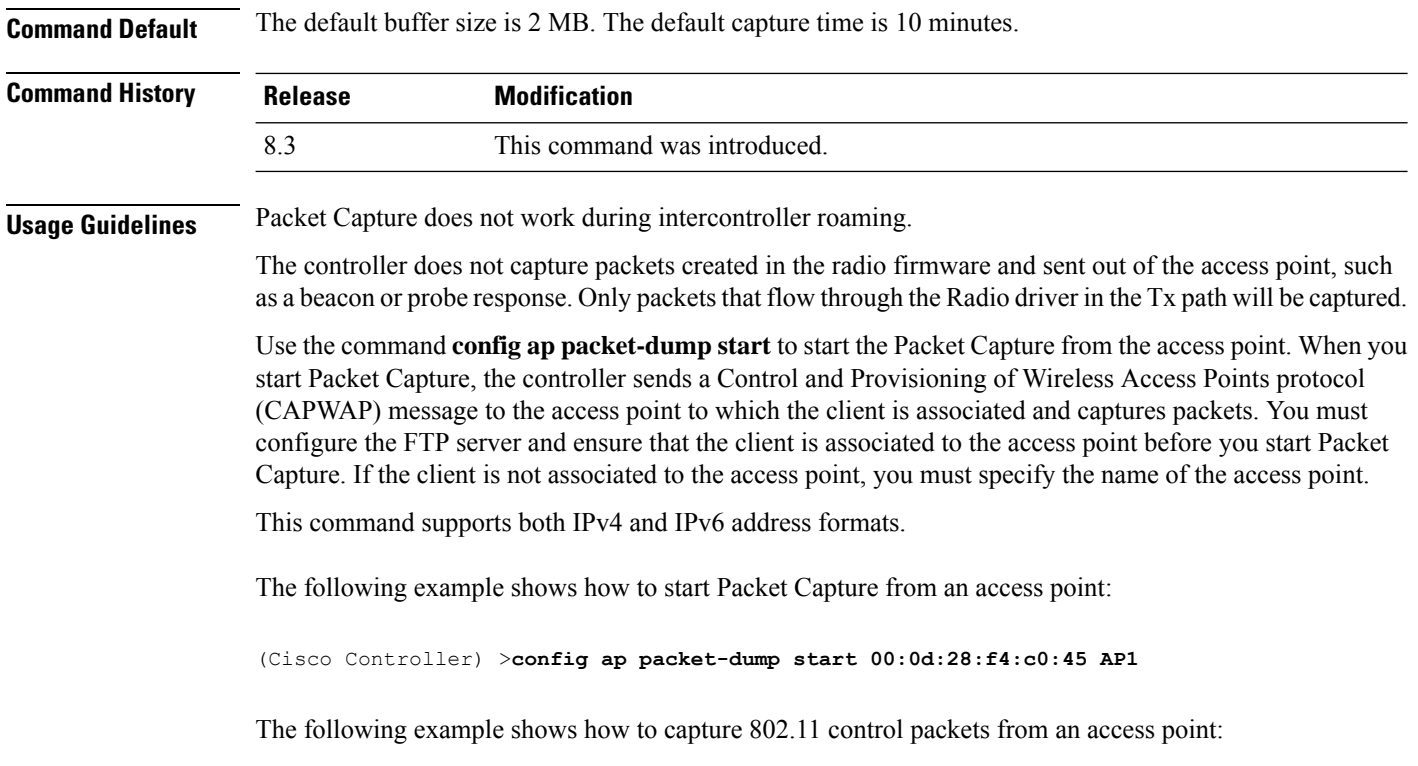

(Cisco Controller) >**config ap packet-dump classifier control enable**

## **config ap port**

To configure the port for a foreign access point, use the **config ap port** command.

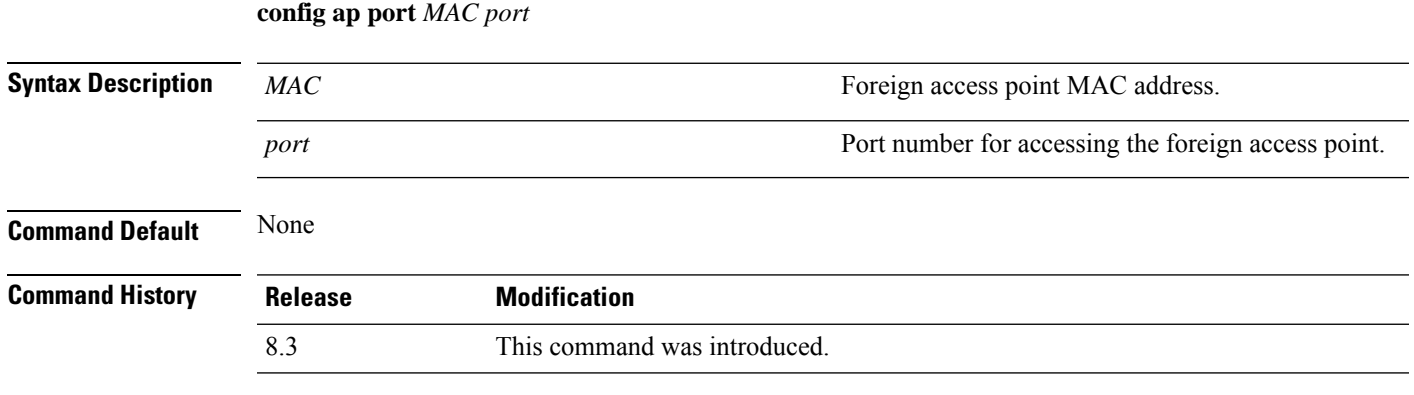

The following example shows how to configure the port for a foreign access point MAC address:

(Cisco Controller) > **config ap port 12:12:12:12:12:12 20**

## **config ap power injector**

To configure the power injector state for an access point, use the **config ap power injector** command.

**config ap power injector** {**enable** | **disable**} {*cisco\_ap* | **all}** {**installed** | **override** | *switch\_MAC*}

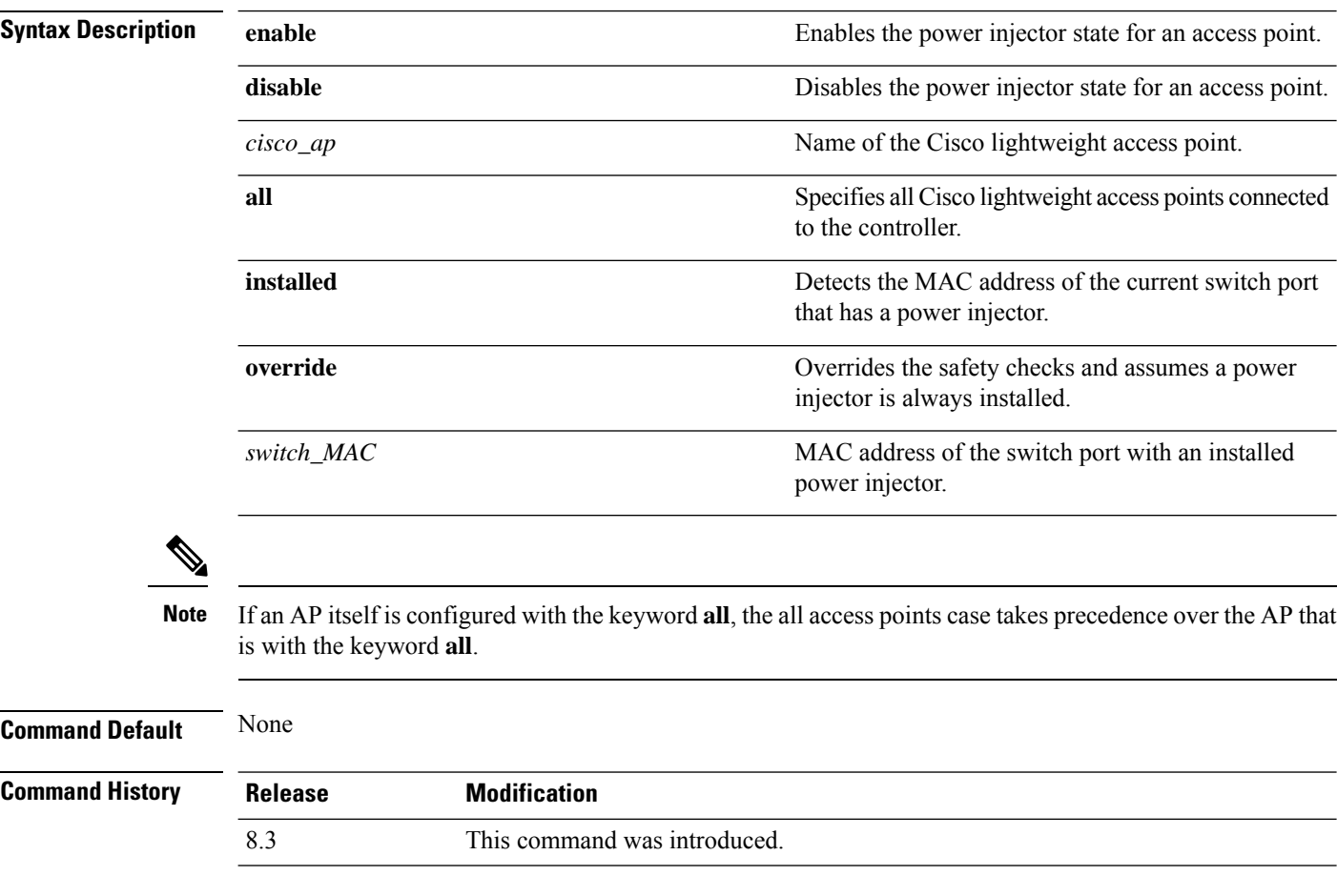

The following example shows how to enable the power injector state for all access points:

(Cisco Controller) > **config ap power injector enable all 12:12:12:12:12:12**

#### **config ap power pre-standard**

To enable or disable the inline power Cisco pre-standard switch state for an access point, use the **config ap power pre-standard** command.

**config ap power pre-standard** {**enable** | **disable**} *cisco\_ap*

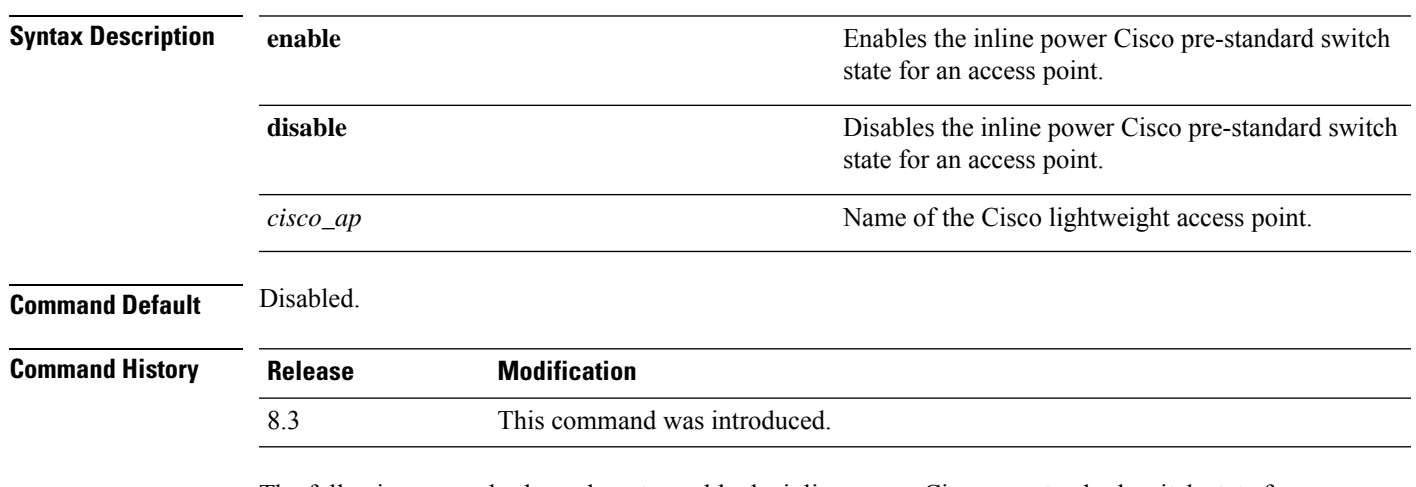

The following example shows how to enable the inline power Cisco pre-standard switch state for access point AP02:

(Cisco Controller) > **config ap power pre-standard enable AP02**

## **config ap preferred-mode**

To configure the preferred mode, use the **config ap preferred-mode** command.

**config appreferred-mode**{**ipv4** | **ipv6**|**any**}{*AP\_name* | *Ap-group\_name* | *all* }

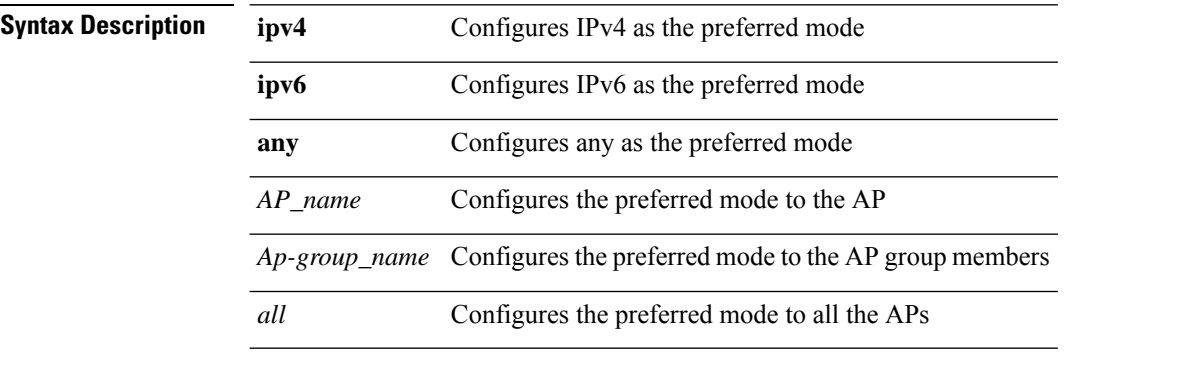

**Command Default** None

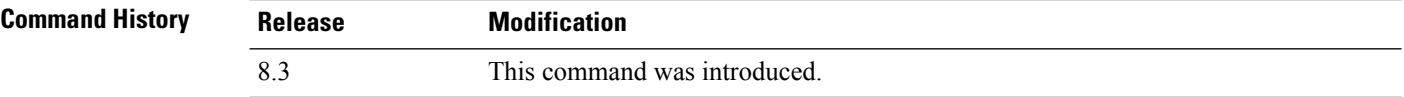

#### **Example**

The following example shows how to configure IPv6 as the preferred mode to lightweight access point AP1

(Cisco Controller) >**config ap preferred-mode ipv6 AP1**

## **config ap primary-base**

To set the Cisco lightweight access point primary Cisco WLC, use the **config ap primary-base** command.

**config ap primary-base** *controller\_name Cisco\_AP*[*controller\_ip\_address*]

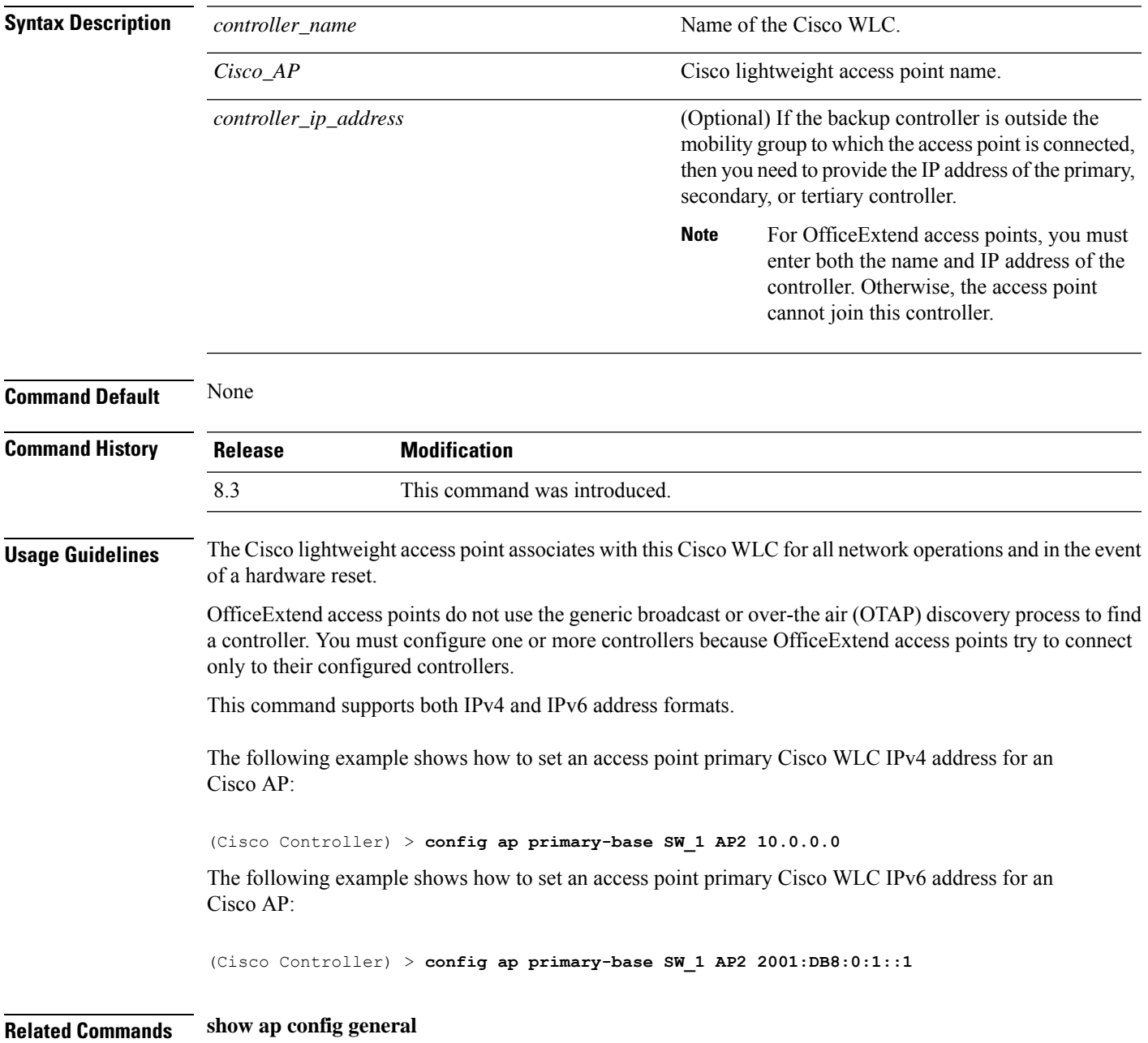

## **config ap reporting-period**

To reset a Cisco lightweight access point, use the **config ap reporting-period** command.

**config ap reporting-period** *period*

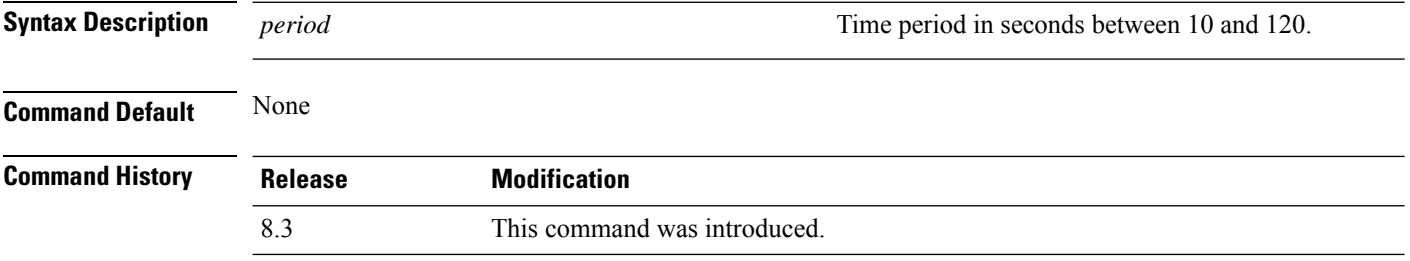

The following example shows how to reset an access point reporting period to 120 seconds:

> **config ap reporting-period 120**

#### **config ap reset**

To reset a Cisco lightweight access point, use the **config ap reset** command.

**config ap reset** *cisco\_ap* **Syntax Description** *cisco\_ap* Cisco lightweight access point name. **Command Default** None **Command History Release Modification** 8.3 This command was introduced.

The following example shows how to reset an access point:

(Cisco Controller) > **config ap reset AP2**

# **config ap retransmit interval**

To configure the access point control packet retransmission interval, use the **config ap retransmit interval** command.

**config ap retransmit interval** *seconds* {**all** | *cisco\_ap*}

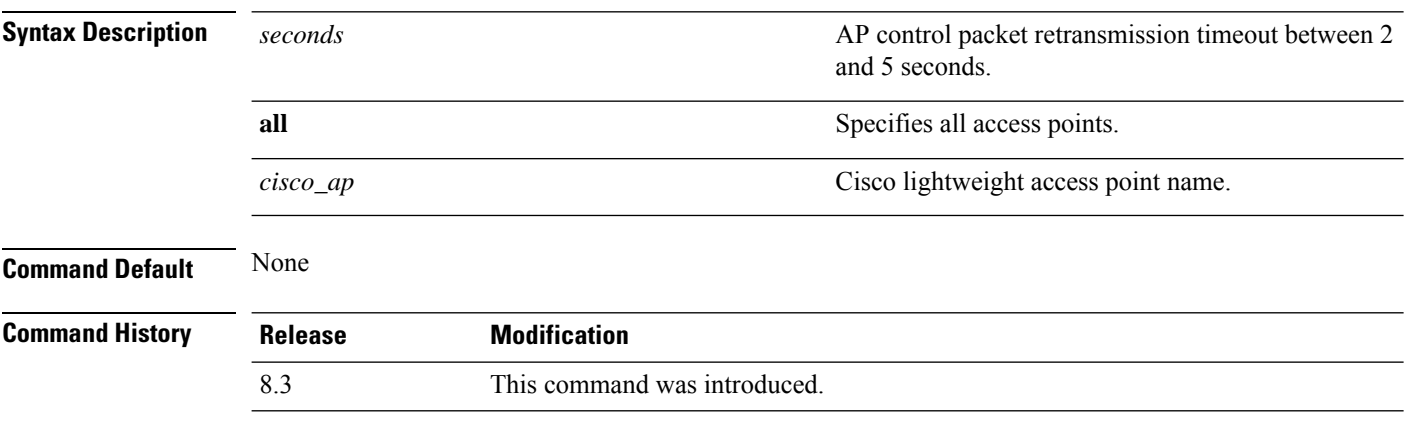

The following example shows how to configure the retransmission interval for all access points globally:

(Cisco Controller) > **config ap retransmit interval 4 all**

# **config ap retransmit count**

To configure the access point control packet retransmission count, use the **config ap retransmit count** command.

**config ap retransmit count** *count* {**all** | *cisco\_ap*}

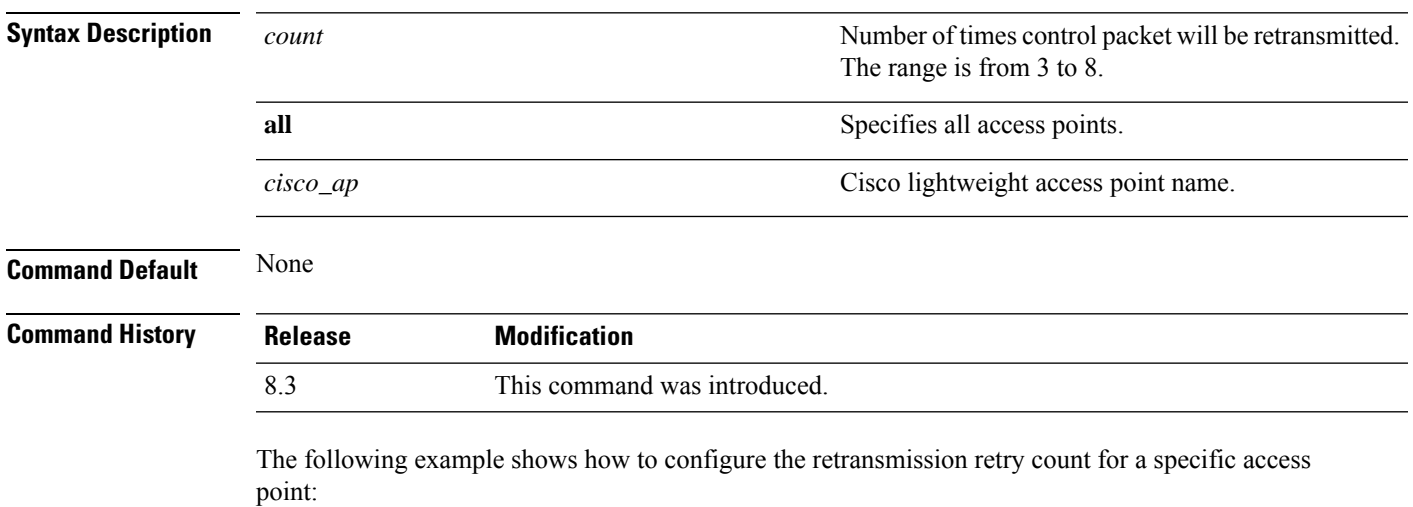

(Cisco Controller) > **config ap retransmit count 6 cisco\_ap**

# **config ap sniff**

To enable or disable sniffing on an access point, use the **config ap sniff** command.

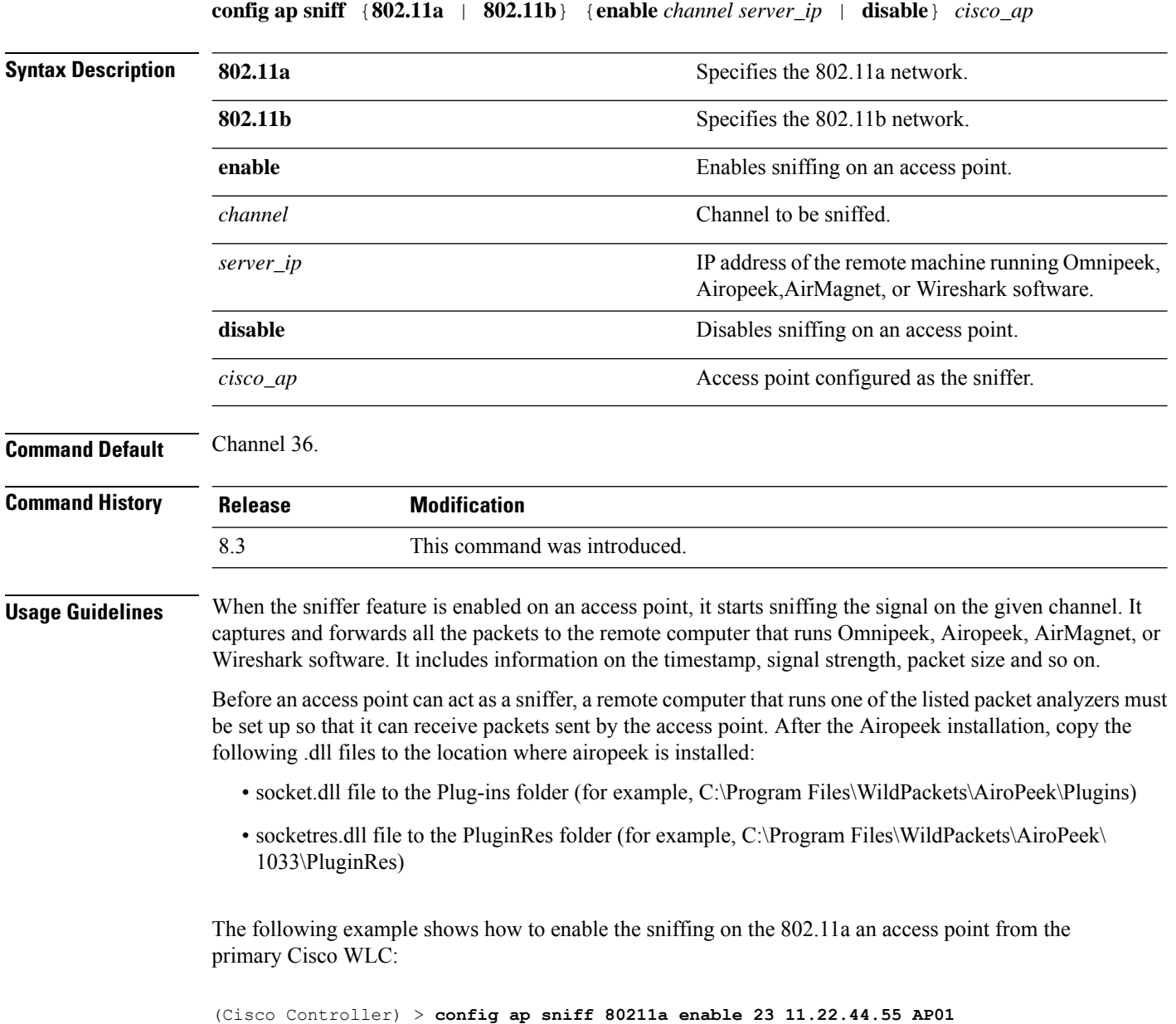

## **config ap ssh**

To enable Secure Shell (SSH) connectivity on an access point, use the **config ap ssh** command.

#### **config ap ssh** {**enable** | **disable** | **default**} *cisco\_ap* | *all*

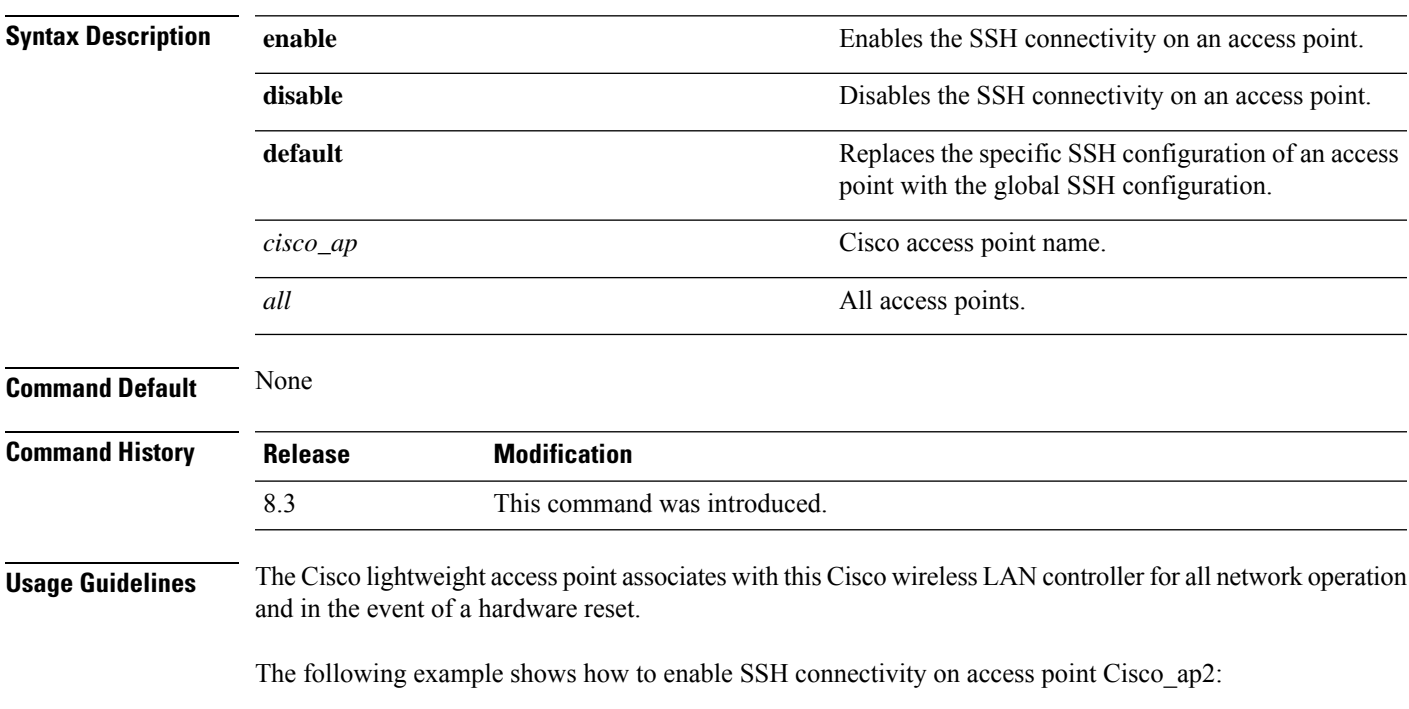

> **config ap ssh enable cisco\_ap2**

# **config ap static-ip**

To configure Static IP address settings on Cisco lightweight access point, use the **config ap static-ip** command.

**config ap static-ip** {**enable** *Cisco\_AP AP\_IP\_addr IP\_netmask /prefix\_length gateway* | **disable** *Cisco\_AP*| **add** {**domain** {*Cisco\_AP* | **all**} *domain\_name* | **nameserver** {*Cisco\_AP* | **all**} *nameserver-ip*} | **delete** {**domain** | **nameserver**} {*Cisco\_AP* | **all**}}

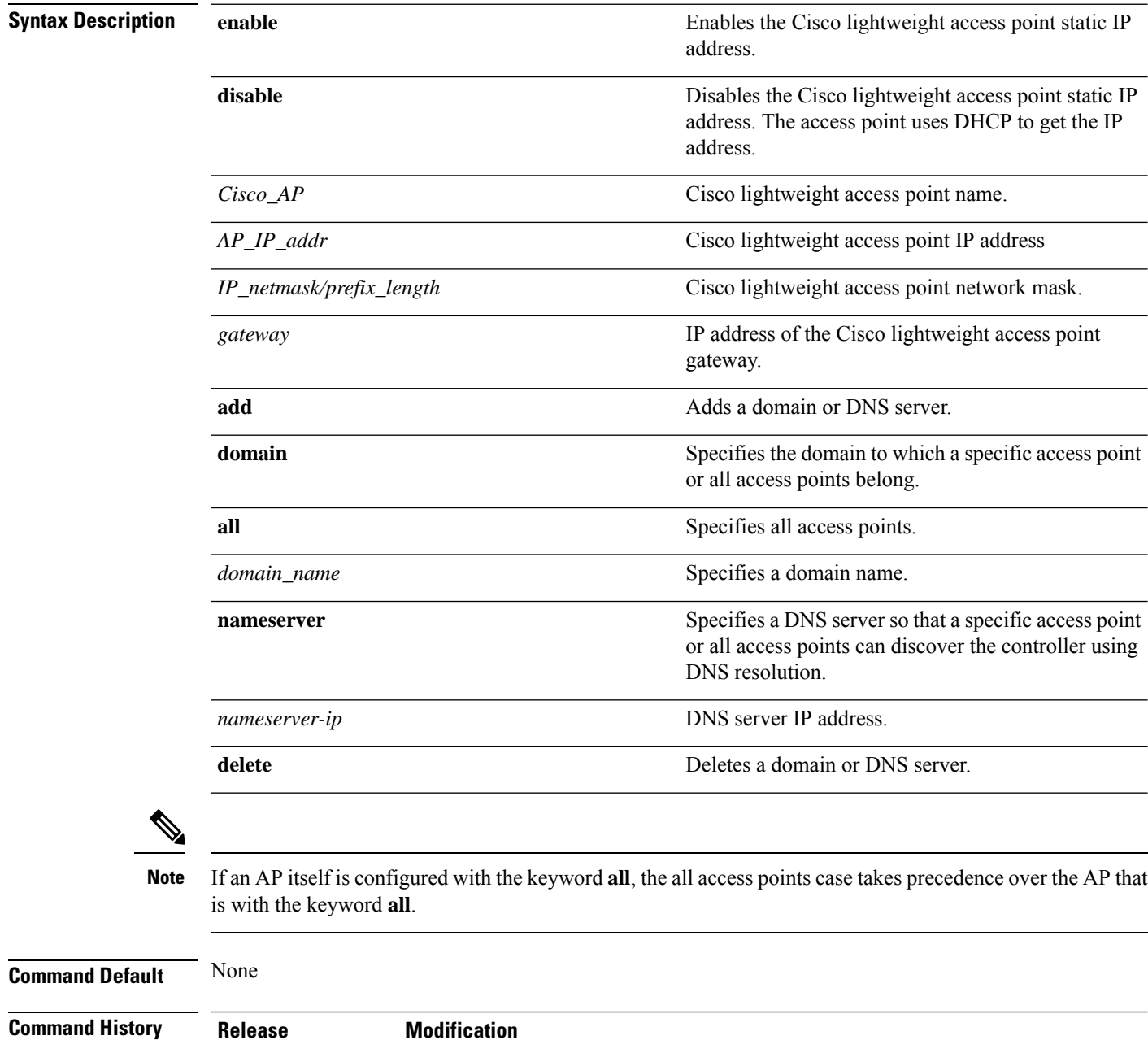

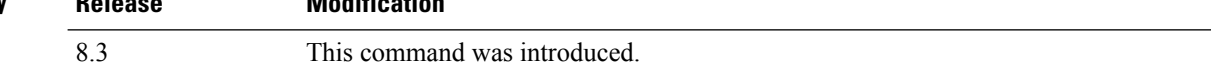
### **Usage Guidelines** An access point cannot discover the controller using Domain Name System (DNS) resolution if a static IP address is configured for the access point, unless you specify a DNS server and the domain to which the access point belongs.

After you enter the IPv6 address, Prefix-length and IPv6 gateway address, the CAPWAP tunnel will restart for access point. Changing the AP's IP address will cause the AP to disjoin. After the access point rejoins the controller, you can enter the domain and IPv6 DNS server information.

This command supports both IPv4 and IPv6 address formats.

The following example shows how to configure static IP address on an access point:

(Cisco Controller) >**config ap static-ip enable AP2 209.165.200.225 255.255.255.0 209.165.200.254**

The following example shows how to configure static IPv6 address on an access point:

(Cisco Controller) > **config ap static-ip enable AP2 2001:DB8:0:1::1**

**Related Commands show ap config general**

# **config ap stats-timer**

To set the time in seconds that the Cisco lightweight access point sends its DOT11 statistics to the Cisco wireless LAN controller, use the **config ap stats-timer** command.

**config ap stats-timer** *period cisco\_ap*

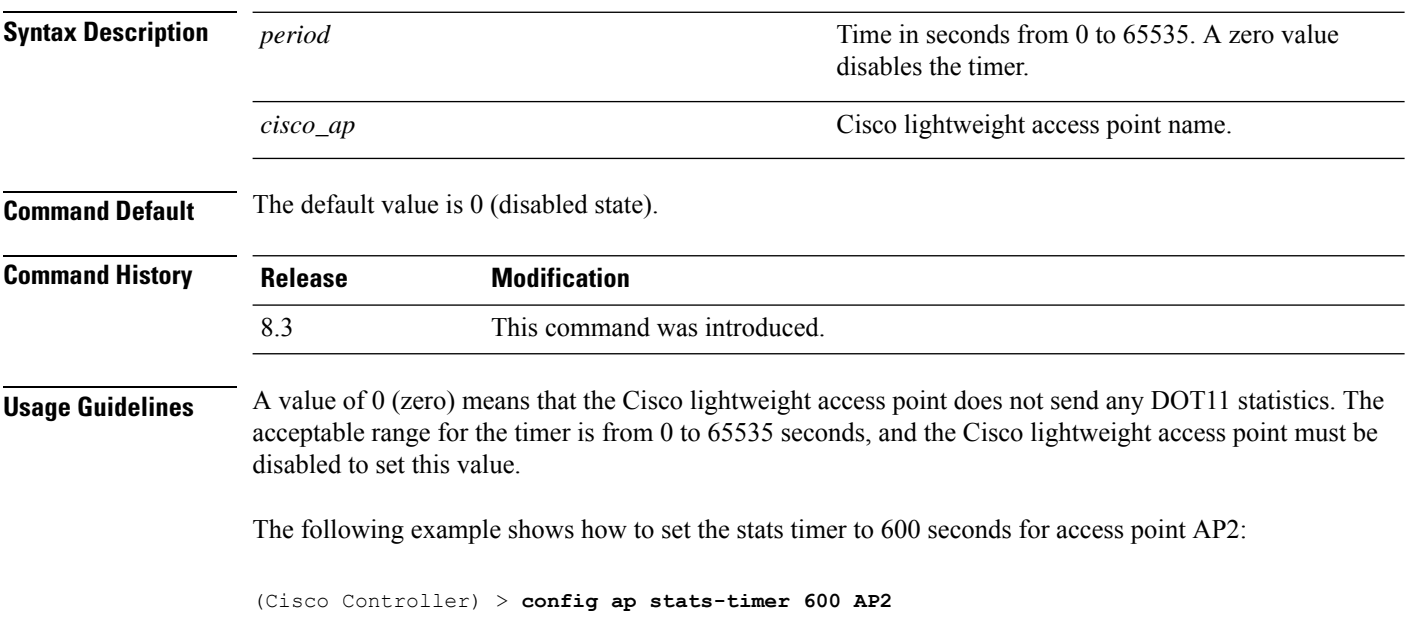

# **config ap syslog host global**

To configure a global syslog server for all access points that join the controller, use the **config ap syslog host global** command.

**config ap syslog host global** *ip\_address*

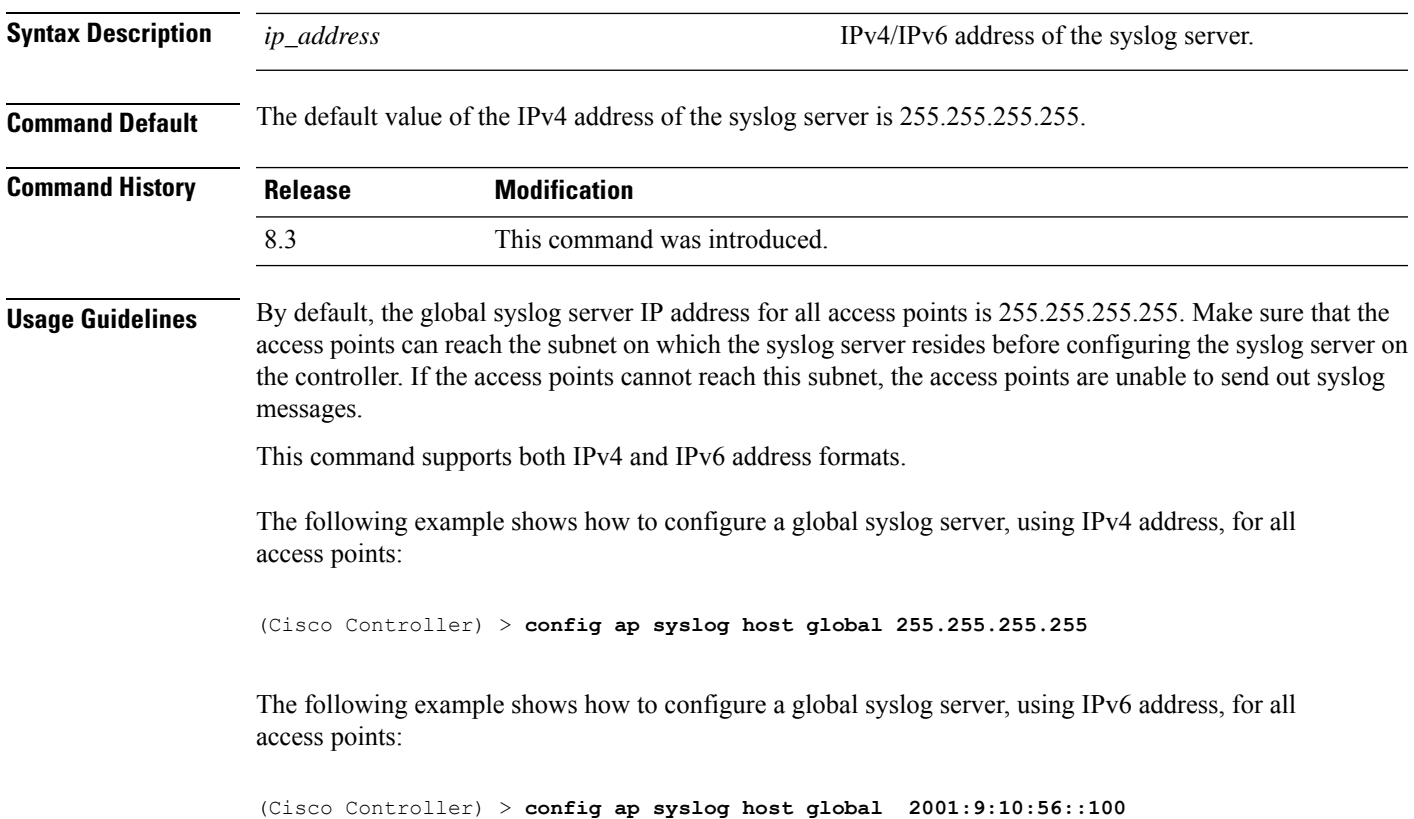

# **config ap syslog host specific**

To configure a syslog server for a specific access point, use the **config ap syslog host specific** command.

### **config ap syslog host specific** *ap\_nameip\_address*

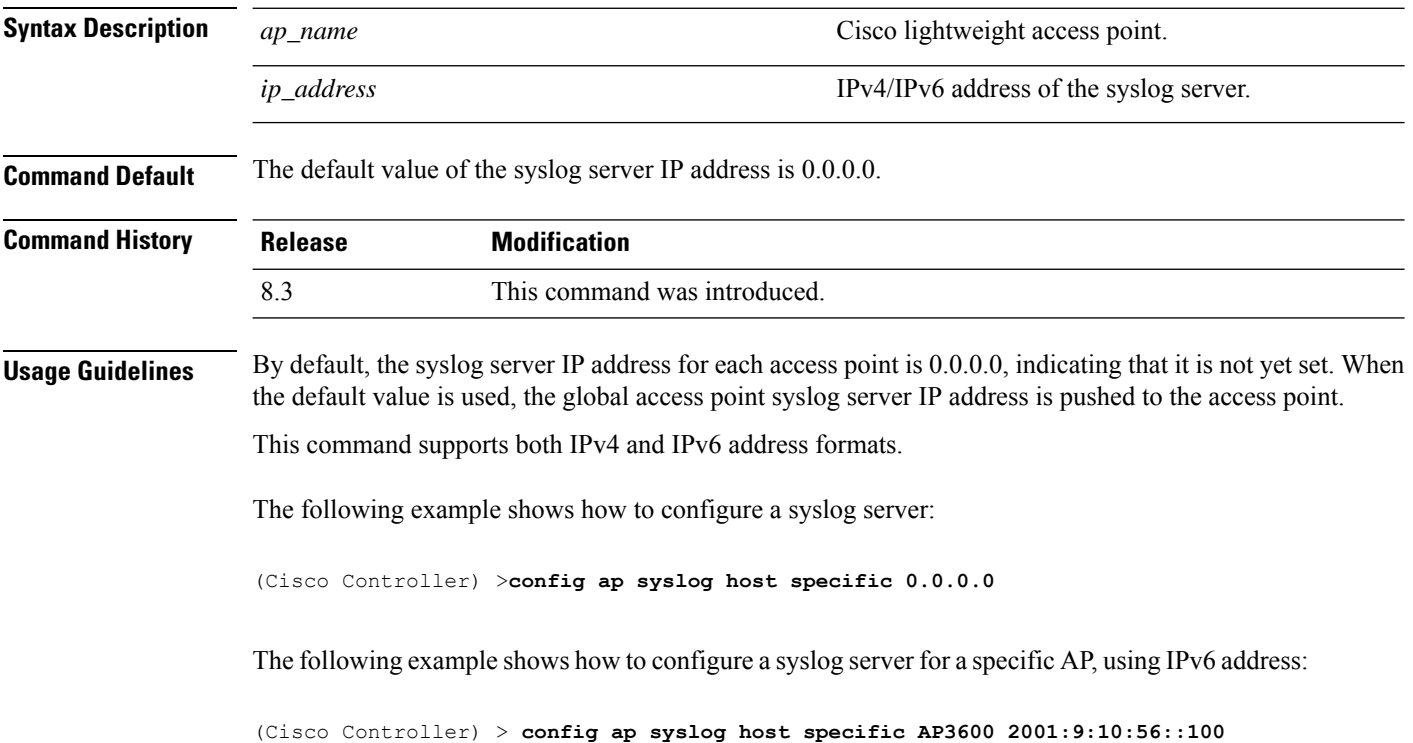

# **config ap tcp-mss-adjust**

To enable or disable the TCP maximum segment size (MSS) on a particular access point or on all access points, use the **config ap tcp-mss-adjust** command.

**config ap tcp-mss-adjust** {**enable** | **disable**} {*cisco\_ap* | **all**} *size*

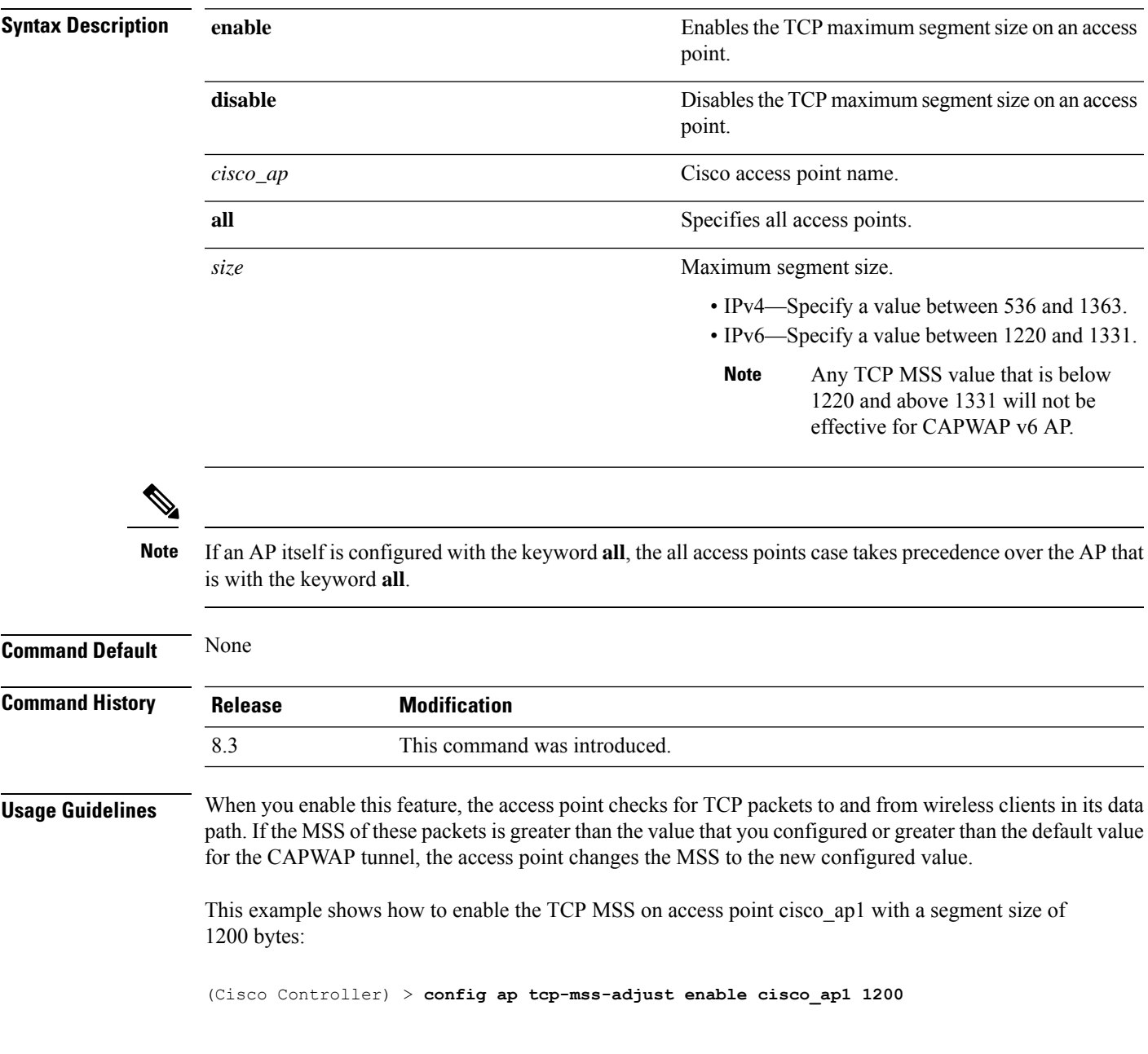

I

# **config ap telnet**

To enable Telnet connectivity on an access point, use the **config ap telnet** command.

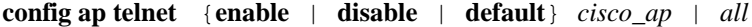

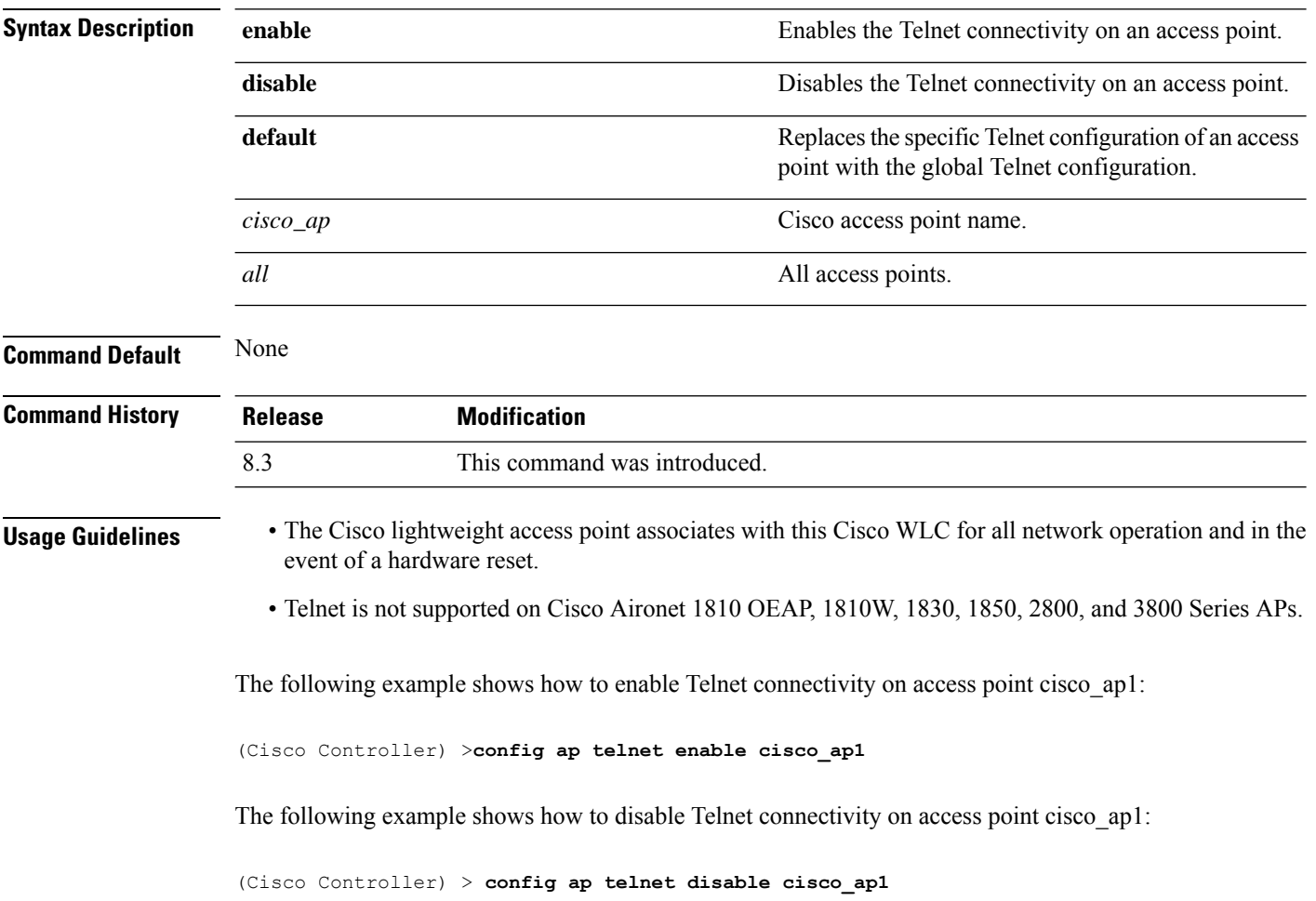

# **config ap timezone**

To configure the timezone for Cisco access points, use the **config ap timezone** command.

**config ap timezone**{**enable**{**use-controller**{ *cisco\_ap*| **all**} | **delta**{*cisco\_ap*| **all** { *remote\_timezone\_offset\_hour remote\_timezone\_offset\_minute* } } | **disable** {*cisco\_ap*|**all**} | **default**

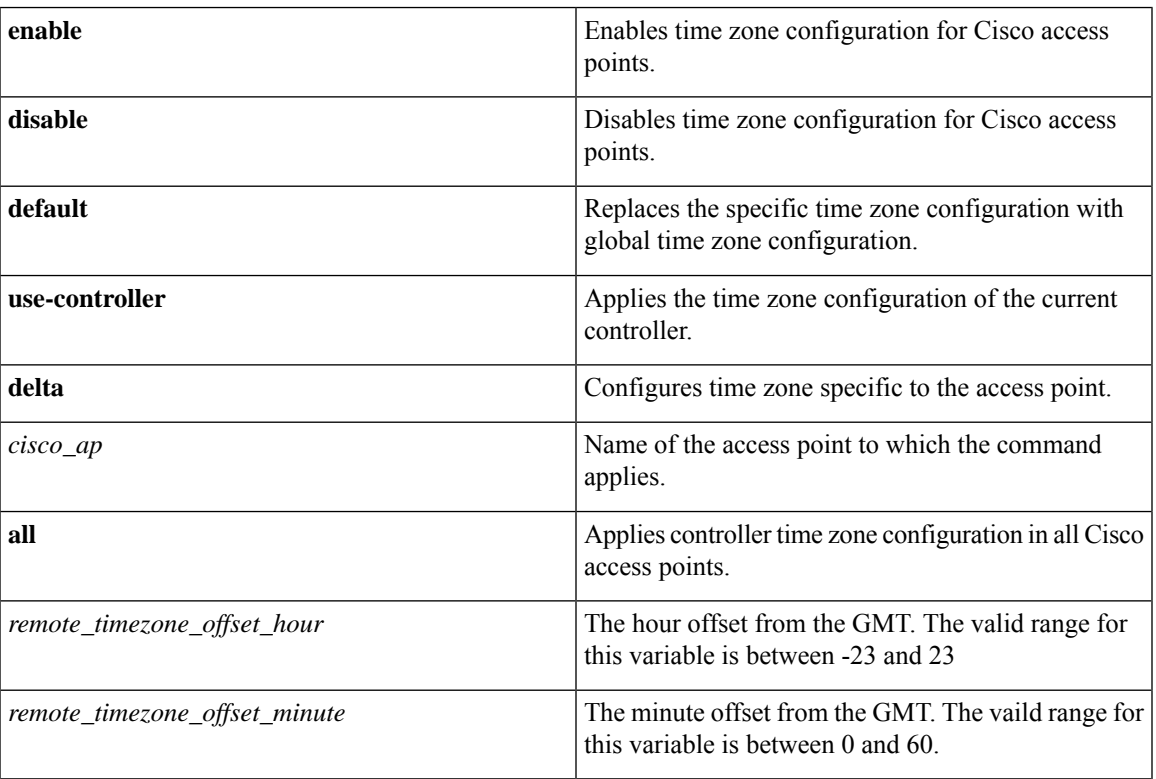

### **Example**

The following example shows how to configure Pacific Standard Time on a Cisco Access Point:

```
config ap timezoneenable delta stark12 -08 00
```
# **config ap username**

To assign a username and password to access either a specific access point or all access points, use the **config ap username** command.

**config ap username** *user\_id* **password** *passwd* [**all** | *ap\_name*]

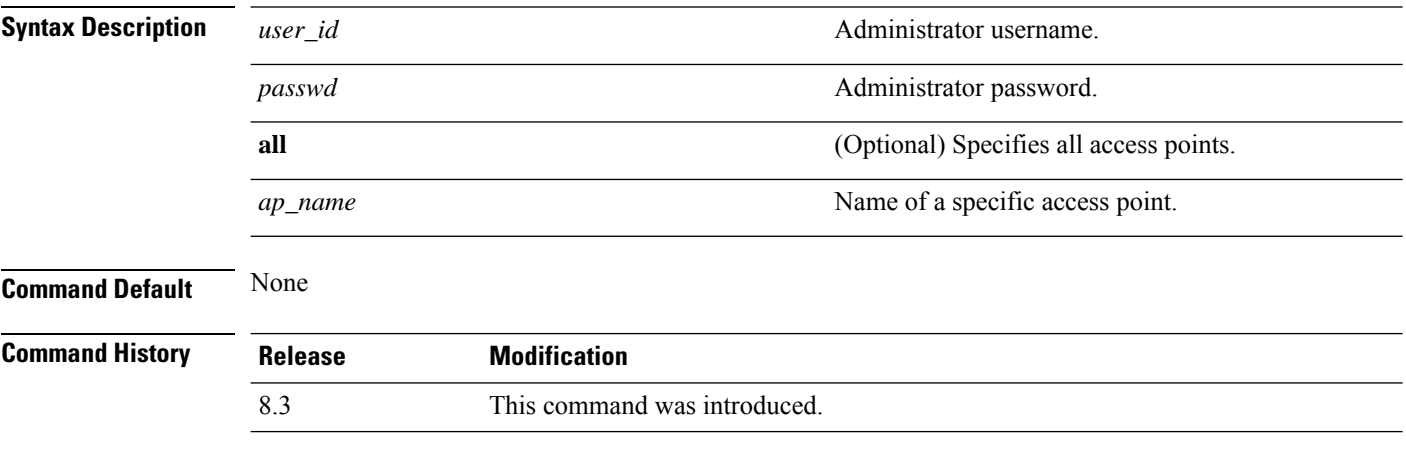

The following example shows how to assign a username and password to a specific access point:

(Cisco Controller) > **config ap username jack password blue la204**

The following example shows how to assign the same username and password to a all access points:

(Cisco Controller) > **config ap username jack password blue all**

### **config ap venue**

To configure the venue information for 802.11u network on an access point, use the **config apvenue** command.

**config ap venue** {**add***venue\_name venue-group venue-type lang-code cisco-ap* | **delete**}

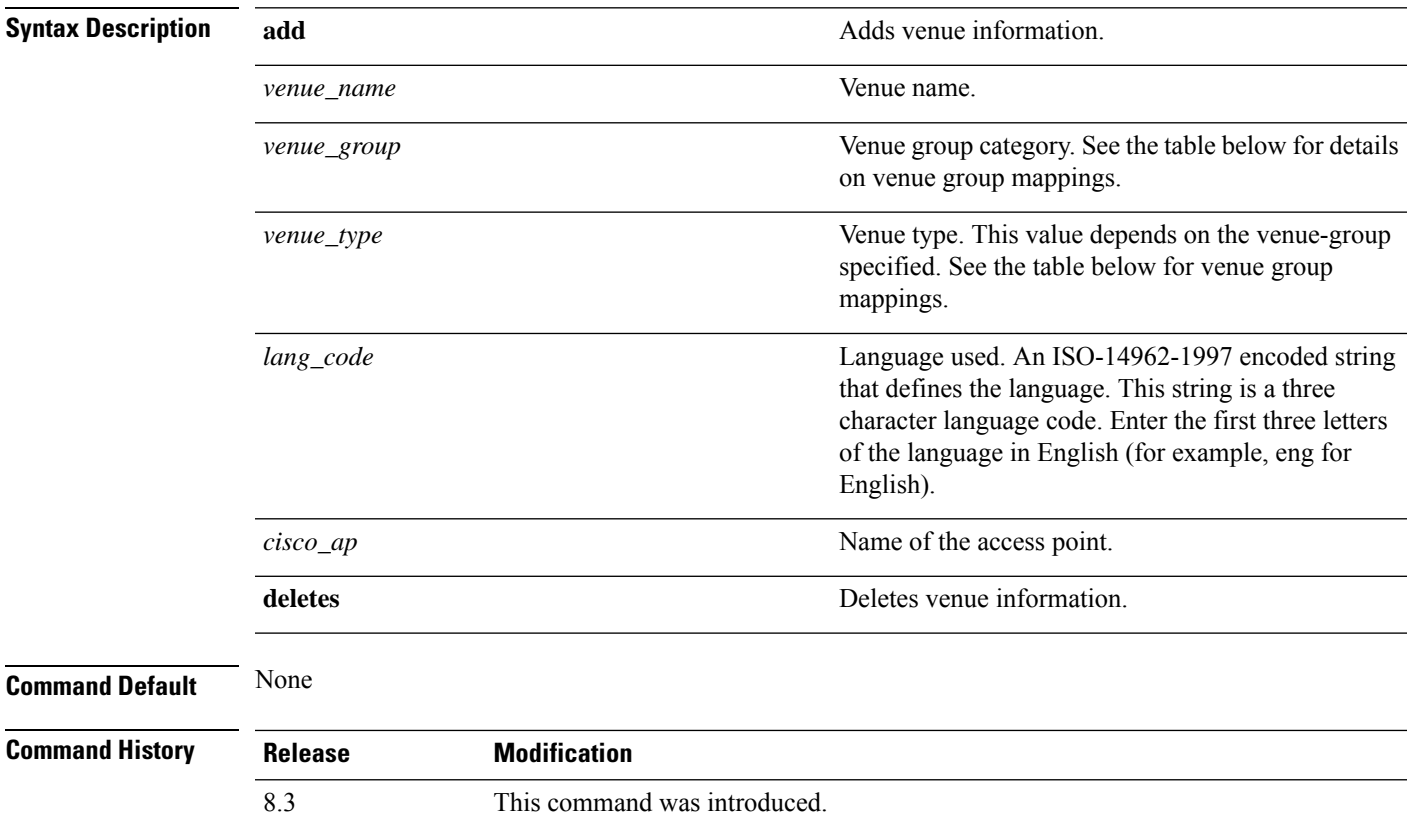

The following example shows how to set the venue details for an access point named cisco-ap1:

(Cisco Controller) > **config ap venue add test 11 34 eng cisco-ap1**

This table lists the different venue types for each venue group.

#### **Table 1: Venue Group Mapping**

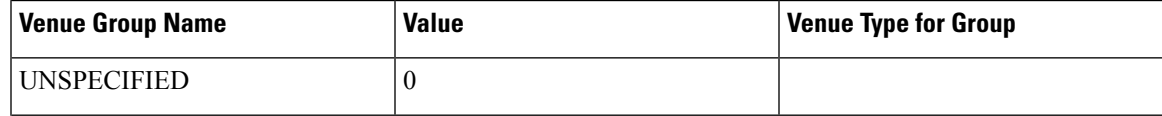

 $\mathbf{l}$ 

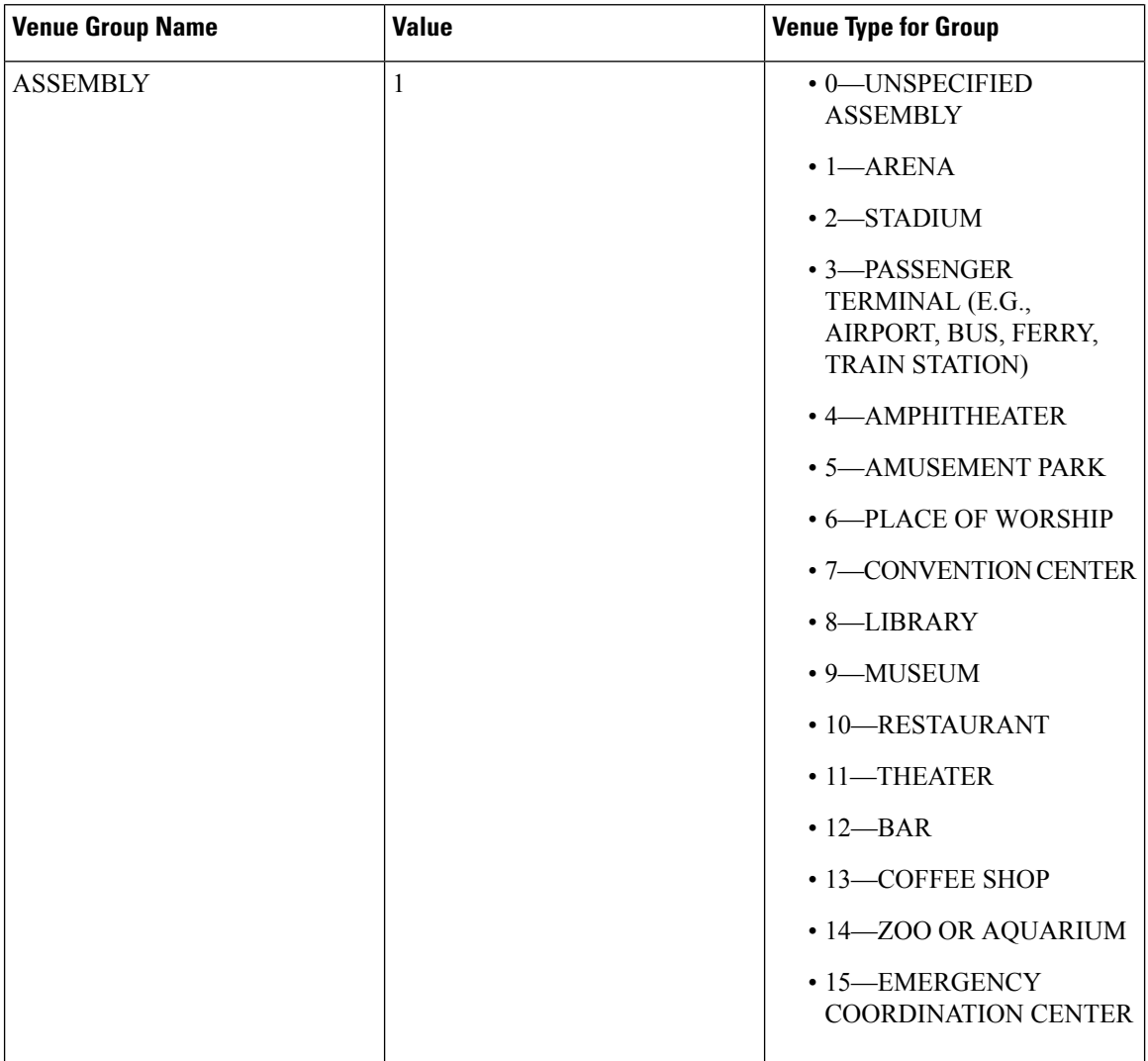

i.

 $\mathbf{l}$ 

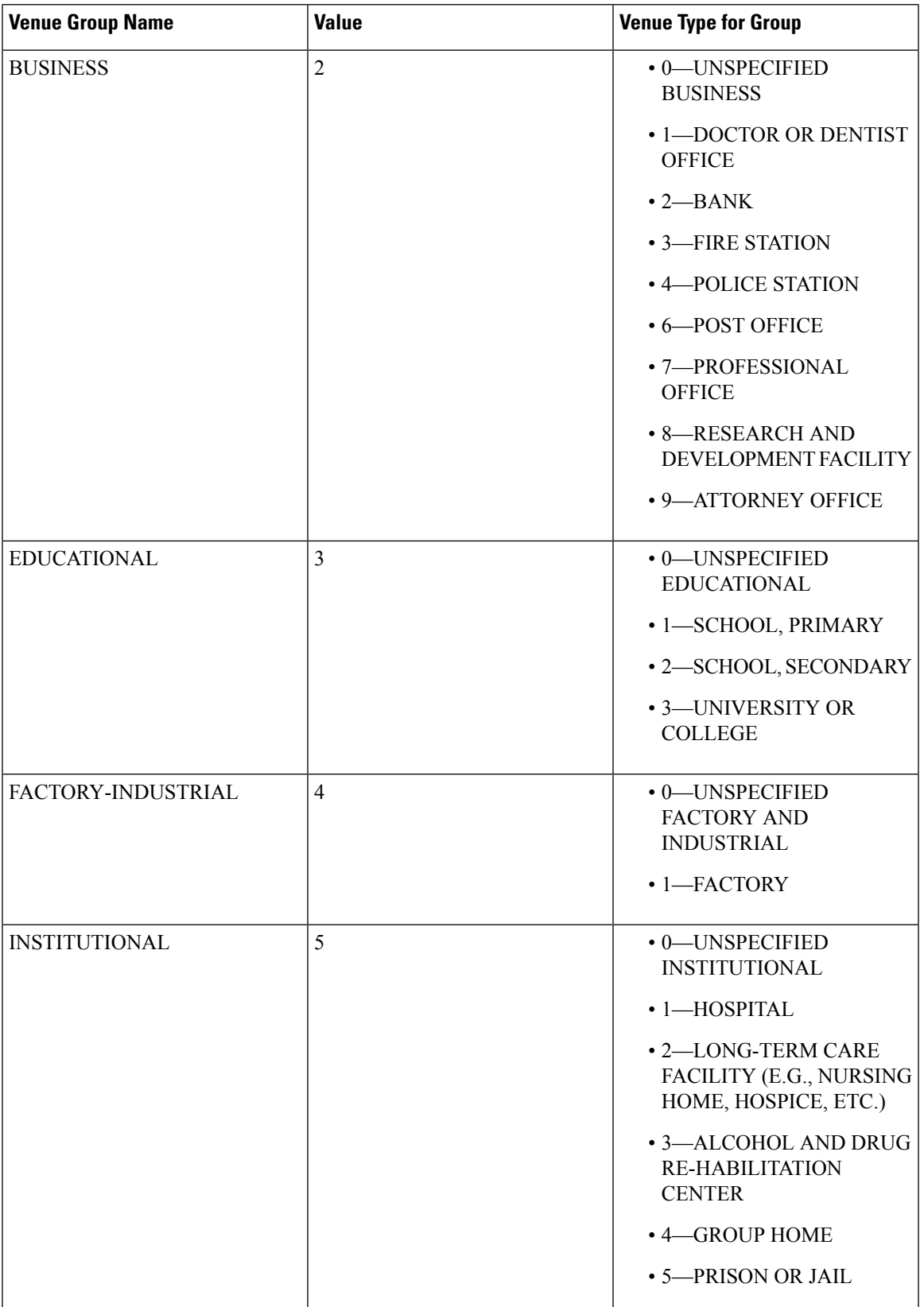

 $\mathbf{l}$ 

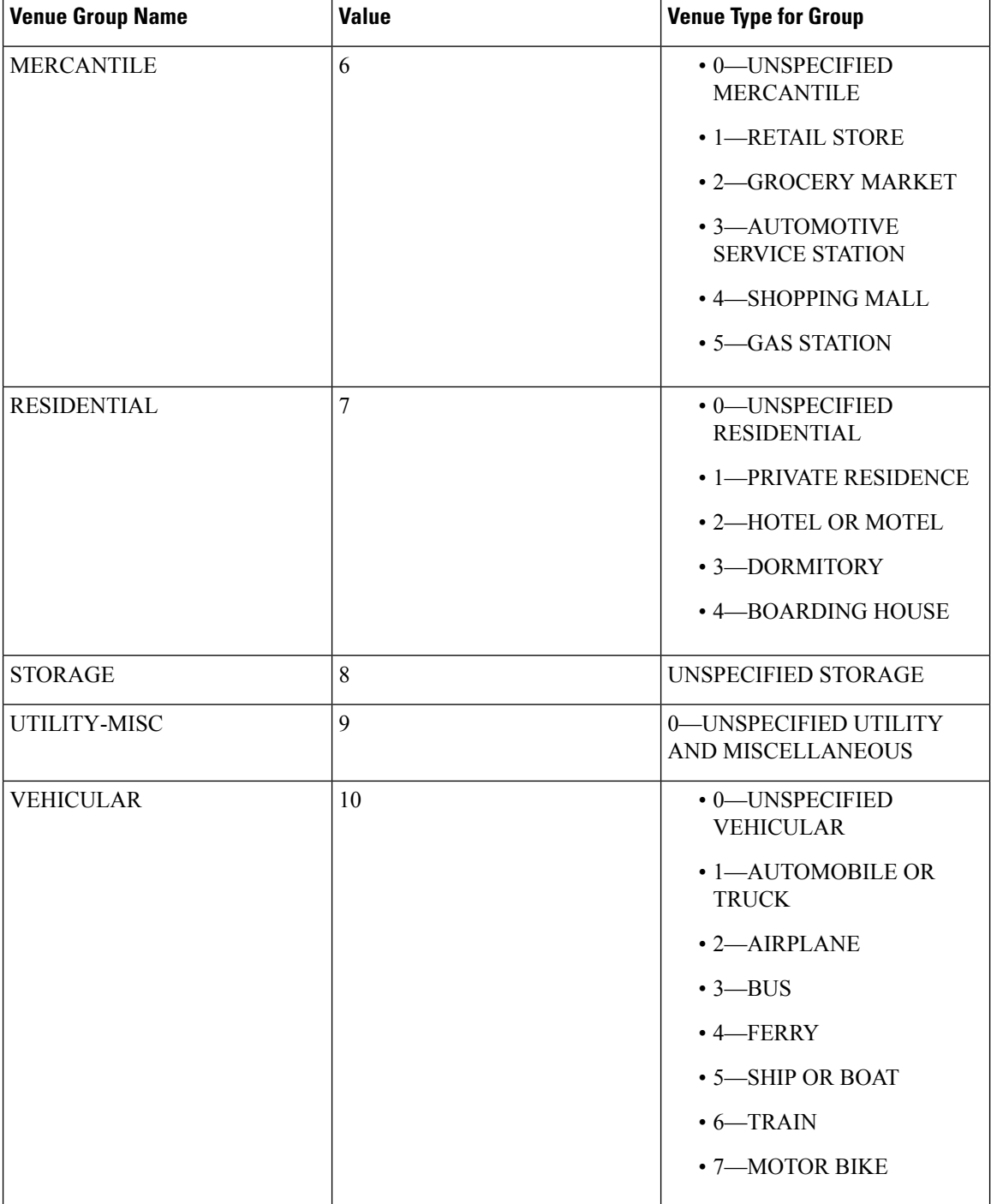

 $\mathbf l$ 

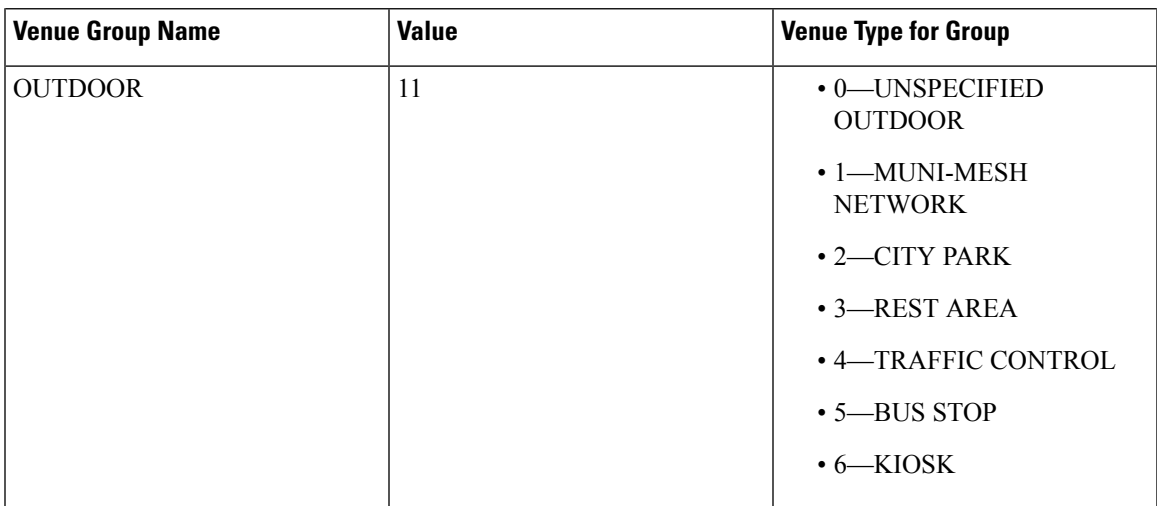

## **config ap wlan**

To enable or disable wireless LAN override for a Cisco lightweight access point radio, use the **config ap wlan** command.

**config ap wlan** {**enable** | **disable**} {**802.11a** | **802.11b**} *wlan\_id cisco\_ap*

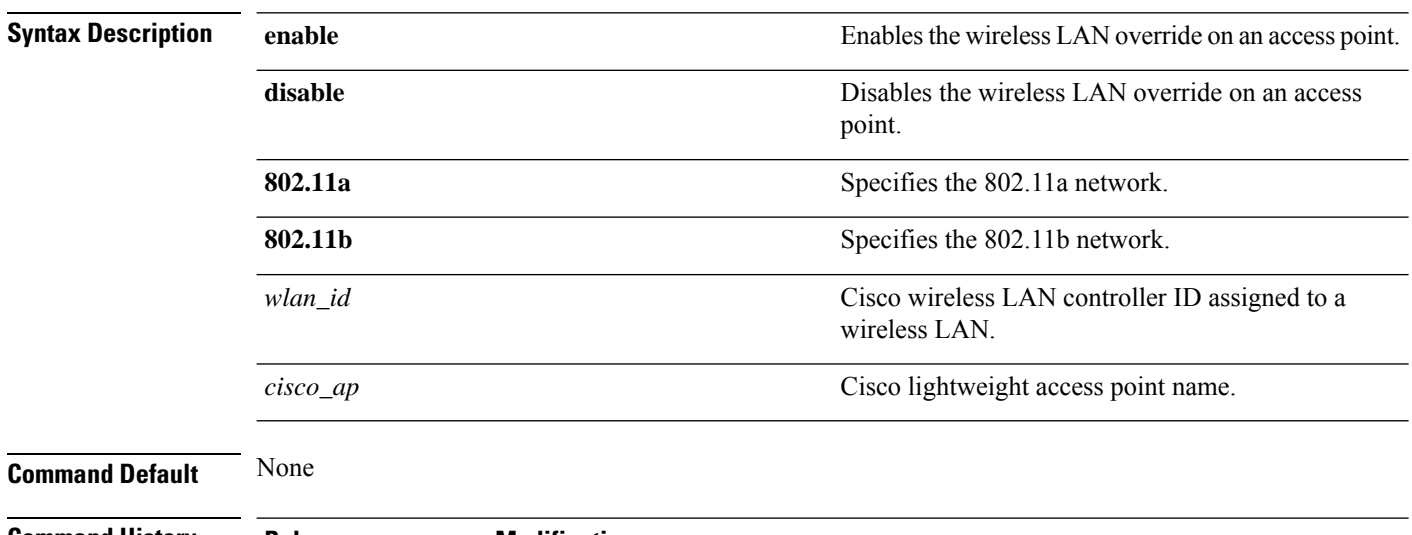

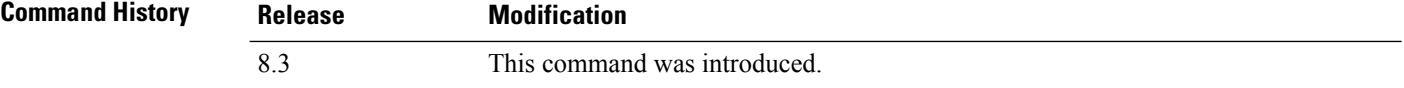

The following example shows how to enable wireless LAN override on the AP03 802.11a radio:

(Cisco Controller) > **config ap wlan 802.11a AP03**

# **config country**

To configure the controller's country code, use the **config country** command.

**config country** *country\_code*

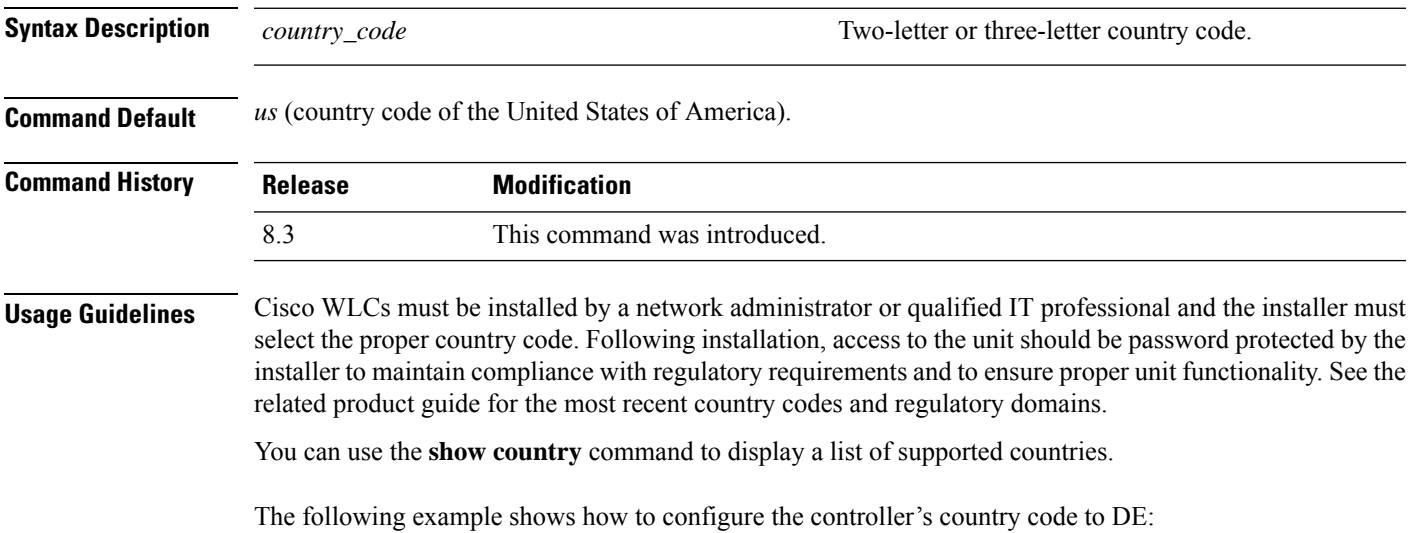

(Cisco Controller) >**config country DE**

# **config known ap**

To configure a known Cisco lightweight access point, use the **config known ap** command.

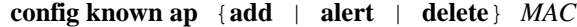

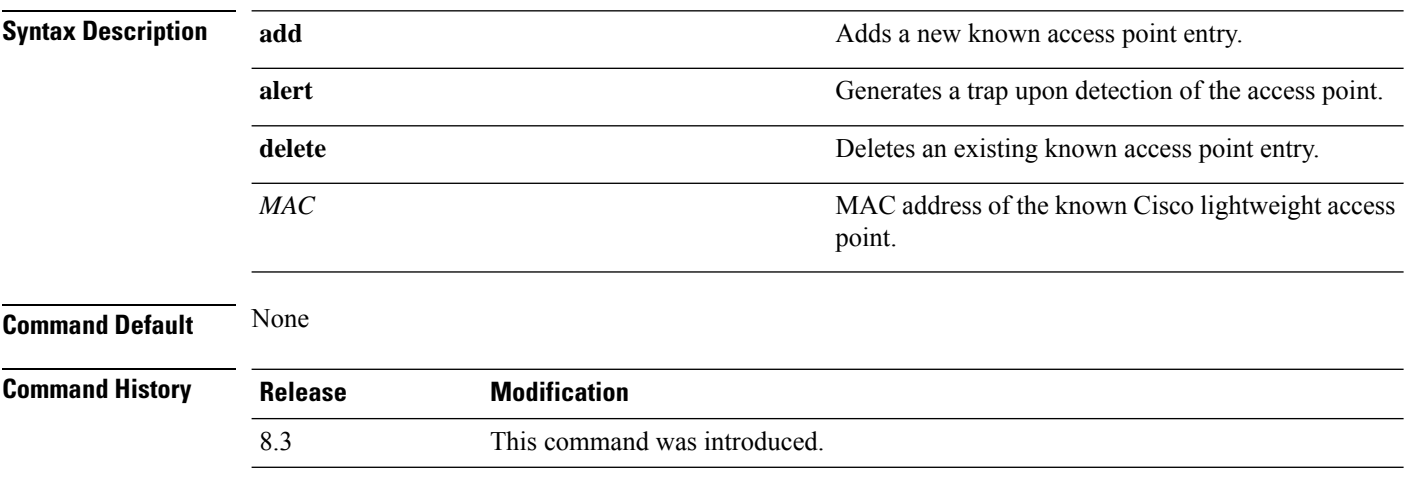

The following example shows how to add a new access point entry ac:10:02:72:2f:bf on a known access point:

(Cisco Controller) >**config known ap add ac:10:02:72:2f:bf 12**

# **clear ap config**

To clear (reset to the default values) a lightweight access point's configuration settings, use the **clear apconfig** command.

**clear ap config** *ap\_name*

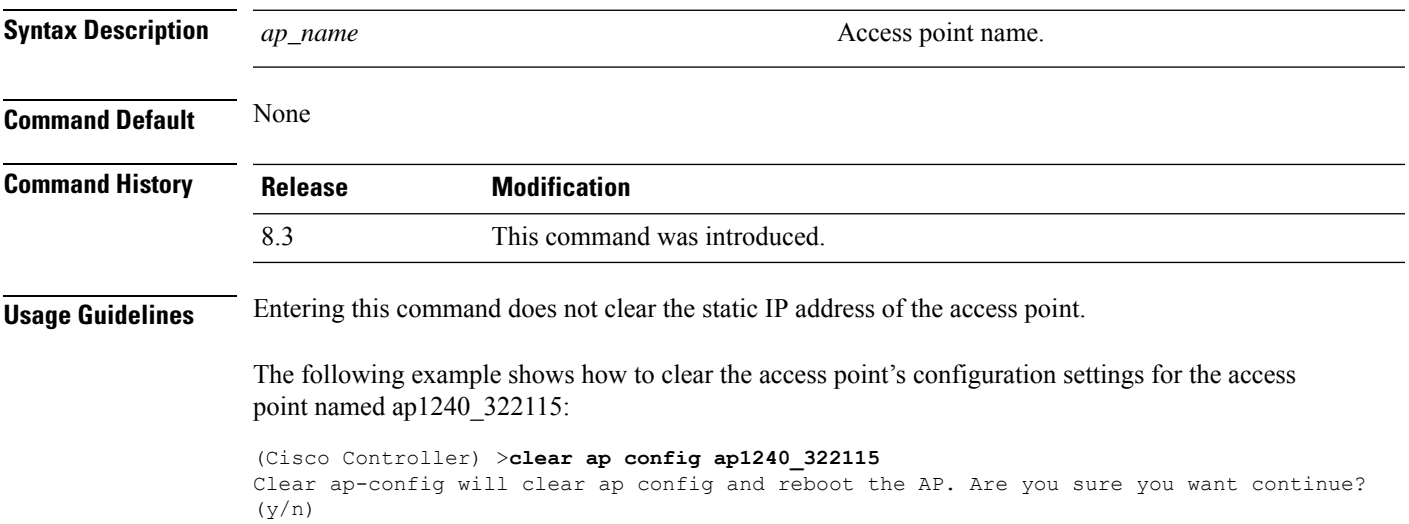

### **clear ap eventlog**

To delete the existing event log and create an empty event log file for a specific access point or for all access points joined to the controller, use the **clear ap eventlog** command.

**clear ap eventlog** {**specific** *ap\_name* | **all**}

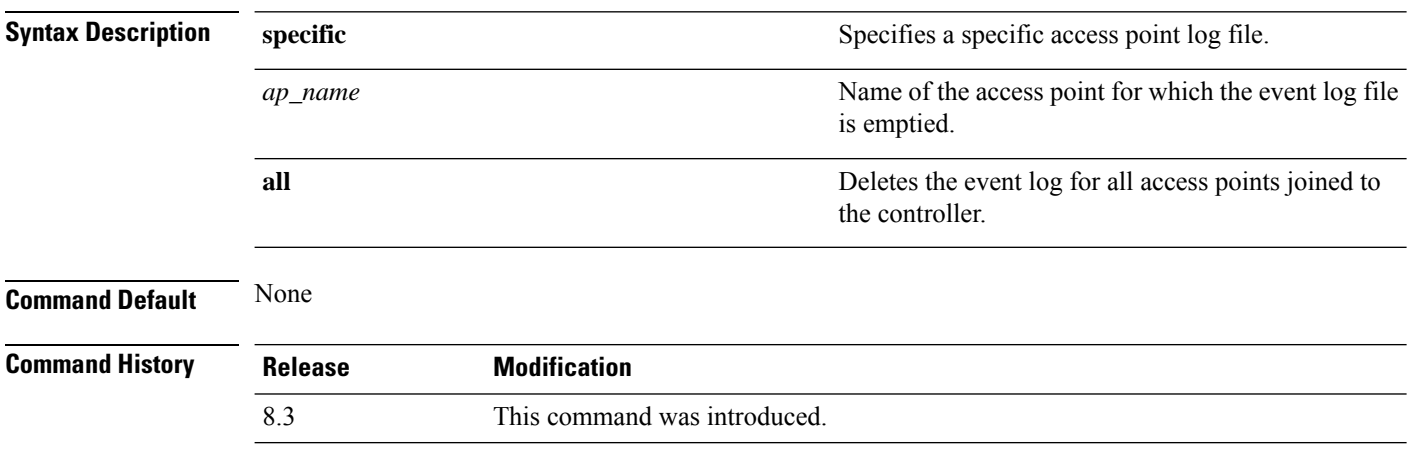

The following example shows how to delete the event log for all access points:

(Cisco Controller) >**clear ap eventlog all** This will clear event log contents for all APs. Do you want continue?  $(y/n)$  :y All AP event log contents have been successfully cleared.

## **clear ap join stats**

To clear the join statistics for all access points or for a specific access point, use the **clear ap join stats** command.

**clear ap join stats** {**all** | *ap\_mac*}

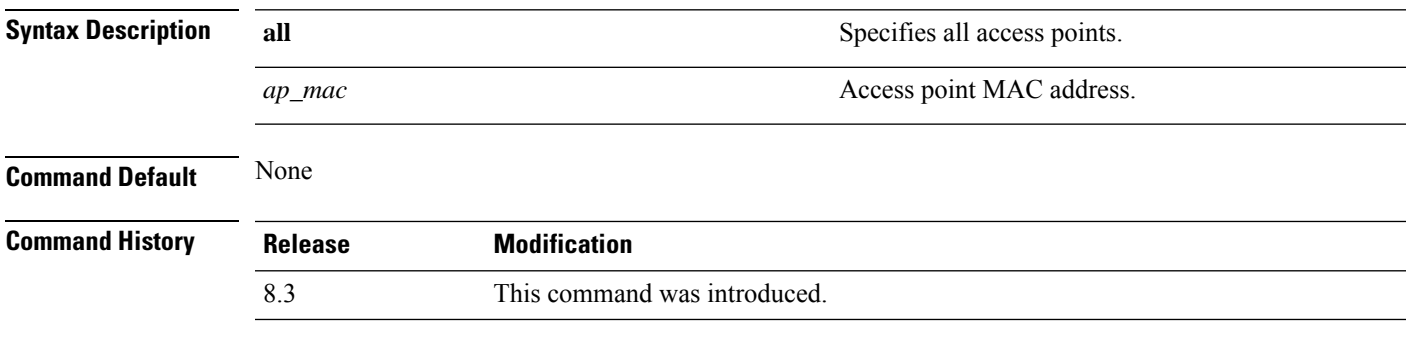

The following example shows how to clear the join statistics of all the access points:

(Cisco Controller) >**clear ap join stats all**

## **clear ap tsm**

To clear the Traffic Stream Metrics (TSM) statistics of clients associated to an access point, use the **clear ap tsm** command.

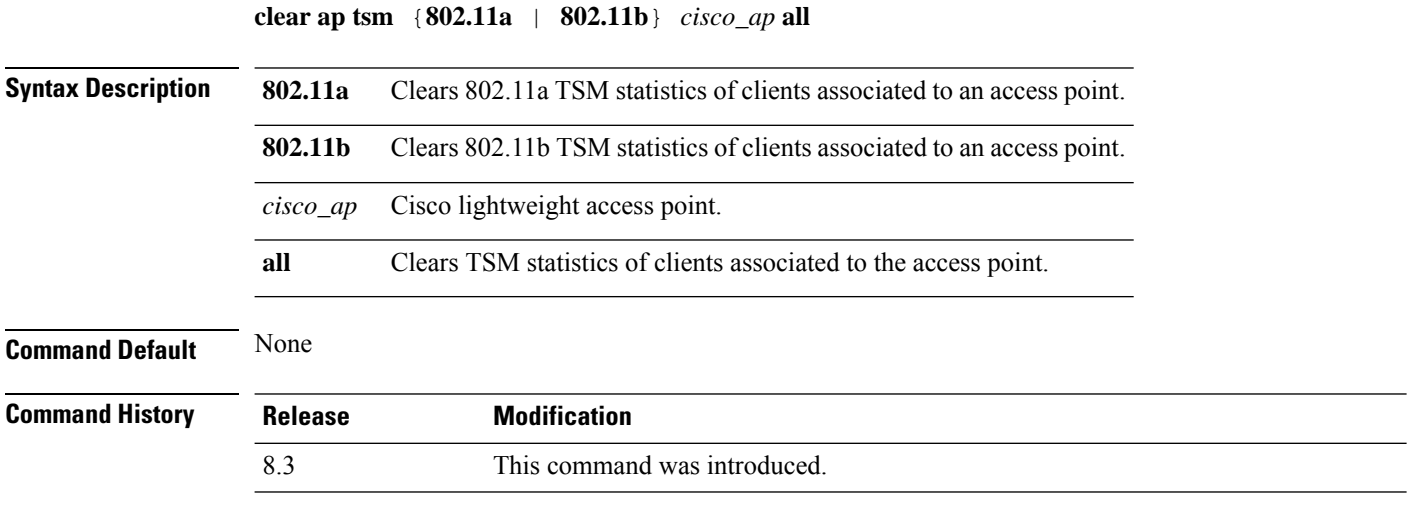

The following example shows how to clear 802.11a TSM statistics for all clients of an access point:

(Cisco Controller) >**clear ap tsm 802.11a AP3600\_1 all**

### **debug ap**

To configure the remote debugging of Cisco lightweight access points or to remotely execute a command on a lightweight access point, use the **debug ap** command.

**debug ap** {**enable** | **disable** | **command** *cmd*} *cisco\_ap* **Syntax Description** enable enable Enables the debugging on a lightweight access point. The debugging information is displayed only to the controller console and does not send output to a controller Telnet/SSH CLI session. **Note enable** Disables the debugging on a lightweight access point. The debugging information is displayed only to the controller console and does not send output to a controller Telnet/SSH CLI session. **Note disable** Specifies that a CLI command is to be executed on the access point. **command** Command to be executed. The command to be executed must be enclosed in double quotes, such as **debug ap command "led flash 30" AP03**. The output of the command displays only to the controller console and does not send output to a controller Telnet/SSH CLI session. **Note** *cmd cisco\_ap* Name of a Cisco lightweight access point. **Command Default** The remote debugging of Cisco lightweight access points is disabled. **Command History Release Modification** 8.3 This command was introduced. The following example shows how to enable the remote debugging on access point AP01: (Cisco Controller) >**debug ap enable AP01**

The following example shows how to execute the **config ap location** command on access point AP02:

(Cisco Controller) >**debug ap command "config ap location "Building 1" AP02"**

The following example shows how to execute the flash LED command on access point AP03:

(Cisco Controller) >**debug ap command "led flash 30" AP03**

## **debug ap enable**

To configure the remote debugging of Cisco lightweight access points or to remotely execute a command on a lightweight access point, use the **debug ap enable** command.

**debug ap** {**enable** | **disable** | **command** *cmd*} *cisco\_ap*

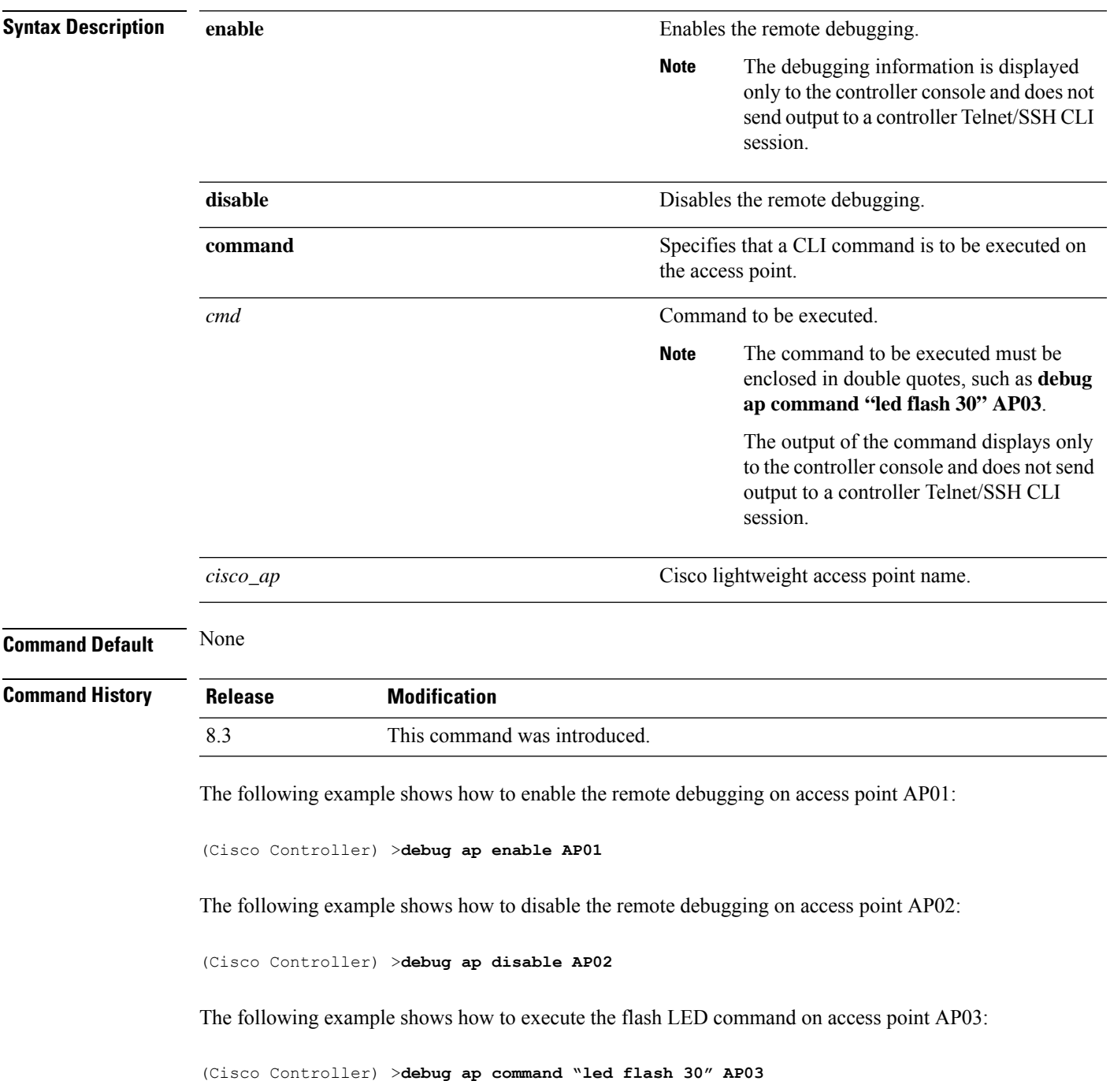

### **debug ap packet-dump**

To configure the debugging of Packet Capture, use the **debug ap packet-dump** command.

**debug ap packet-dump** {**enable** | **disable**} **Syntax Description enable** Enables the debugging of Packet Capture of an access point. **disable** Disables the debugging of Packet Capture of an access point. **Command Default** Debugging of Packet Capture is disabled. **Command History Release Modification** 8.3 This command was introduced. **Usage Guidelines** Packet Capture does not work during inter-Cisco WLC roaming. The Cisco WLC does not capture packets created in the radio firmware and sent out of the access point, such as beacon or probe response. Only packets that flow through the radio driver in the Tx path will be captured. The following example shows how to enable the debugging of Packet Capture from an access point: (Cisco Controller) >**debug ap packet-dump enable**

## **debug ap show stats**

To debug video messages and statistics of Cisco lightweight access points, use the **debug ap show stats** command.

**debug ap show stats** {**802.11a** | **802.11b**} *cisco\_ap* {**tx-queue** | **packet** | **load** | **multicast** | **client** {*client\_MAC* | **video** | **all**} | **video metrics**}

**debug apshow stats video** *cisco\_ap* {**multicast mgid** *mgid\_database\_number* | **admission** | **bandwidth**}

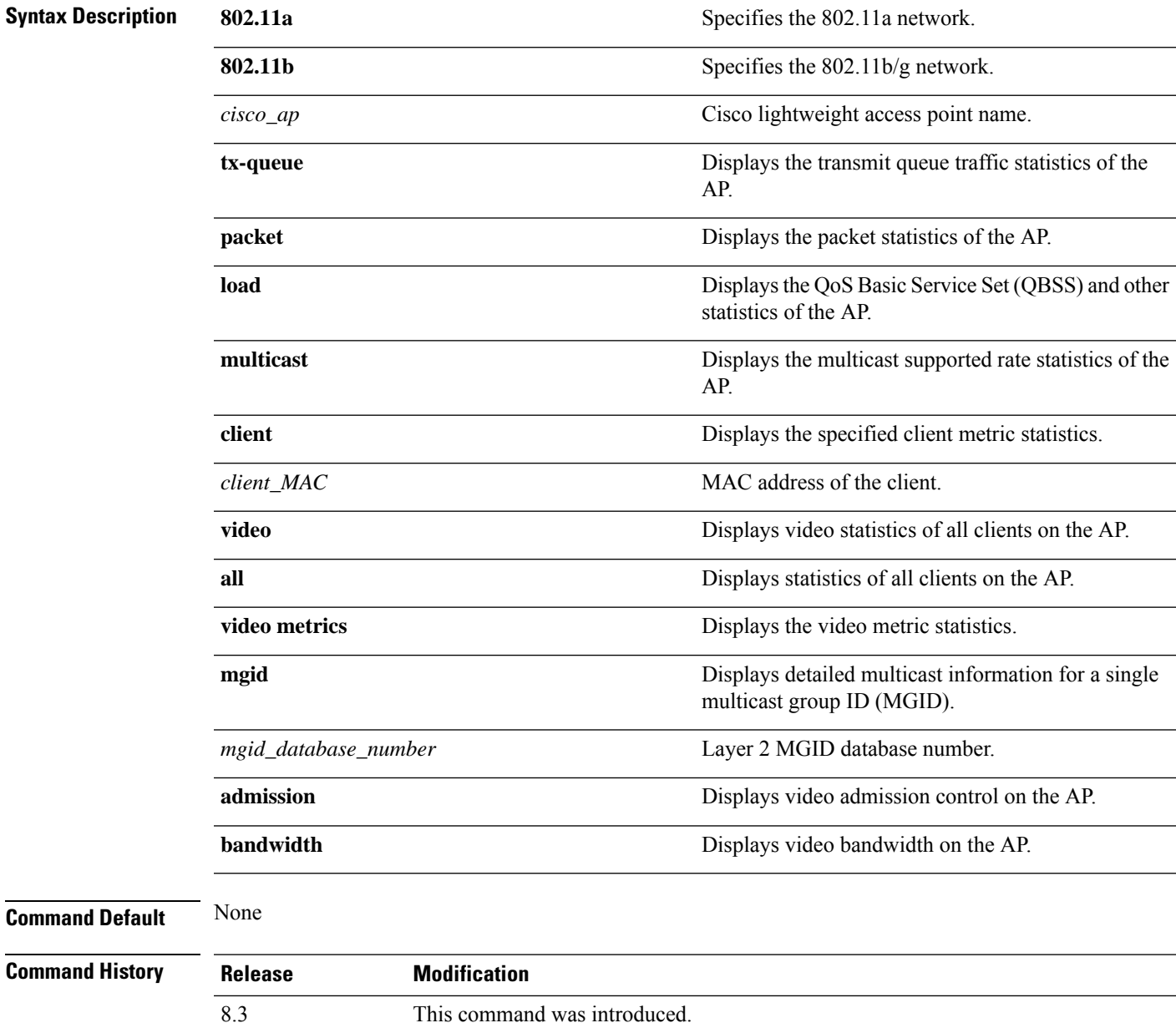

The following example shows how to troubleshoot the access point AP01's transmit queue traffic on an 802.11a network:

(Cisco Controller) >**debug ap show stats 802.11a AP01 tx-queue**

The following example shows how to troubleshoot the access point AP02's multicast supported rates on an 802.11b/g network:

(Cisco Controller) >**debug ap show stats 802.11b AP02 multicast**

The following example shows how to troubleshoot the metrics of a client identified by its MAC address, associated with the access point AP01 on an 802.11a network:

(Cisco Controller) >**debug ap show stats 802.11a AP01 client 00:40:96:a8:f7:98**

The following example shows how to troubleshoot the metrics of all clients associated with the access point AP01 on an 802.11a network:

(Cisco Controller) >**debug ap show stats 802.11a AP01 client all**

# **debug ap show stats video**

To configure the debugging of video messages and statistics of Cisco lightweight access points, use the**debug ap show stats video** command.

**debug ap show stats video** *cisco\_ap* {**multicast mgid** *mgid\_value* | **admission** | **bandwidth**}

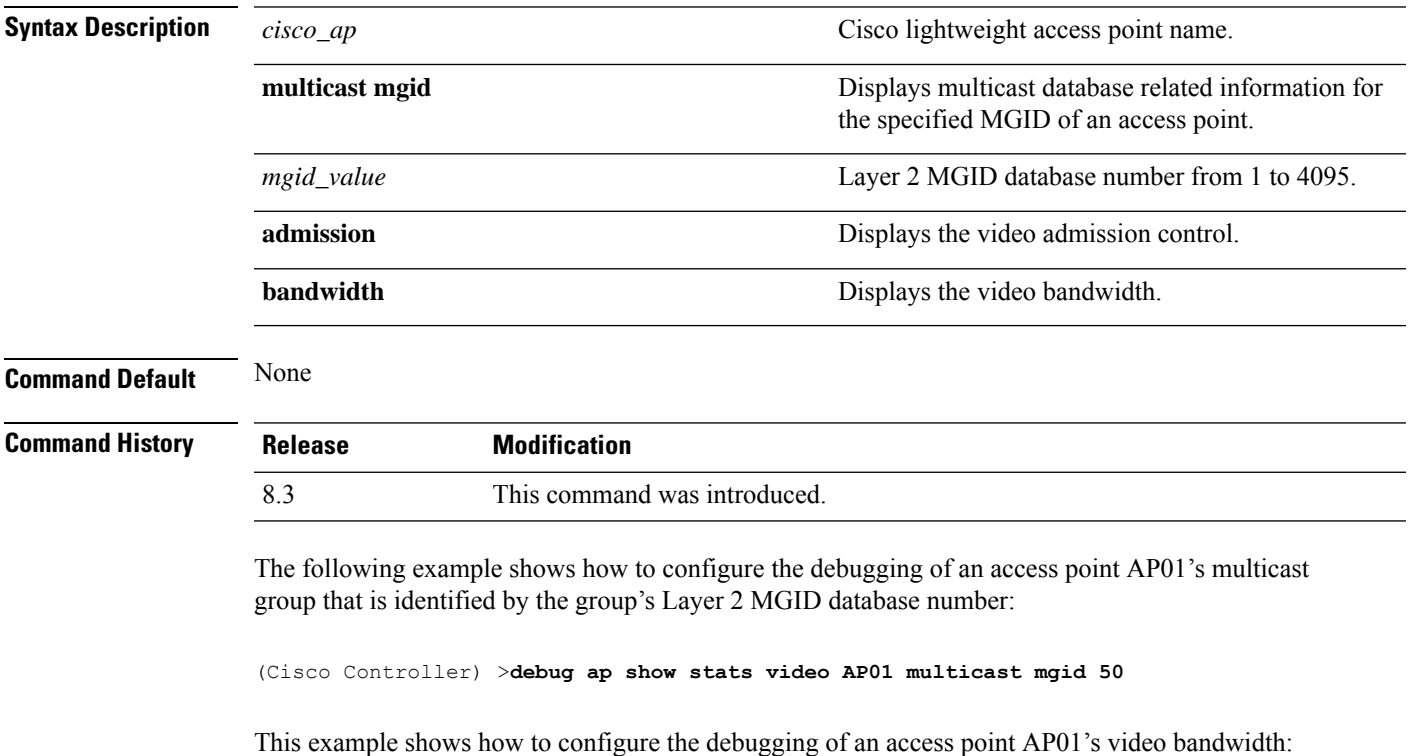

(Cisco Controller) >**debug ap show stats video AP01 bandwidth**

# **debug capwap**

To configure the debugging of Control and Provisioning of Wireless Access Points (CAPWAP) settings, use the **debug capwap** command.

**debug capwap** {**detail** | **dtls-keepalive** | **errors** | **events** | **hexdump** | **info** | **packet** | **payload** | **mfp**} {**enable** | **disable**}

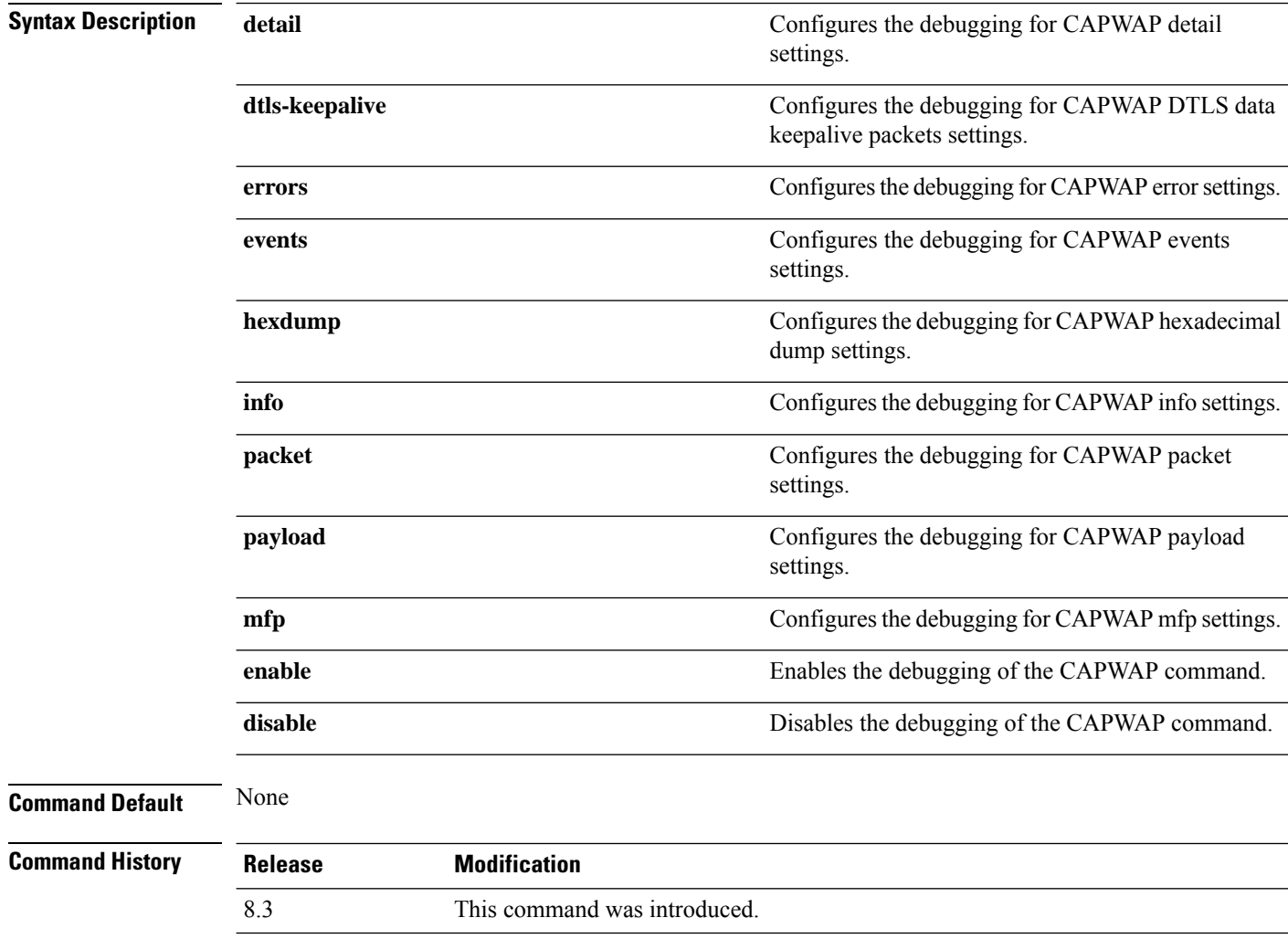

The following example shows how to enable the debugging of CAPWAP details:

(Cisco Controller) >**debug capwap detail enable**

# **debug lwapp console cli**

To configure the debugging of the access point console CLI, use the **debug lwapp console cli** command from the access point console port.

### **debug lwapp console cli**

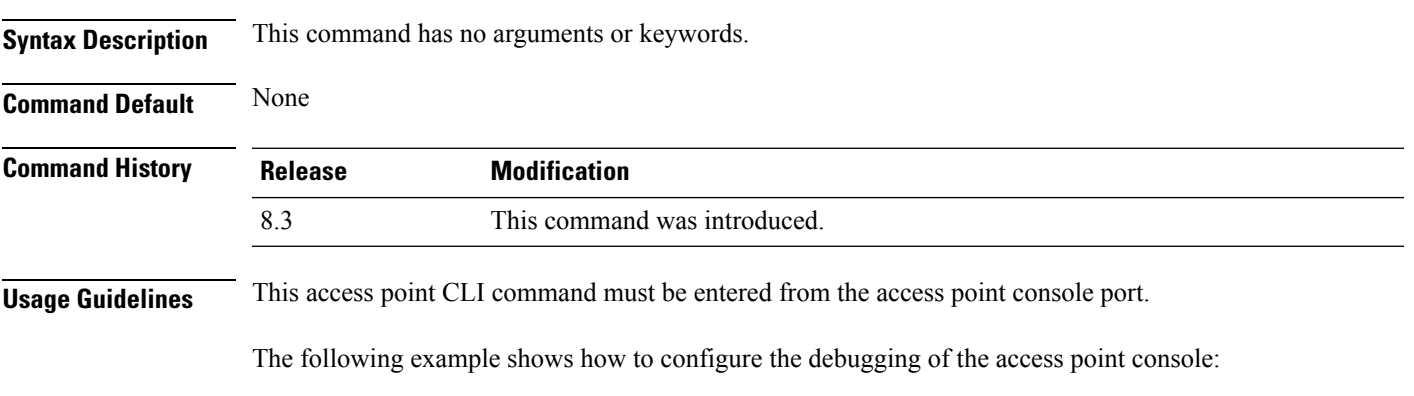

AP# **debug lwapp console cli** LWAPP console CLI allow/disallow debugging is on

# **debug service ap-monitor**

To debug the access point monitor service, use the **debug service ap-monitor** command.

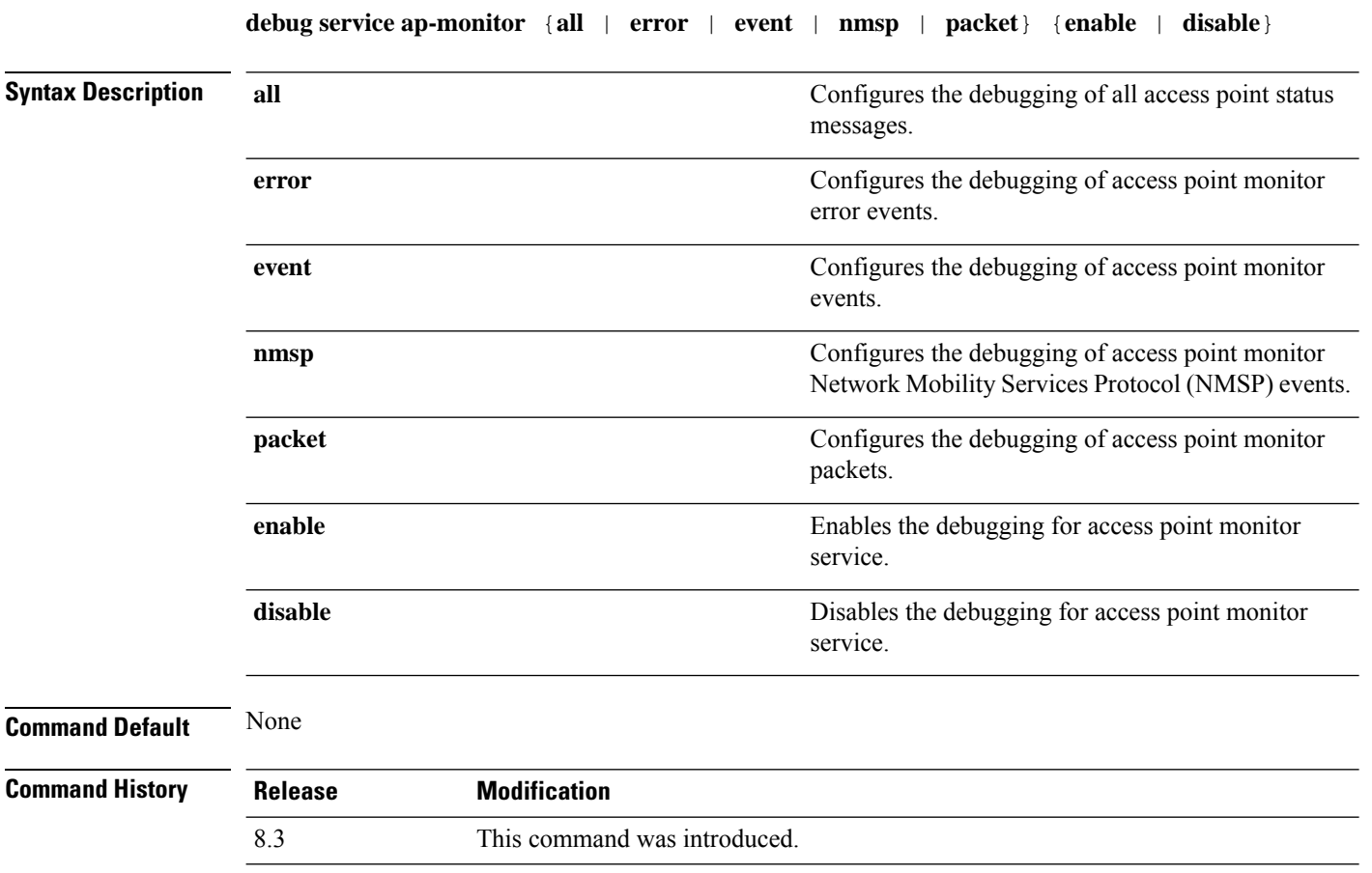

The following example shows how to configure the debugging of access point monitor NMSP events:

(Cisco Controller) >**debug service ap-monitor events**

# **reset system at**

To reset the system at a specified time, use the **reset system at** command.

**reset system at YYYY-MM-DD HH**:**MM**:**SS image** {**no-swap**|**swap**} **reset-aps** [**save-config**]

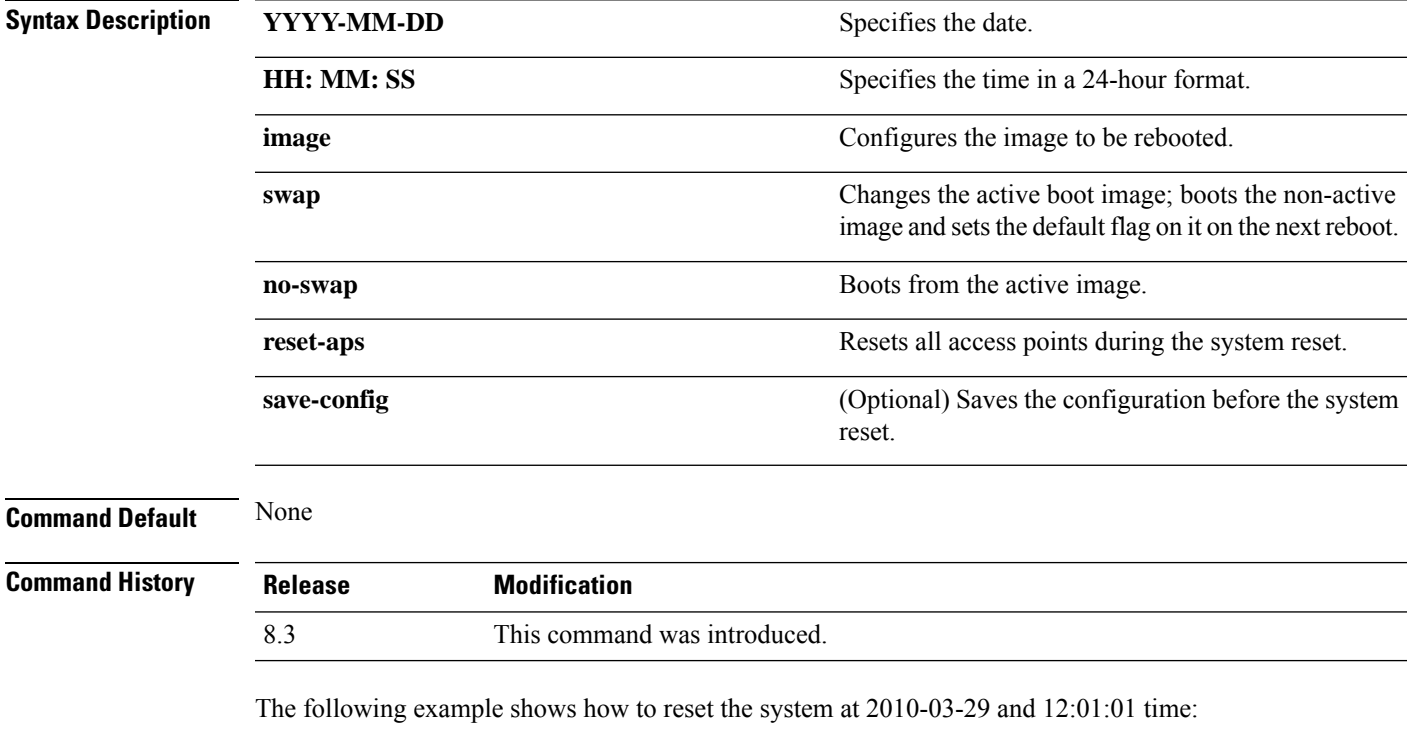

(Cisco Controller) > **reset system at 2010-03-29 12:01:01 image swap reset-aps save-config**

### **Related Topics**

reset [system](me_cr_book-88_chapter2.pdf#nameddest=unique_321) in reset system [notify-time](me_cr_book-88_chapter2.pdf#nameddest=unique_322)

# **reset system in**

To specify the amount of time delay before the devices reboot, use the **reset system in** command.

**reset system in HH**:**MM**:**SS image** {**swap** | **no-swap**} **reset-aps save-config**

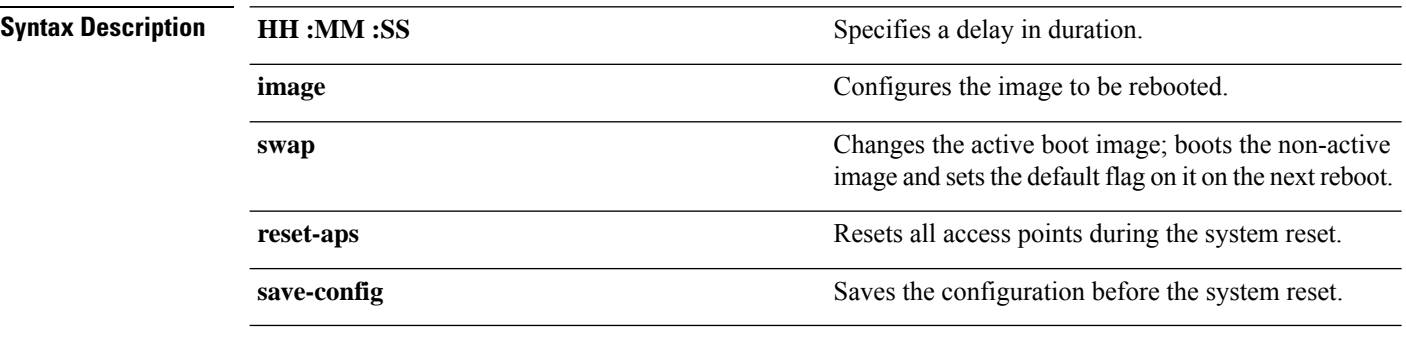

**Command Default** None

**Command History Release Modification** 8.3 This command was introduced.

The following example shows how to reset the system after a delay of 00:01:01:

(Cisco Controller) > **reset system in 00:01:01 image swap reset-aps save-config**

#### **Related Topics**

reset [system](me_cr_book-88_chapter2.pdf#nameddest=unique_320) at reset system [notify-time](me_cr_book-88_chapter2.pdf#nameddest=unique_322)

### **reset system cancel**

To cancel a scheduled reset, use the **reset system cancel** command.

**reset system cancel**

**Syntax Description** This command has no arguments or keywords.

**Command Default** None

**Command History Release Modification** 8.3 This command was introduced.

The following example shows how to cancel a scheduled reset:

(Cisco Controller) > **reset system cancel**

#### **Related Topics**

reset [system](me_cr_book-88_chapter2.pdf#nameddest=unique_320) at reset [system](me_cr_book-88_chapter2.pdf#nameddest=unique_321) in reset system [notify-time](me_cr_book-88_chapter2.pdf#nameddest=unique_322)

# **reset system notify-time**

To configure the trap generation prior to scheduled resets, use the **reset system notify-time** command.

**reset system notify-time** *minutes*

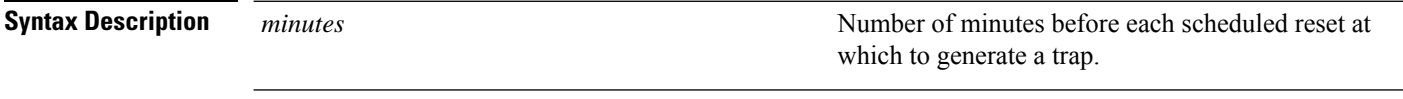

**Command Default** The default time period to configure the trap generation prior to scheduled resets is 10 minutes.

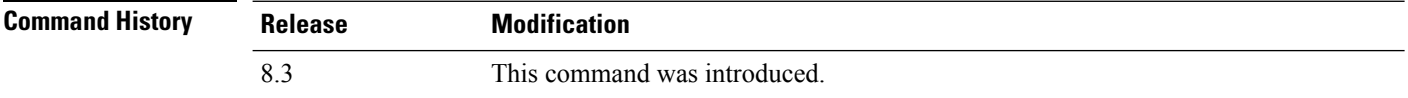

The following example shows how to configure the trap generation to 10 minutes before the scheduled resets:

(Cisco Controller) > **reset system notify-time 55**

### **show advanced max-1x-sessions**

To display the maximum number of simultaneous 802.1X sessions allowed per access point, use the **show advanced max-1x-sessions** command.

### **show advanced max-1x-sessions**

**Syntax Description** This command has no arguments or keywords.

**Command Default** None

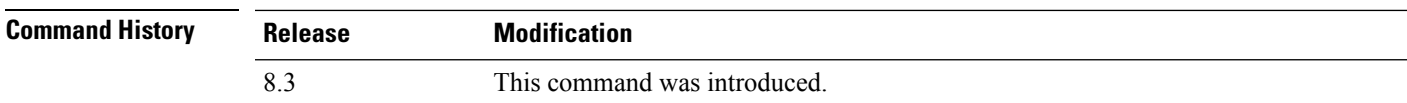

The following example shows how to display the maximum 802.1X sessions per access point:

(Cisco Controller) >**show advanced max-1x-sessions** Max 802.1x session per AP at a given time........ 0

## **show advanced probe**

To display the number of probes sent to the Cisco WLC per access point per client and the probe interval in milliseconds, use the **show advanced probe** command.

**Syntax Description** This command has no arguments or keywords.

## **Command Default** None

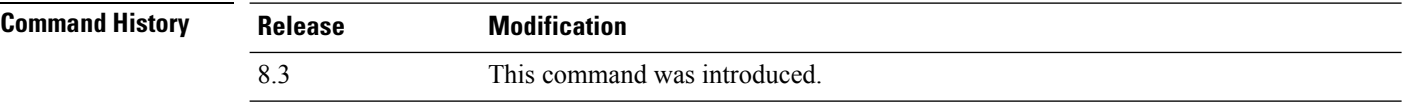

The following example shows how to display the probe settings for the WLAN controller:

(Cisco Controller) >**show advanced probe** Probe request filtering.......................... Enabled Probes fwd to controller per client per radio.... 12 Probe request rate-limiting interval............. 100 msec
### **show advanced timers**

To display the mobility anchor, authentication response, and rogue access point entry timers, use the **show advanced timers** command.

#### **show advanced timers**

**Syntax Description** This command has no arguments or keywords.

**Command Default** The defaults are shown in the "Examples" section.

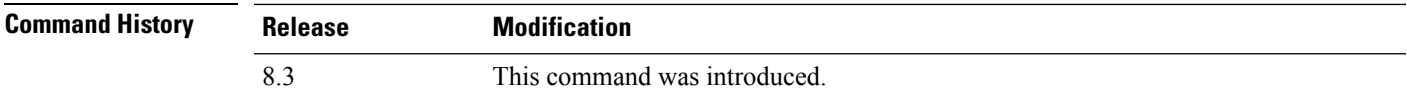

The following example shows how to display the system timers setting:

```
(Cisco Controller) >show advanced timers
Authentication Response Timeout (seconds)........ 10
Rogue Entry Timeout (seconds).................... 1200
AP Heart Beat Timeout (seconds).................. 30
AP Discovery Timeout (seconds).................... 10
AP Local mode Fast Heartbeat (seconds)........... disable
AP flexconnect mode Fast Heartbeat (seconds)........... disable
AP Primary Discovery Timeout (seconds)........... 120
```
# **show ap auto-rf**

To display the auto-RF settings for a Cisco lightweight access point, use the **show ap auto-rf** command.

**show ap auto-rf 802.11**{**a** | **b**} *cisco\_ap*

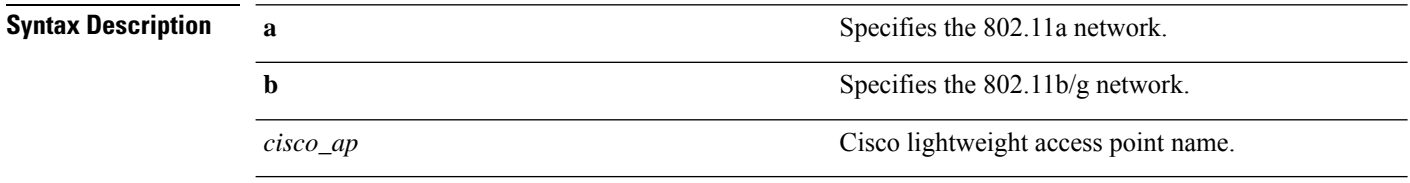

**Command Default** None

#### **Command History**

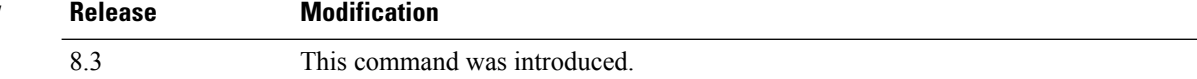

The following example shows how to display auto-RF information for an access point:

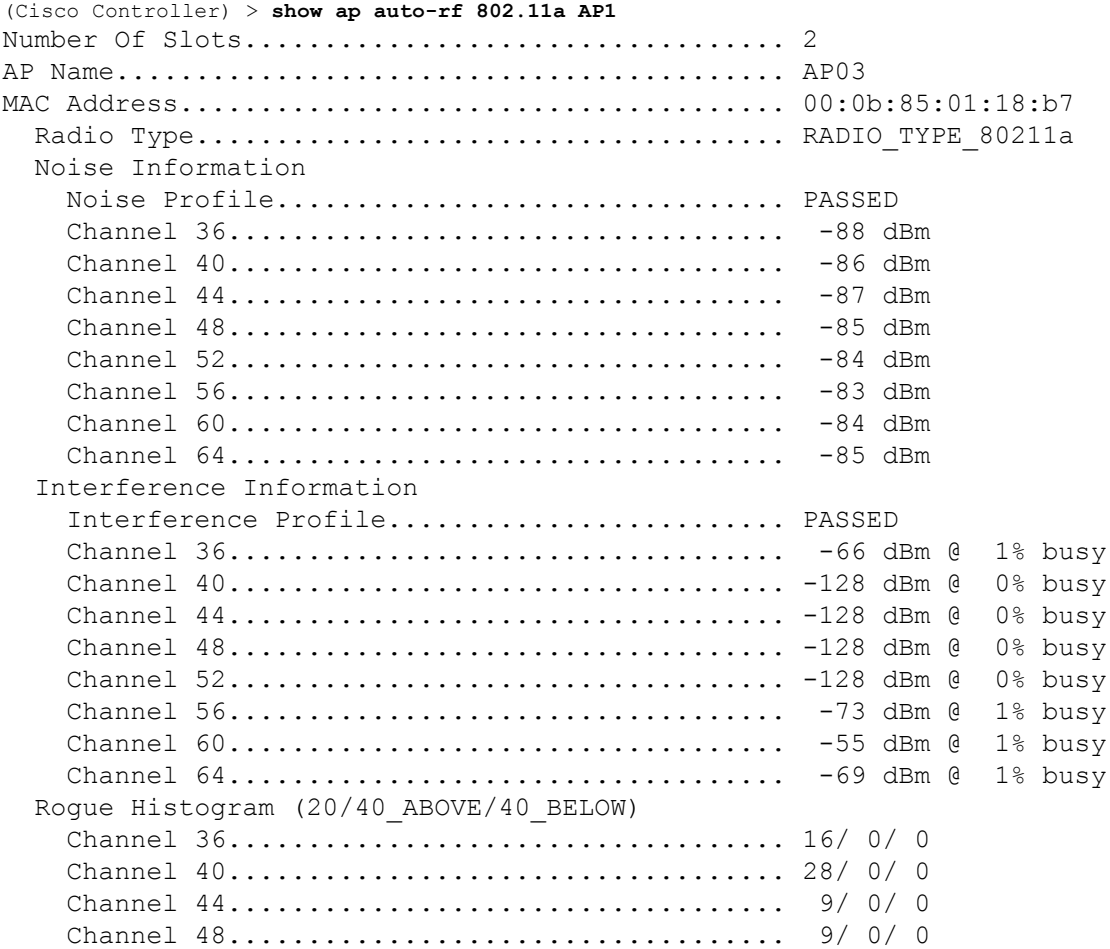

 $\mathbf{l}$ 

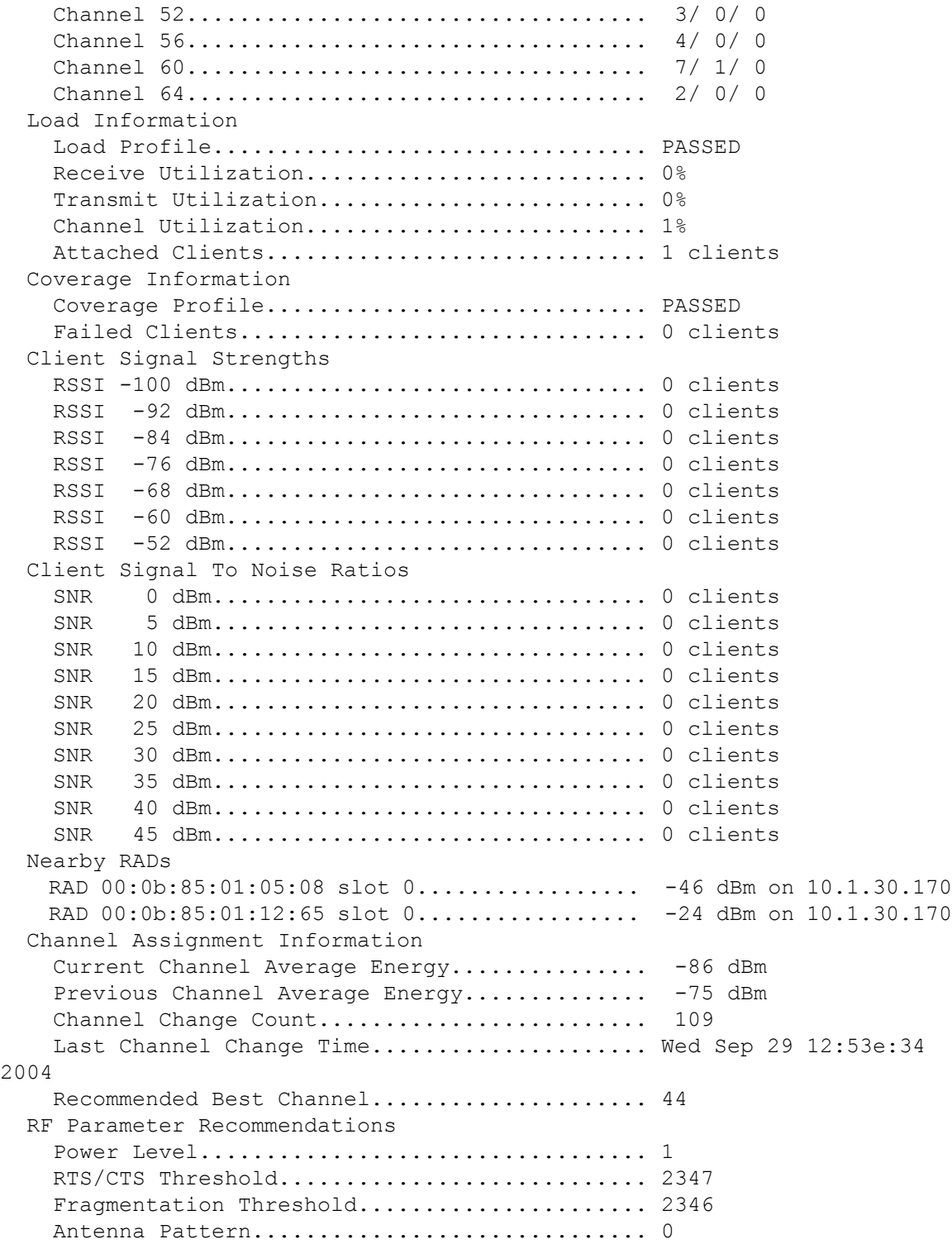

#### **show ap cdp**

To display the Cisco DiscoveryProtocol (CDP) information for an access point, use the **show apcdp**command.

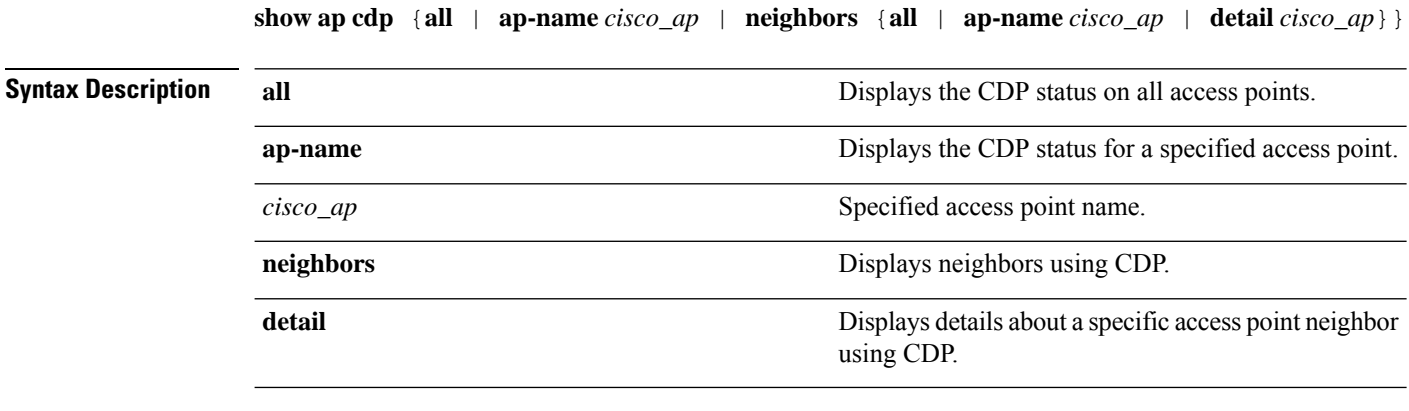

**Command Default** None

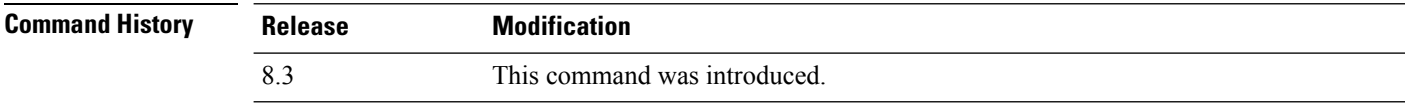

The following example shows how to display the CDP status of all access points:

(Cisco Controller) >**show ap cdp all** AP CDP State AP Name AP CDP State ------------------ ---------- SB\_RAP1 enable SB\_MAP1 enable SB\_MAP2 enable SB\_MAP3 enable

The following example shows how to display the CDP status of a specified access point:

(Cisco Controller) >**show ap cdp ap-name SB\_RAP1** AP CDP State<br>AP Name AP CDP State ------------------ ---------- AP CDP State........................Enabled AP Interface-Based CDP state Ethernet  $0...$ ...................Enabled Slot  $0...$ .........................Enabled Slot 1.........................Enabled

The following example shows how to display details about all neighbors using CDP:

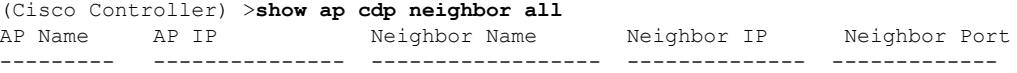

Ш

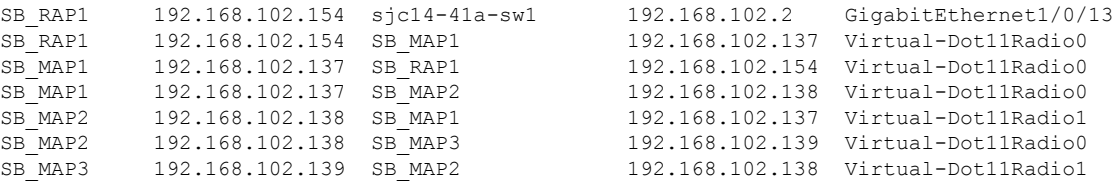

The following example shows how to display details about a specific neighbor with a specified access point using CDP:

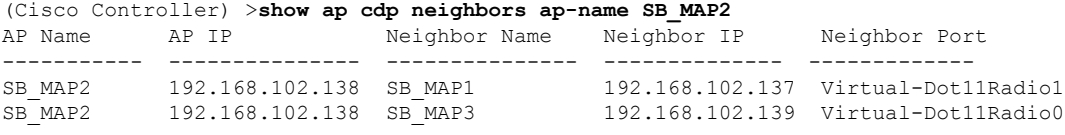

The following example shows how to display details about neighbors using CDP:

```
(Cisco Controller) >show ap cdp neighbors detail SB_MAP2
AP Name:SB_MAP2
AP IP address:192.168.102.138
-------------------------
Device ID: SB_MAP1
Entry address(es): 192.168.102.137
Platform: cisco AIR-LAP1522AG-A-K9 , Cap
Interface: Virtual-Dot11Radio0, Port ID (outgoing port): Virtual-Dot11Radio1
Holdtime : 180 sec
Version :
Cisco IOS Software, C1520 Software (C1520-K9W8-M), Experimental Version 12.4(200
81114:084420) [BLD-v124_18a_ja_throttle.20081114 208] Copyright (c) 1986-2008 by
Cisco Systems, Inc. Compiled Fri 14-Nov-08 23:08 by
advertisement version: 2
 -------------------------
Device ID: SB_MAP3
Entry address(es): 192.168.102.139
Platform: cisco AIR-LAP1522AG-A-K9 , Capabilities: Trans-Bridge
Interface: Virtual-Dot11Radio1, Port ID (outgoing port): Virtual-Dot11Radio0
Holdtime : 180 sec
Version :
Cisco IOS Software, C1520 Software (C1520-K9W8-M), Experimental Version 12.4(200
81114:084420) [BLD-v124_18a_ja_throttle.20081114 208] Copyright (c) 1986-2008 by
Cisco Systems, Inc. Compiled Fri 14-Nov-08 23:08 by
advertisement version: 2
```
## **show ap channel**

To display the available channels for a specific mesh access point, use the **show ap channel** command.

**show ap channel** *ap\_name* **Syntax Description** *ap\_name ap\_name* Name of the mesh access point. **Command Default** None **Command History Release Modification** 8.3 This command was introduced.

The following example shows how to display the available channels for a particular access point:

(Cisco Controller) >**show ap channel AP47** 802.11b/g Current Channel ...........1 Allowed Channel List.....................1,2,3,4,5,6,7,8,9,10,11 802.11a Current Channel .................161 Allowed Channel List.....................36,40,44,48,52,56,60,64,100, .........................................104,108,112,116,132,136,140, .........................................149,153,157,161

## **show ap config**

To display the detailed configuration for a lightweight access point, use the **show ap config** command.

**show ap config 802.11**{**a** | **b**} [**summary**] *cisco\_ap*

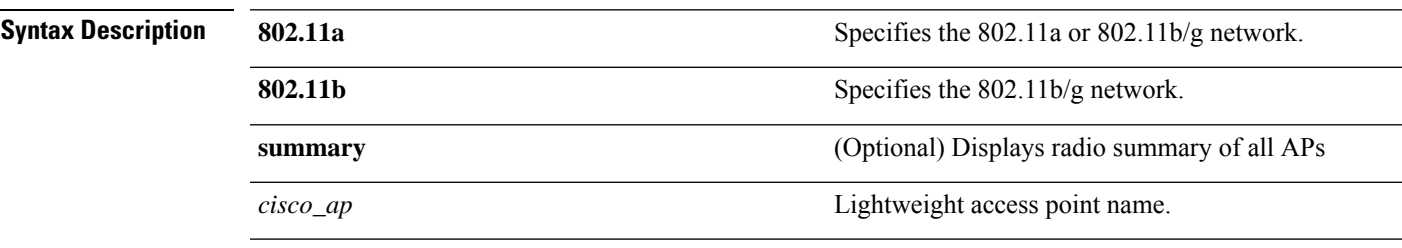

**Command Default** None

**Command History** 

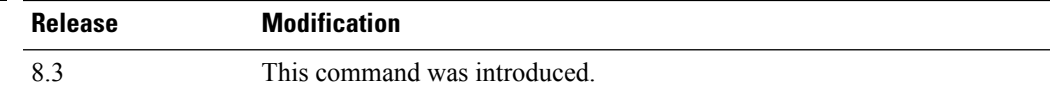

The following example shows how to display the detailed configuration for an access point:

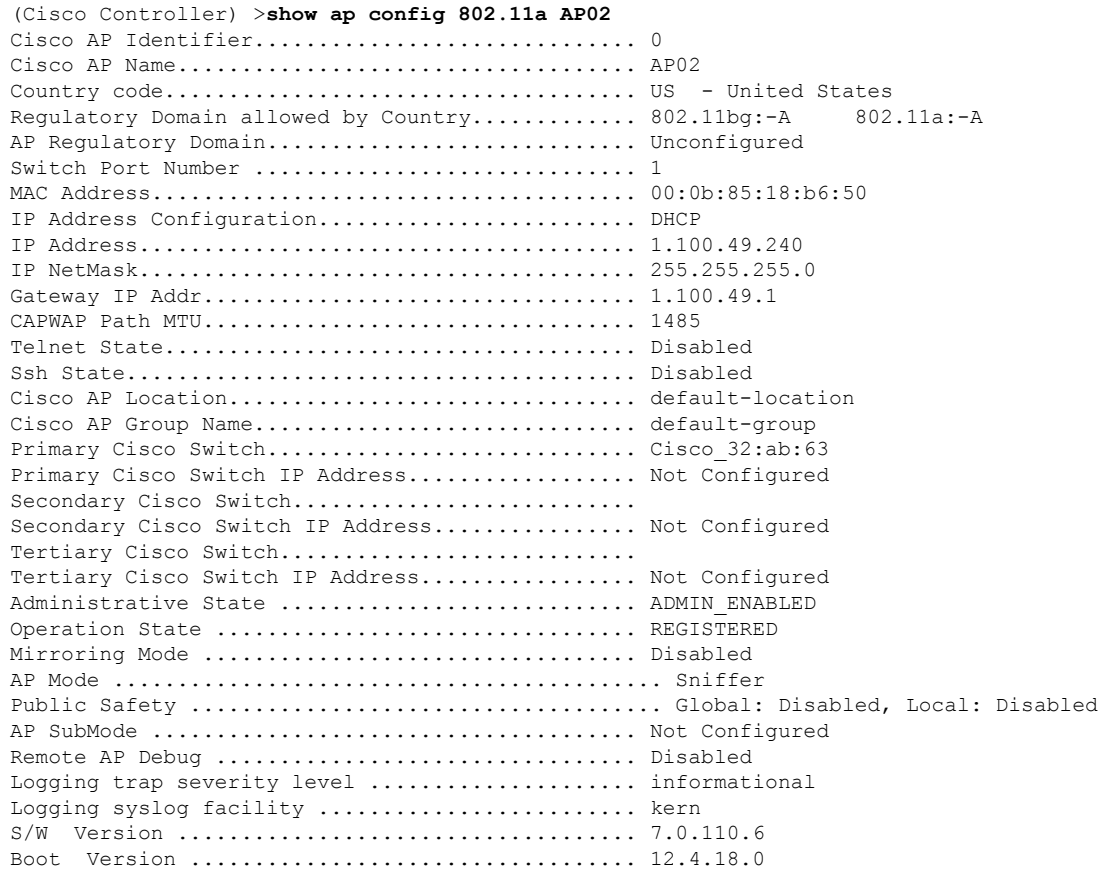

 $\mathbf I$ 

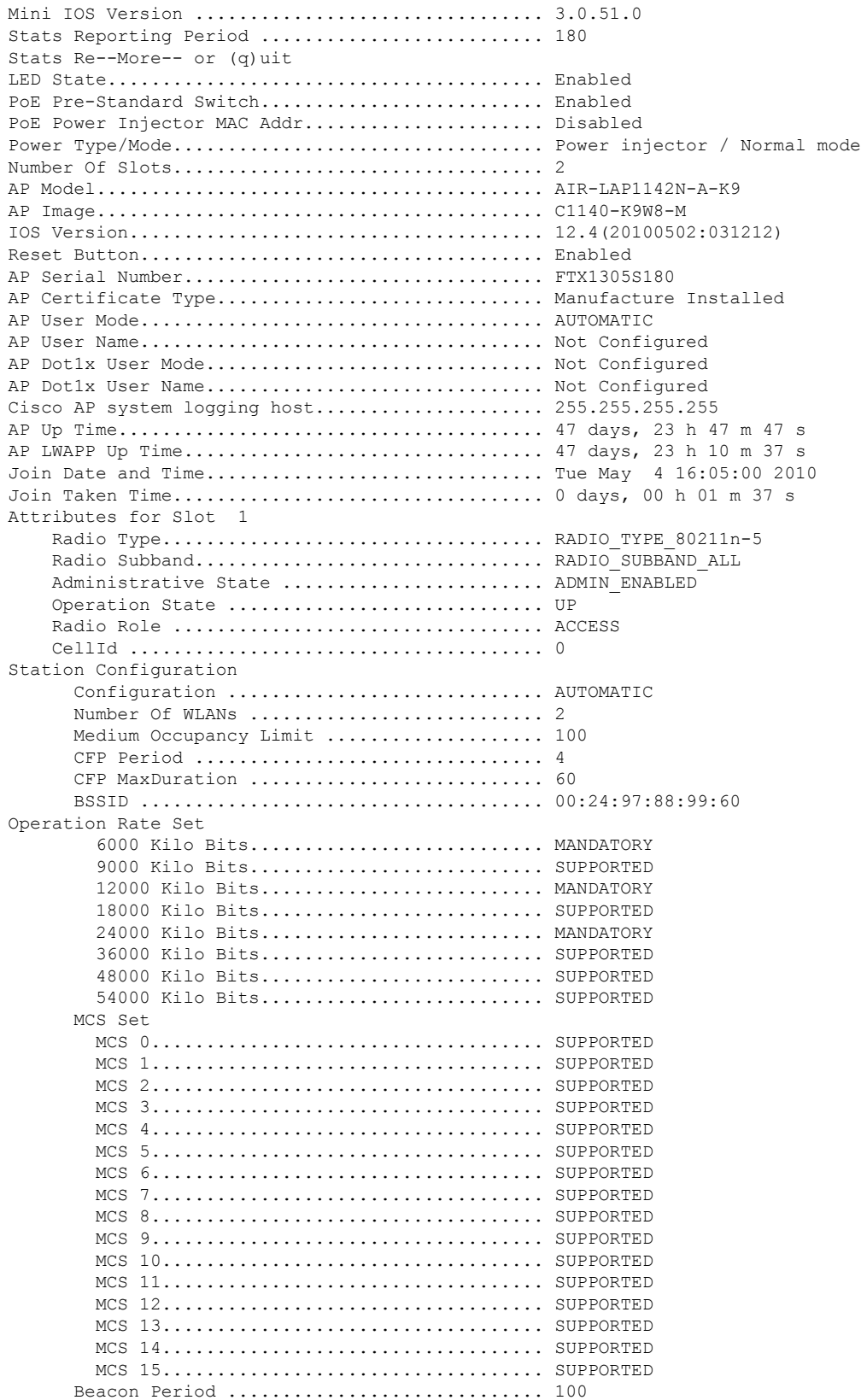

 $\mathbf{l}$ 

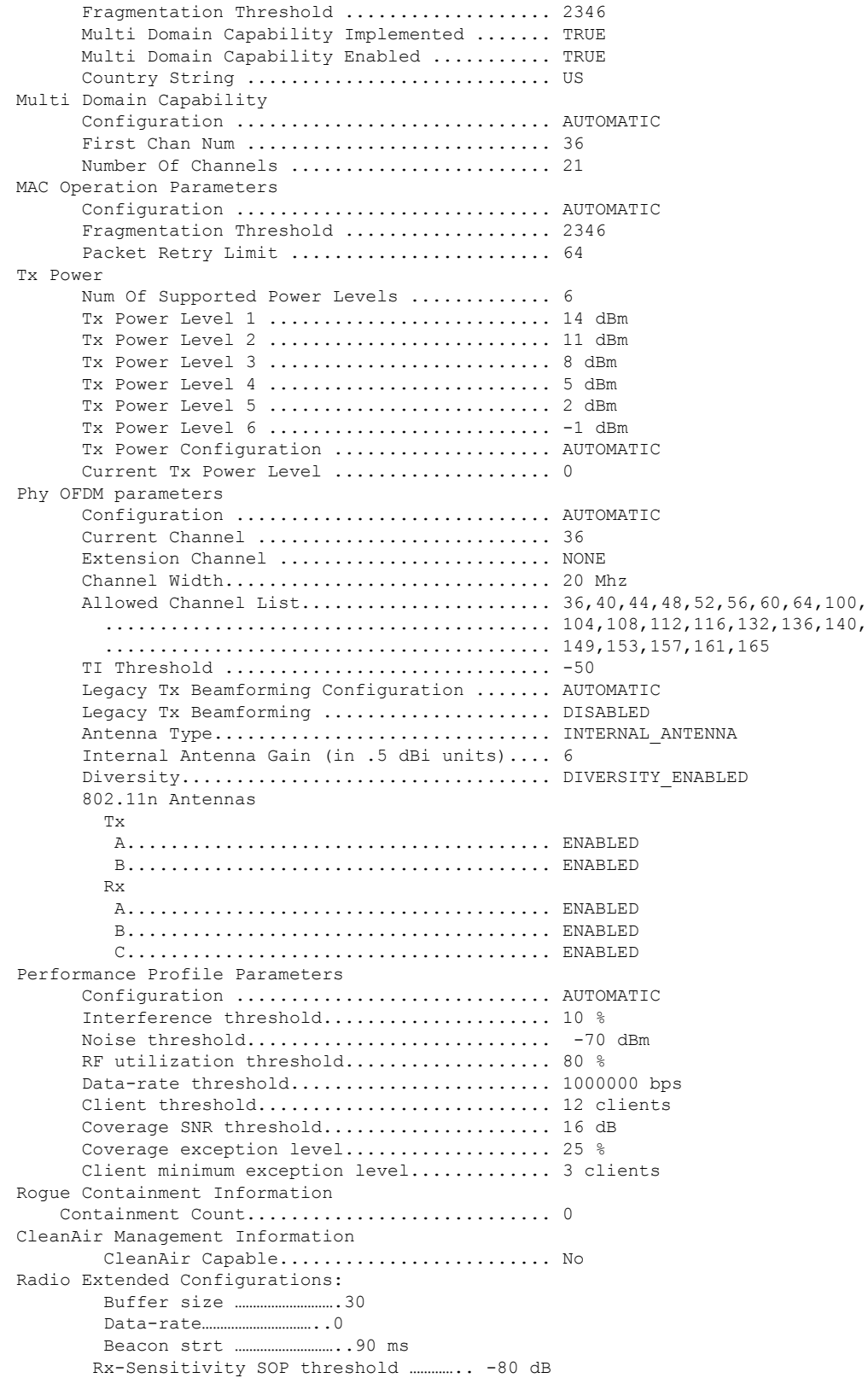

I

CCA threshold ……………………. -60 dB

The following example shows how to display the detailed configuration for another access point:

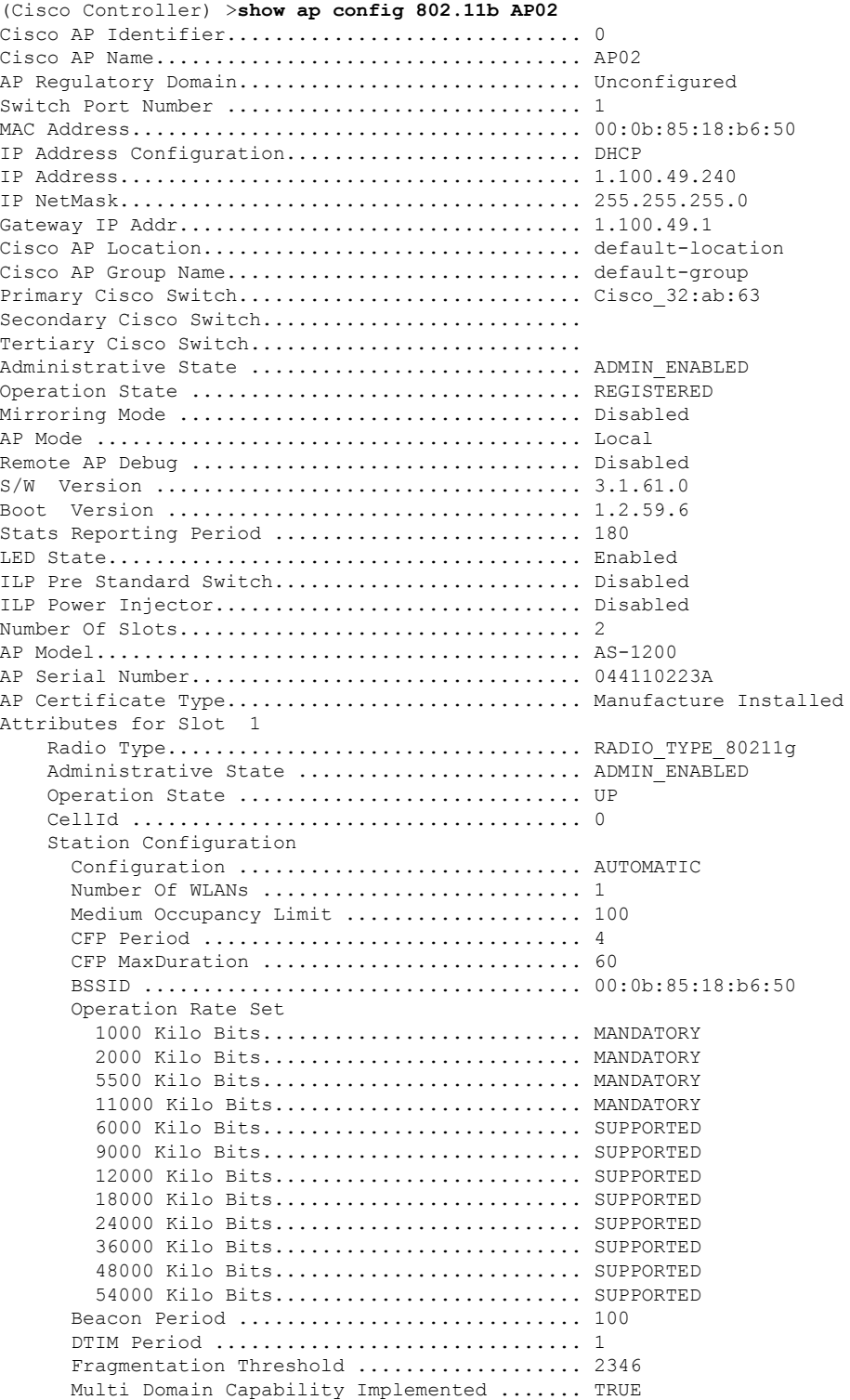

 $\mathbf I$ 

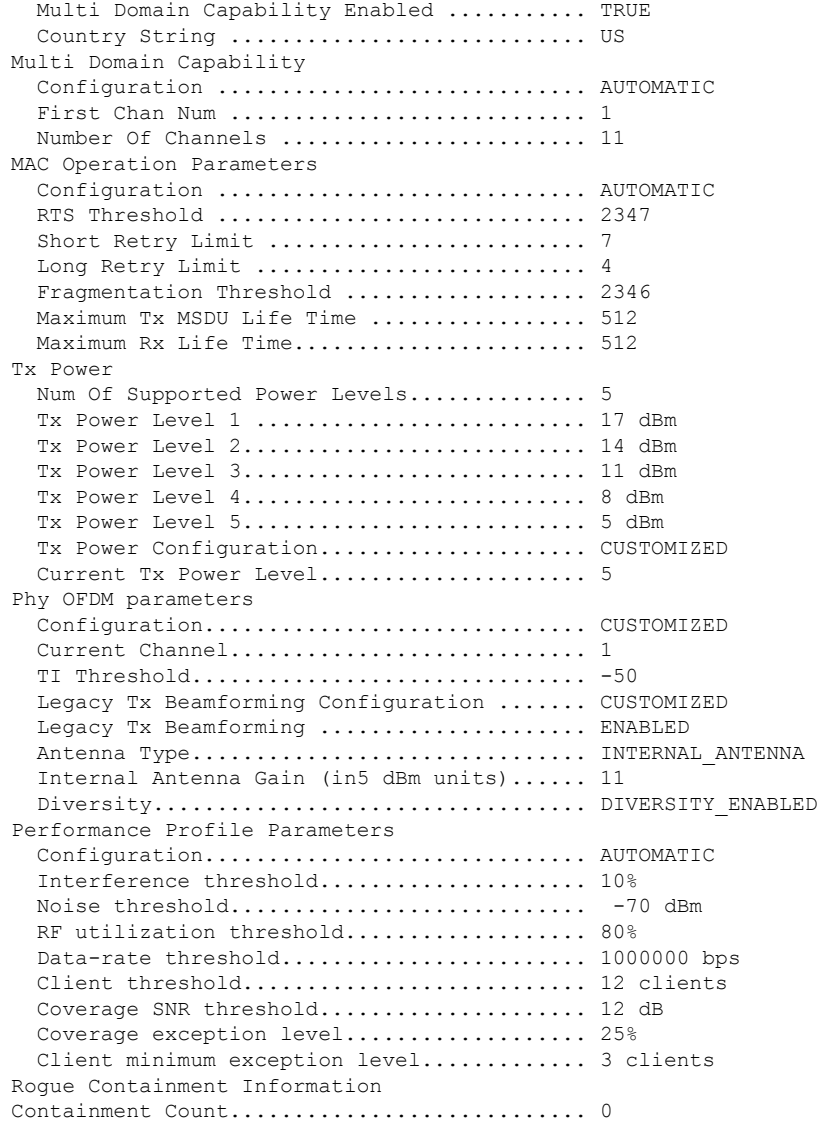

The following example shows how to display the general configuration of a Cisco access point:

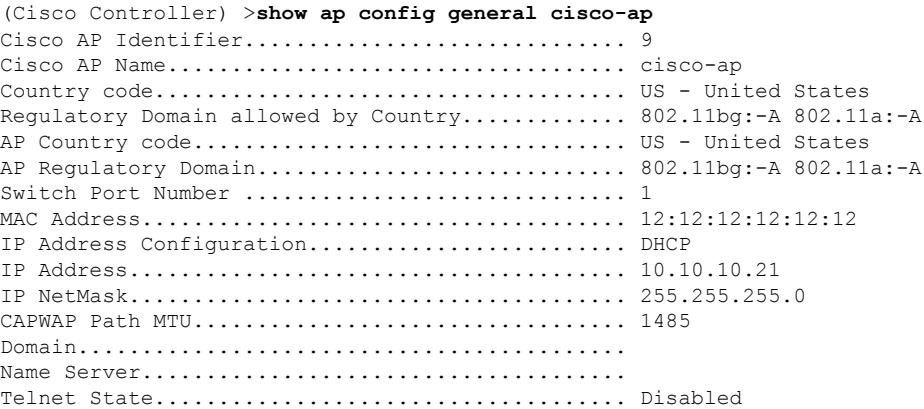

 $\mathbf{l}$ 

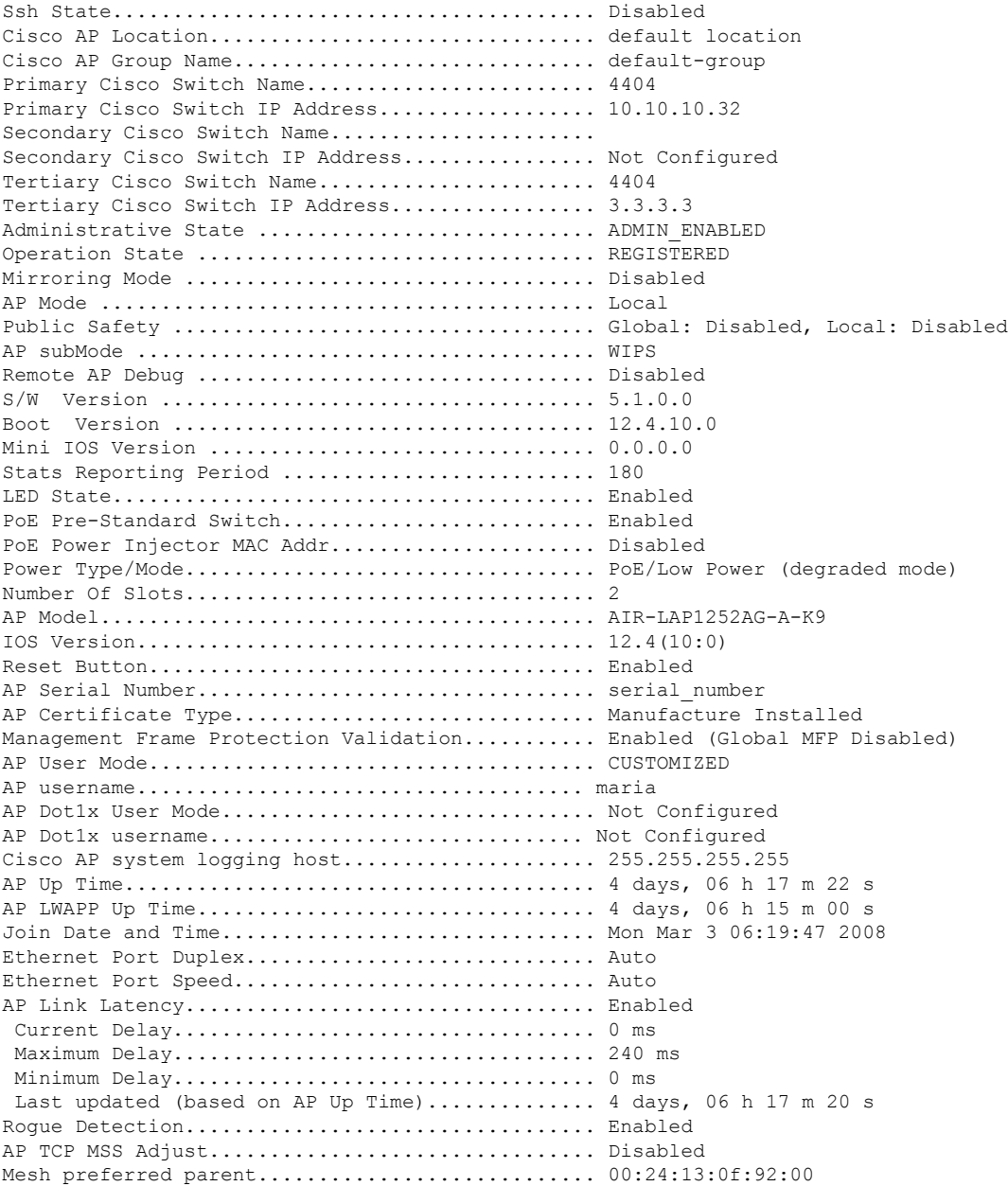

# **show ap config general**

To display the access point specific syslog server settings for all access points, use the **show** ap config general command.

**show ap config general** *ap-name*

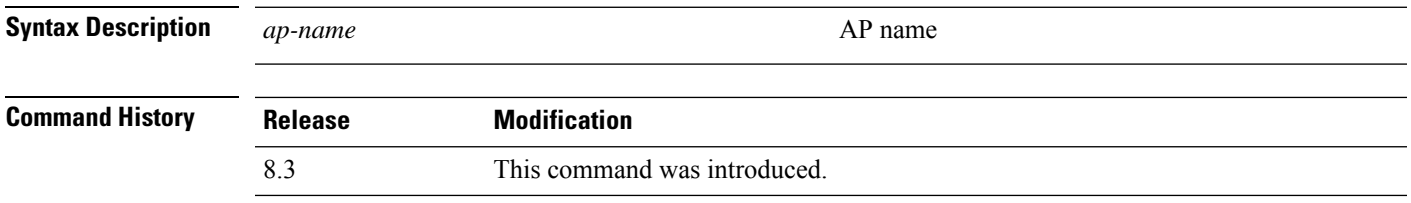

## **show ap config global**

To display the global syslog server settings for all access points that join the controller, use the **show** ap config **global** command.

#### **show ap config global**

**Syntax Description** This command has no arguments and keywords.

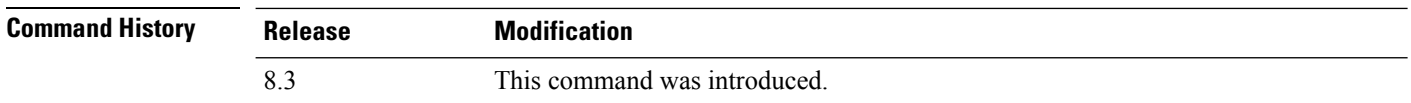

The following example shows how to display global syslog server settings:

(Cisco Controller) >**show ap config global** AP global system logging host.............................. 255.255.255.255

# **show ap core-dump**

To display the memory core dump information for a lightweight access point, use the **show ap core-dump** command.

**show ap core-dump** *cisco\_ap*

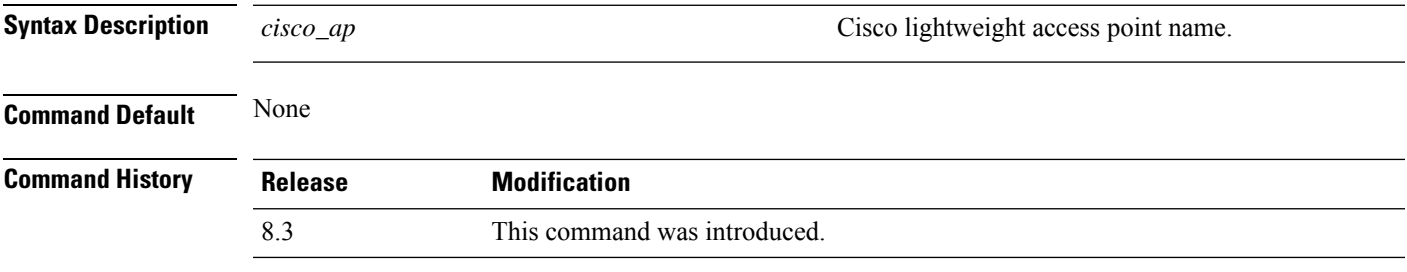

The following example shows how to display memory core dump information:

(Cisco Controller) >**show ap core-dump AP02** Memory core dump is disabled.

# **show ap crash-file**

To display the list of both crash and radio core dump files generated by lightweight access points, use the **show ap crash-file** command.

**show ap crash-file**

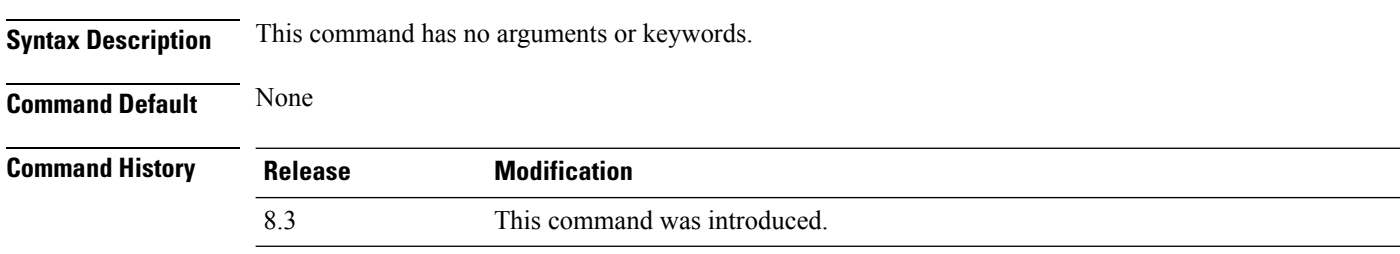

The following example shows how to display the crash file generated by the access point:

(Cisco Controller) >**show ap crash-file**

## **show ap data-plane**

To display the data plane status for all access points or a specific access point, use the **show ap data-plane** command.

**show ap data-plane** {**all** | *cisco\_ap*}

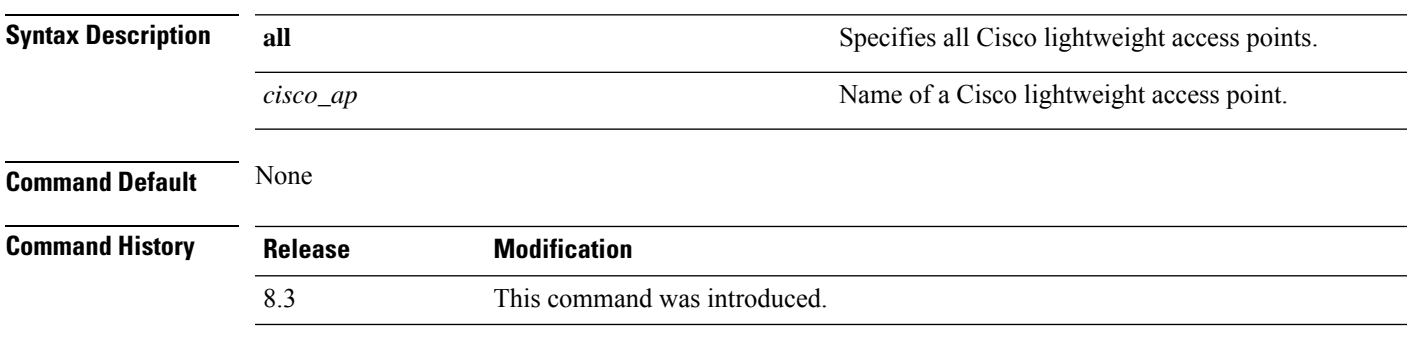

The following example shows how to display the data plane status of all access points:

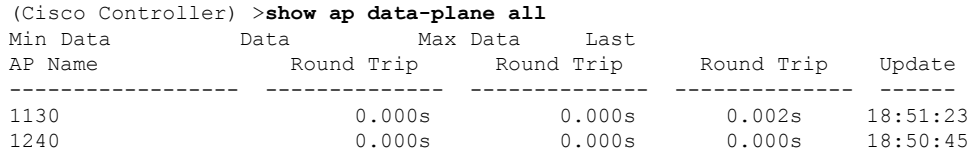

# **show ap dtls-cipher-suite**

To display the DTLS show cipher suite information, use the **show ap dtls-cipher-suite** command.

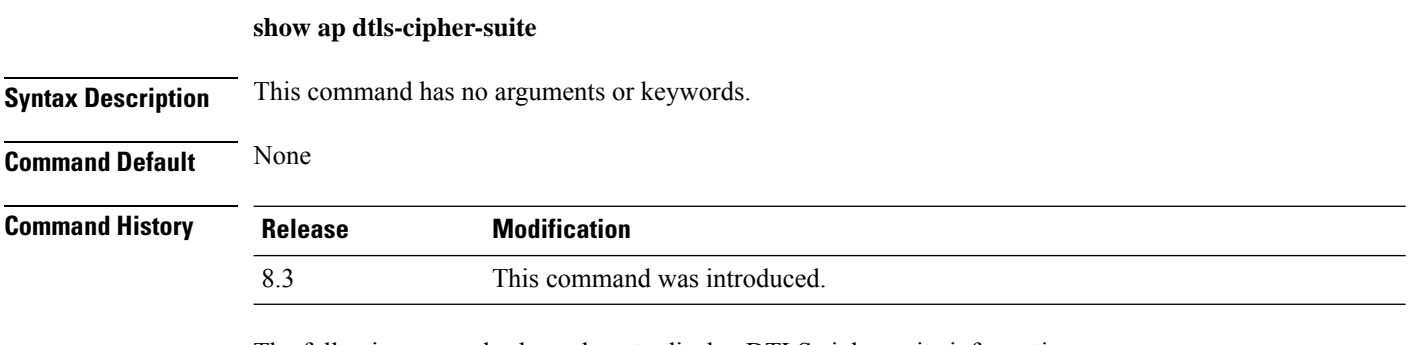

The following example shows how to display DTLS cipher suite information:

(Cisco Controller) > **show ap dtls-cipher-suite** DTLS Cipher Suite................................ RSA-AES256-SHA

### **show ap ethernet tag**

To display the VLAN tagging information of an Ethernet interface, use the **show ap ethernet tag** command.

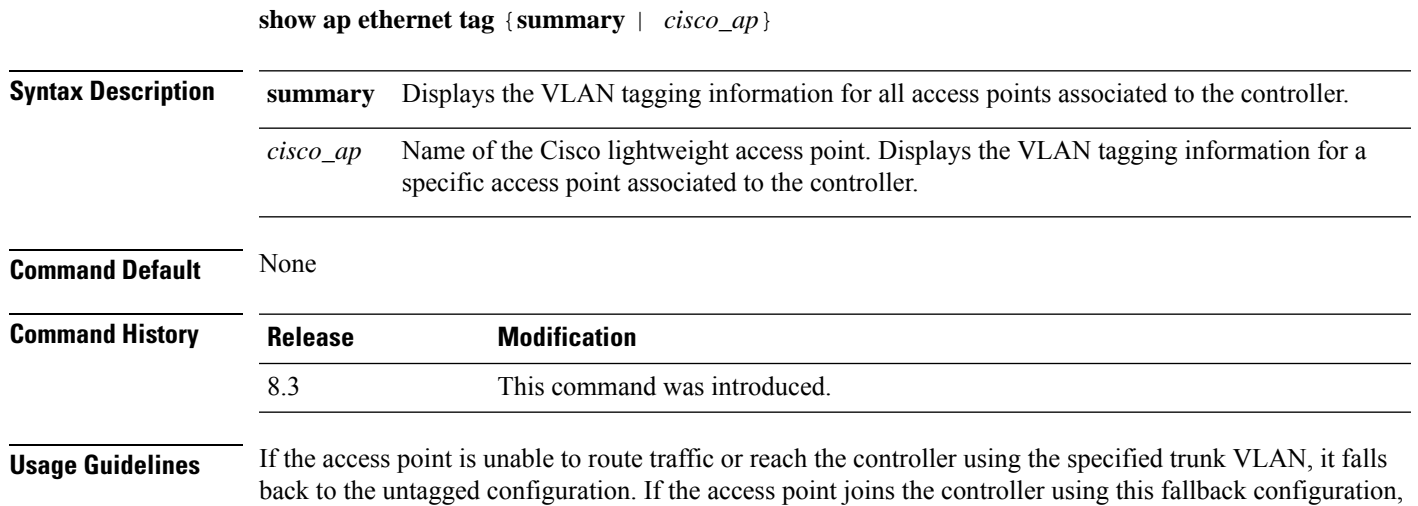

The following example shows how to display the VLAN tagging information for all access points associated to the controller:

In this scenario, the "Failover to untagged" message appears in show command output.

the controller sends a trap to a trap server such as the WCS, which indicates the failure of the trunk VLAN.

(Cisco Controller) >**show ap ethernet tag summary**

AP Name Vlan Tag Configuration ------------------ ------- 7 (Failover to untagged) charan.AP1140.II disabled

#### **show ap eventlog**

To display the contents of the event log file for an access point that is joined to the controller, use the **show ap eventlog** command.

**show ap eventlog** *ap\_name*

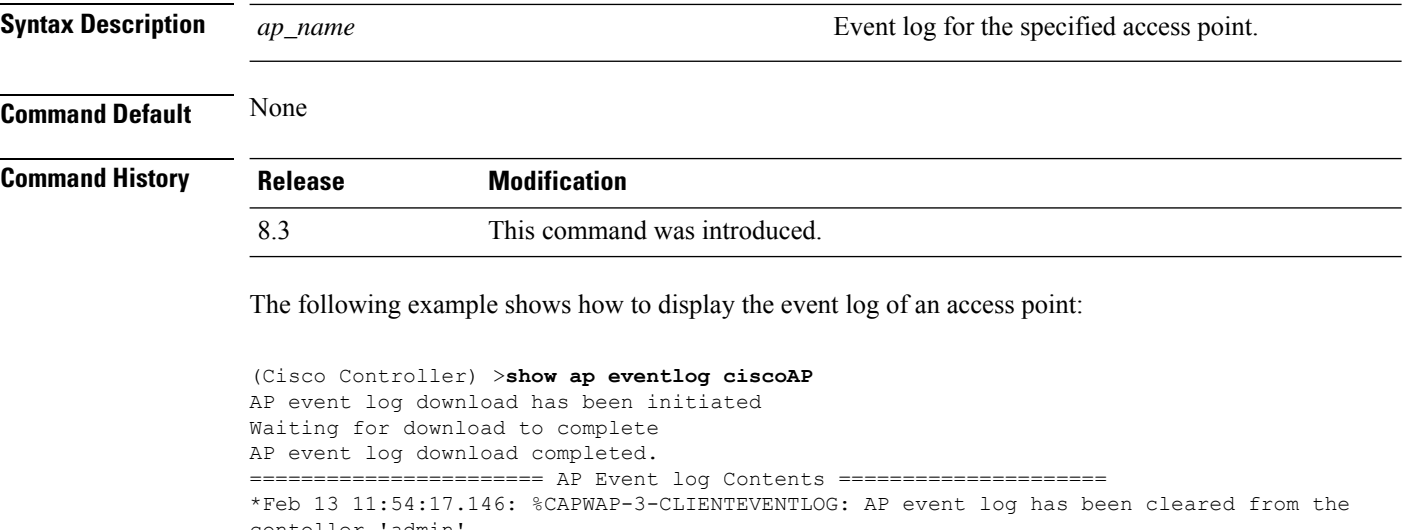

contoller 'admin' \*Feb 13 11:54:32.874: \*\*\* Access point reloading. Reason: Reload Command \*\*\* \*Mar 1 00:00:39.134: %CDP\_PD-4-POWER\_OK: Full power - NEGOTIATED inline power source \*Mar 1 00:00:39.174: %LINK-3-UPDOWN: Interface Dot11Radio1, changed state to up \*Mar 1 00:00:39.211: %LINK-3-UPDOWN: Interface Dot11Radio0, changed state to up \*Mar 1 00:00:49.947: %CAPWAP-3-CLIENTEVENTLOG: Did not get vendor specific options from DHCP. ...

# **show ap image**

To display the detailed information about the predownloaded image for specified access points, use the **show ap image** command.

**show ap image** {*cisco\_ap* | **all**}

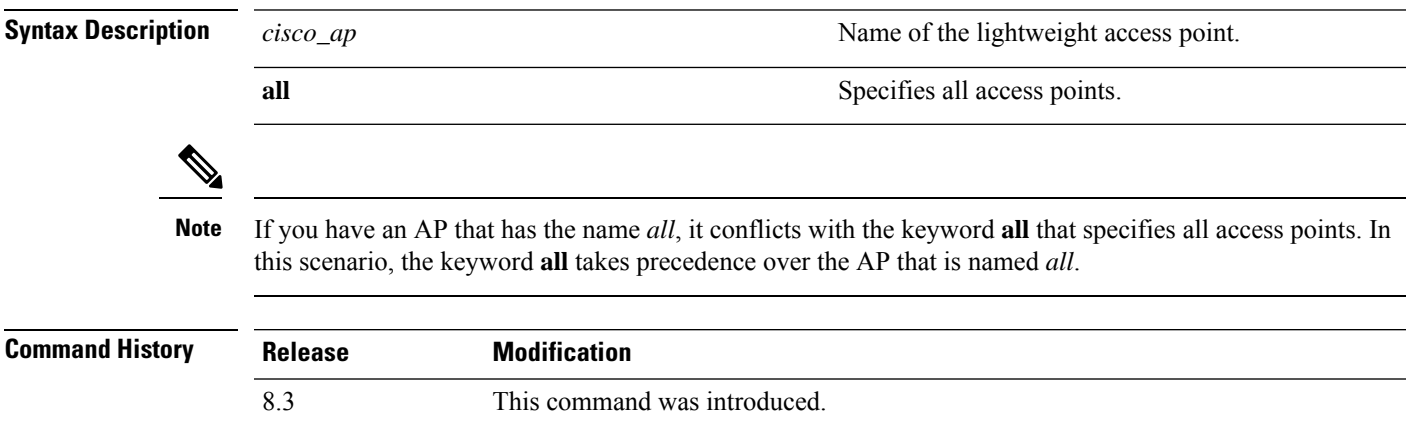

### **show ap inventory**

To display inventory information for an access point, use the **show ap inventory** command.

**show ap inventory** {*ap-name* | **all**} **Syntax Description** *ap-name ap-name* Inventory for the specified AP. **all** Inventory for all the APs. **Command Default** None **Command History Release Modification** 8.3 This command was introduced.

The following example shows how to display the inventory of an access point:

(Cisco Controller) >**show ap inventory test101** NAME: "test101" , DESCR: "Cisco Wireless Access Point" PID: AIR-LAP1131AG-A-K9 , VID: V01, SN: FTX1123T2XX

# **show ap join stats detailed**

To display all join-related statistics collected for a specific access point, use the **show ap join stats detailed** command.

**show ap join stats detailed** *ap\_mac*

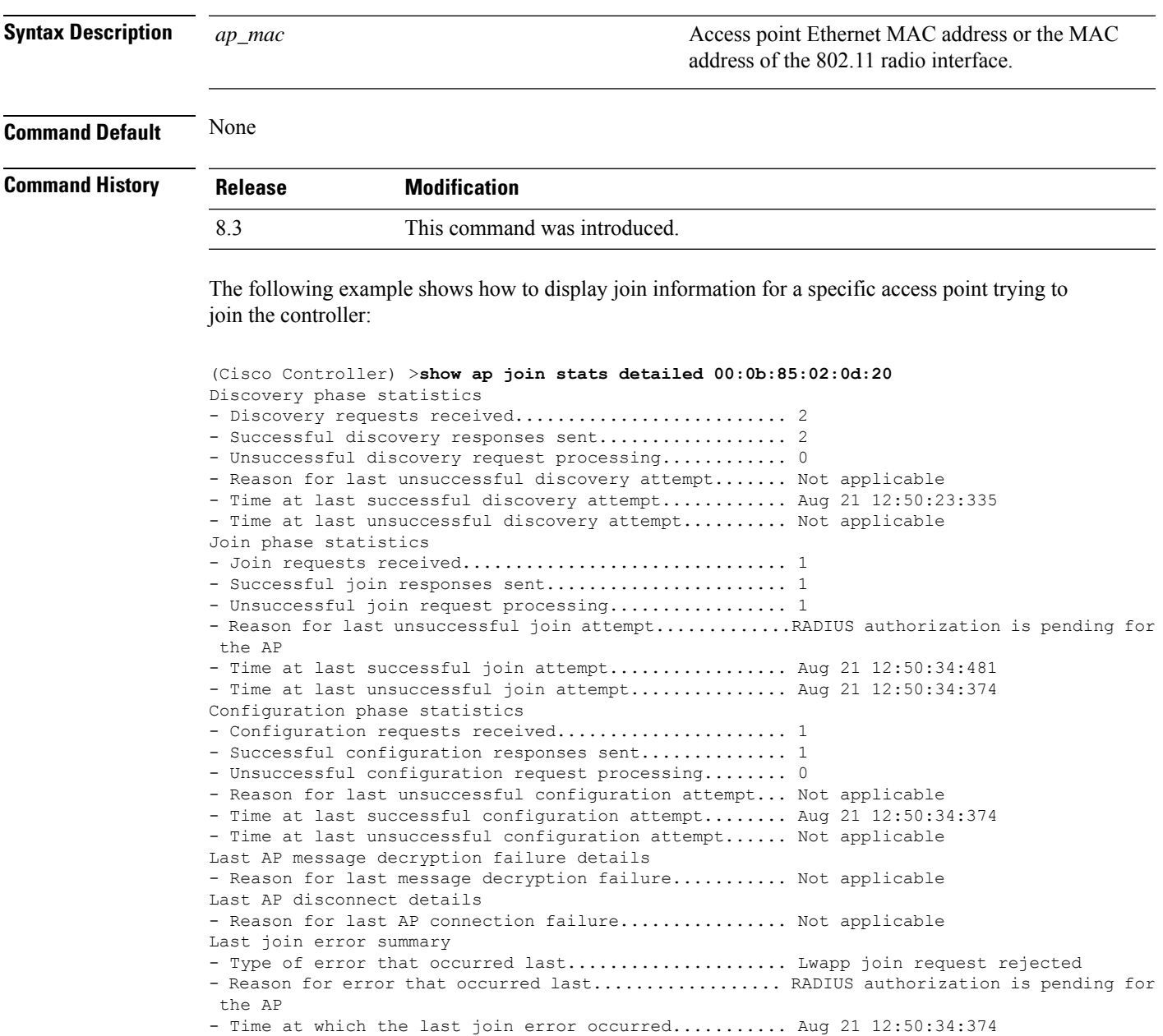

## **show ap join stats summary**

To display the last join error detail for a specific access point, use the **show apjoinstats summary** command.

Time at which the last join error occurred........................... Aug 21 12:50:34:374

**show ap join stats summary** *ap\_mac*

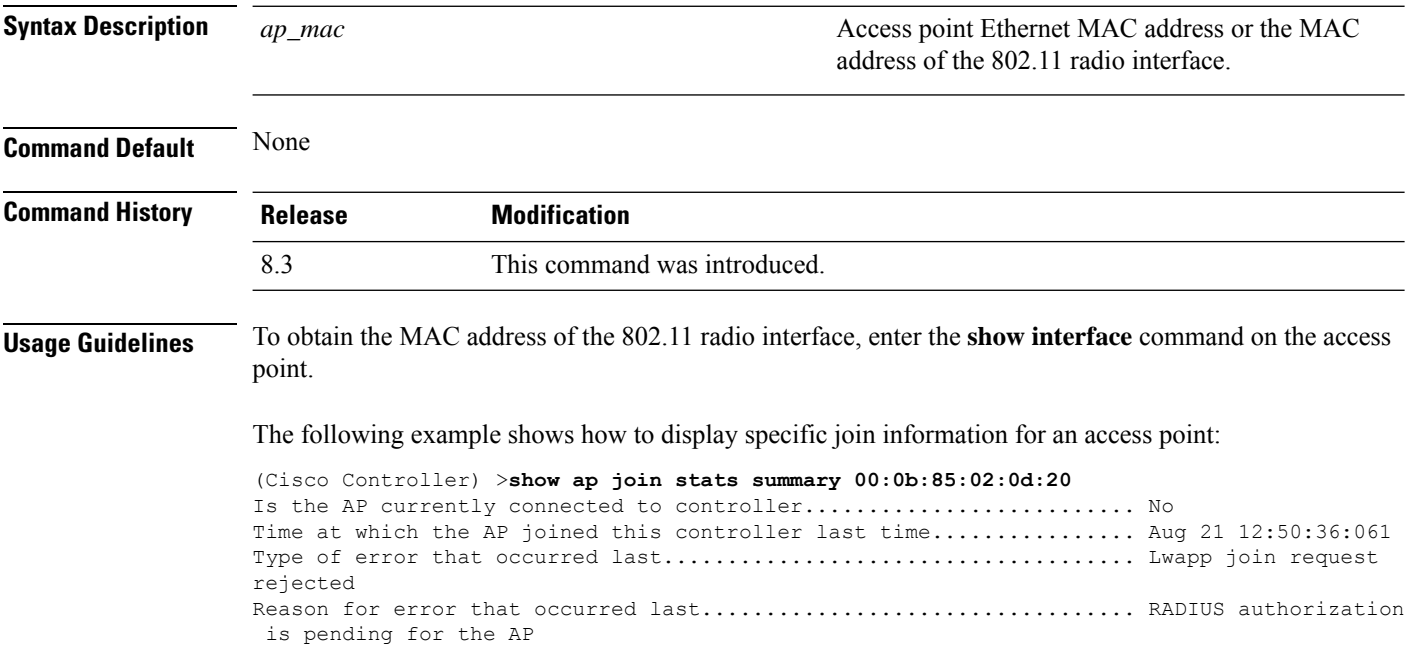

## **show ap join stats summary all**

To display the MAC addresses of all the access points that are joined to the controller or that have tried to join, use the **show ap join stats summary all** command.

**show ap join stats summary all**

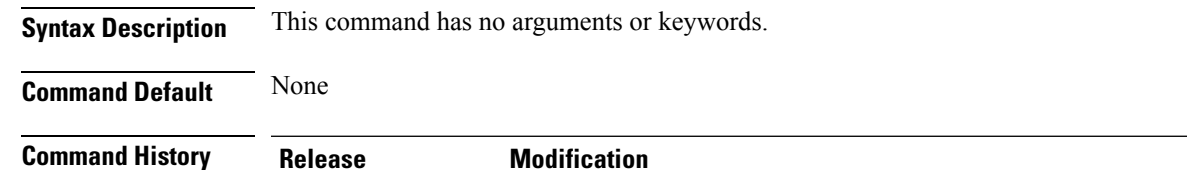

8.3 This command was introduced.

The following example shows how to display a summary of join information for all access points:

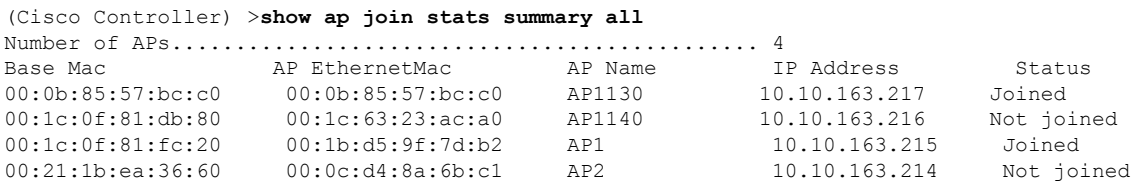

# **show ap led-state**

To view the LED state of all access points or a specific access point, use the **show ap led-state** command.

**show ap led-state** {**all** | *cisco\_ap*}

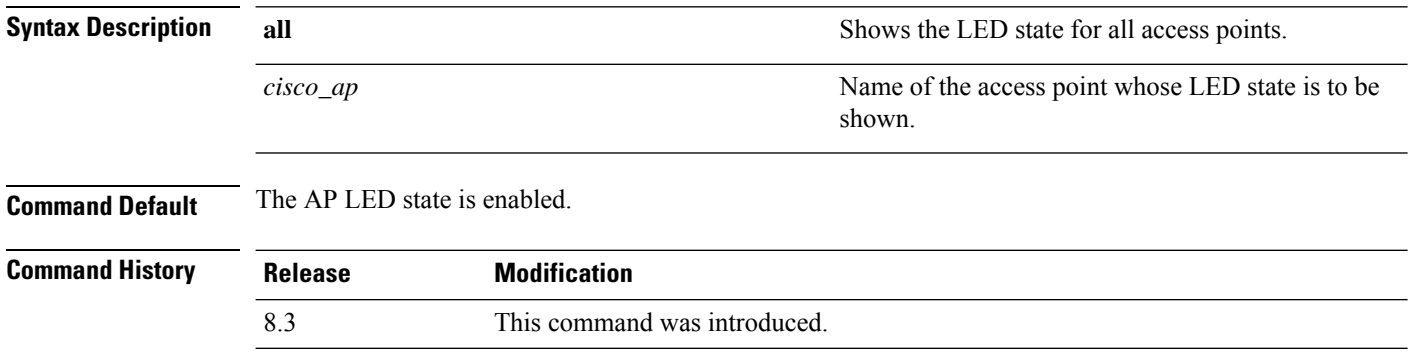

The following example shows how to get the LED state of all access points:

(Cisco Controller) >**show ap led-state all** Global LED State: Enabled (default)

# **show ap led-flash**

To display the LED flash status of an access point, use the **show ap led-flash** command.

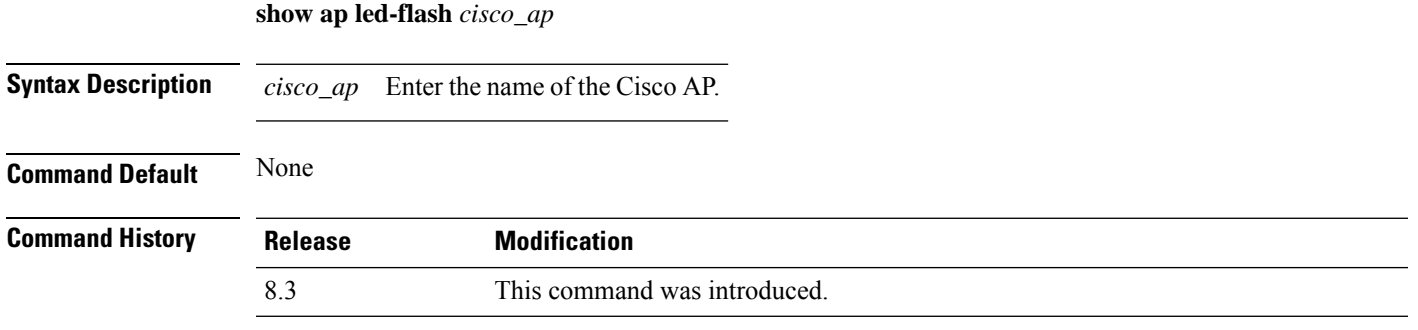

The following example shows how to display the LED flash status of an access point:

(Cisco Controller) >**show ap led-flash**

#### **show ap max-count summary**

To display the maximum number of access points supported by the Cisco WLC, use the **show ap max-count summary**command.

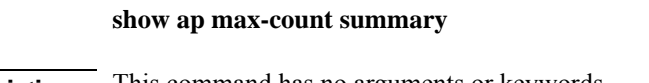

**Syntax Description** This command has no arguments or keywords.

**Command Default** None

**Command History Re** 

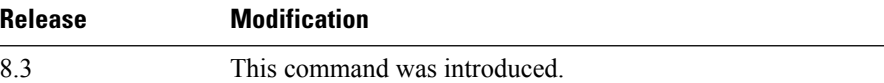

The following is a sample output of the **show ap max-count summary**command:

(Cisco Controller) >**show ap max-count**

The max number of AP's supported................... 500

#### **Related Topics**

config ap max-count

# **show ap monitor-mode summary**

To display the current channel-optimized monitor mode settings, use the **show ap monitor-mode summary** command.

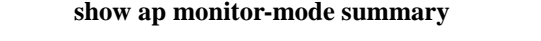

**Syntax Description** This command has no arguments or keywords.

**Command Default** None

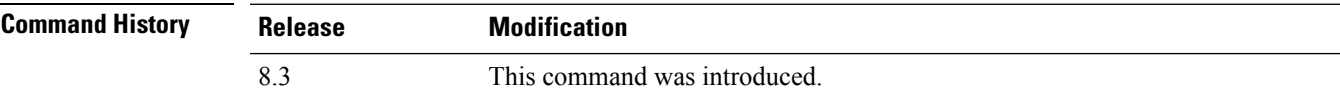

The following example shows how to display current channel-optimized monitor mode settings:

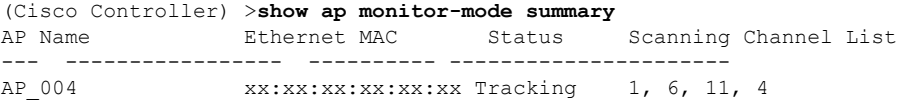

# **show ap module summary**

To view detailed information about the external module, for a specific Cisco AP or for all Cisco APs, use the **show ap module summary** command.

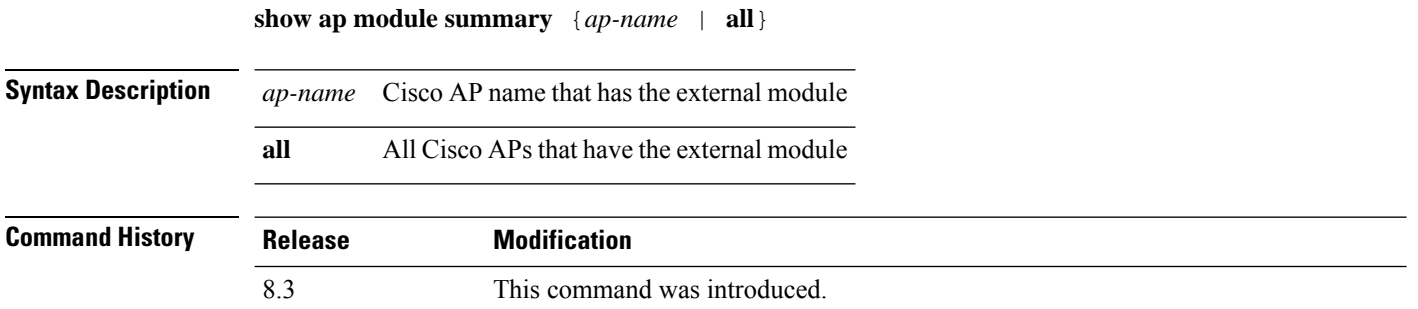

### **show ap packet-dump status**

To display access point Packet Capture configurations, use the **show ap packet-dump status** command.

**show ap packet-dump status**

**Syntax Description** This command has no arguments or keywords.

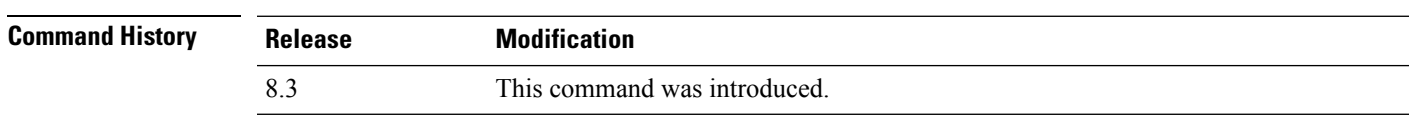

**Usage Guidelines** Packet Capture does not work during intercontroller roaming.

The controller does not capture packets created in the radio firmware and sent out of the access point, such as the beacon or probe response. Only packets that flow through the Radio driver in the Tx path are captured.

The following example shows how to display the access point Packet Capture configurations:

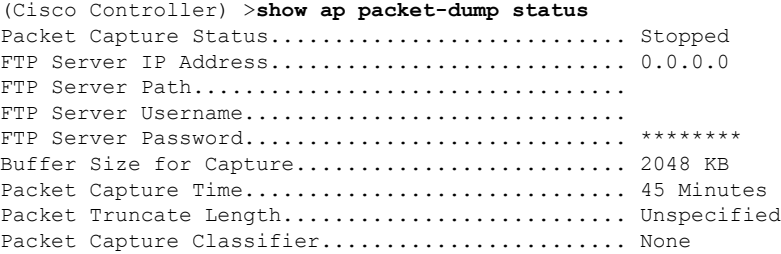

**LWAP Commands**

# **show ap prefer-mode stats**

To view prefer-mode global and per AP group statistics, use the **show ap prefer-mode stats** command.

**show ap prefer-mode stats**

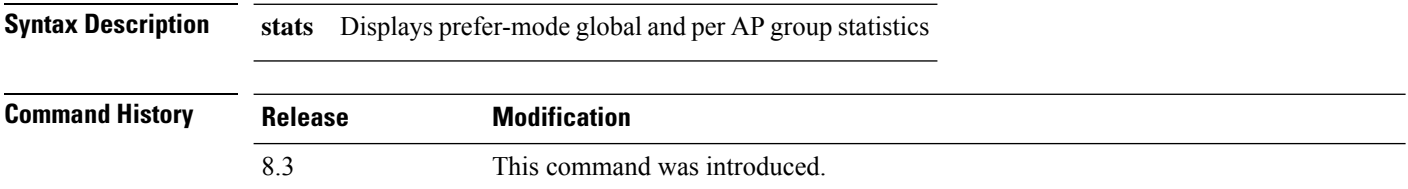

## **show ap retransmit**

To display access point control packet retransmission parameters, use the**show ap retransmit** command.

**show ap retransmit** {**all** | *cisco\_ap*}

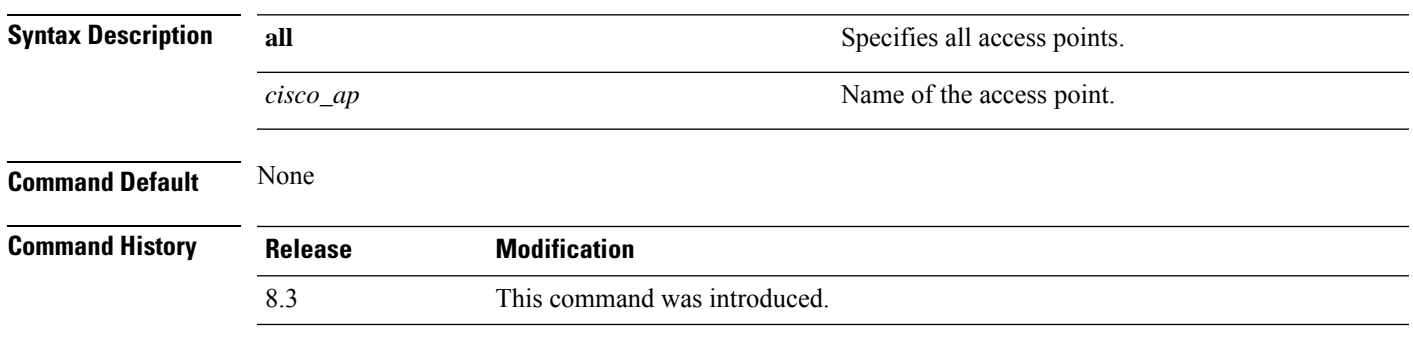

The following example shows how to display the control packet retransmission parameters of all access points on a network:

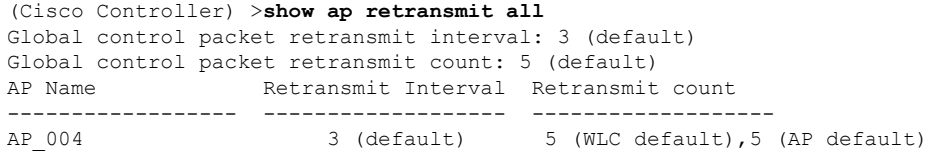

## **show ap stats**

To display the statistics for a Cisco lightweight access point, use the **show ap stats** command.

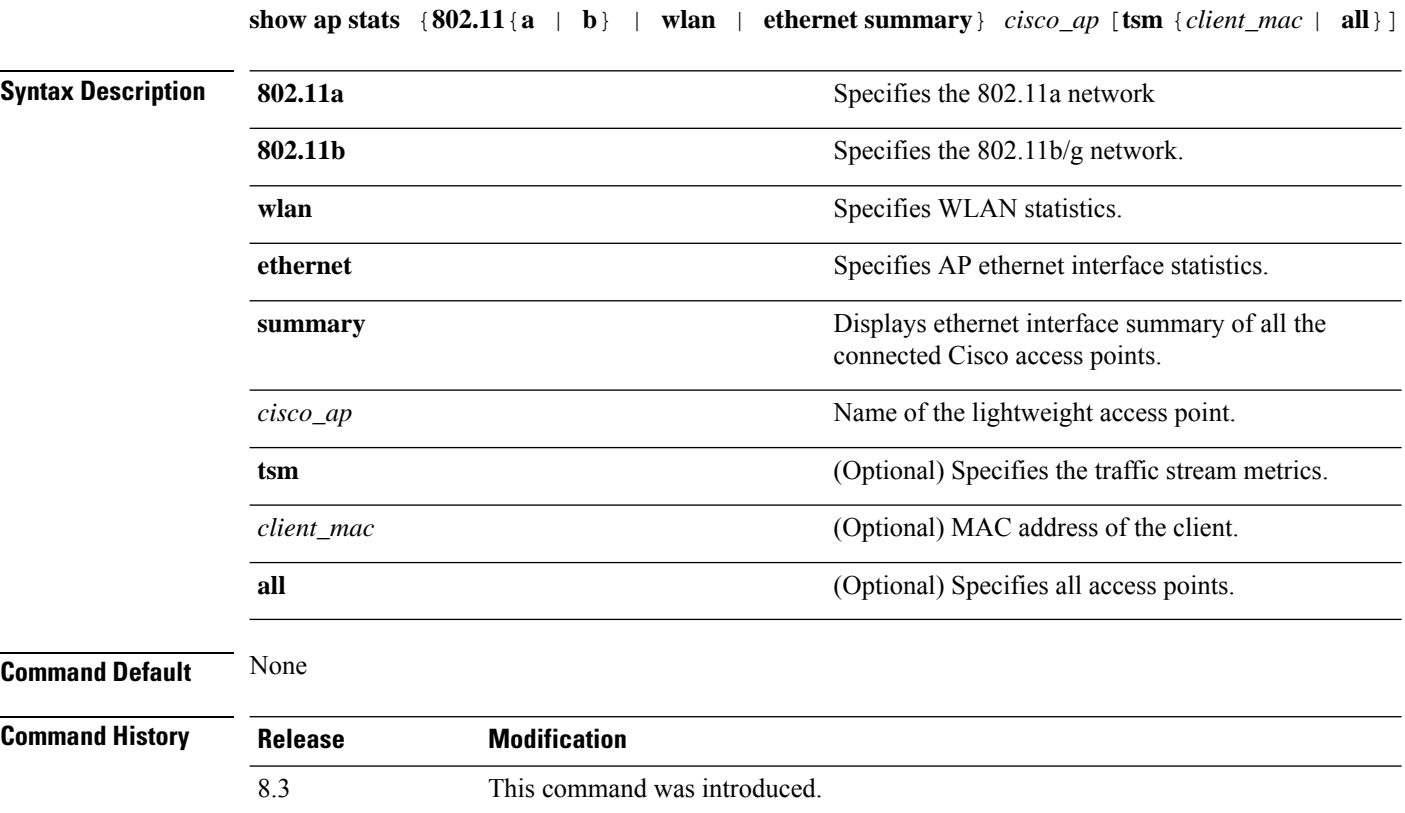

The following example shows how to display statistics of an access point for the 802.11b network:

(Cisco Controller) >**show ap stats 802.11a Ibiza**

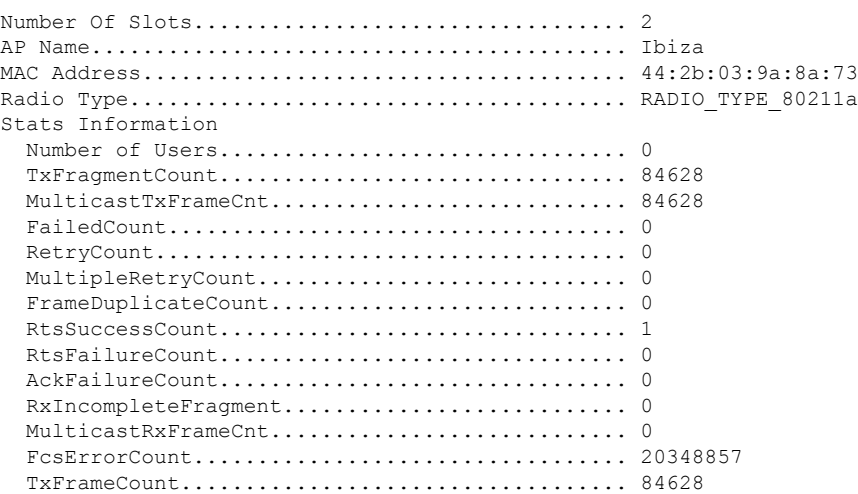

 $\mathbf{l}$ 

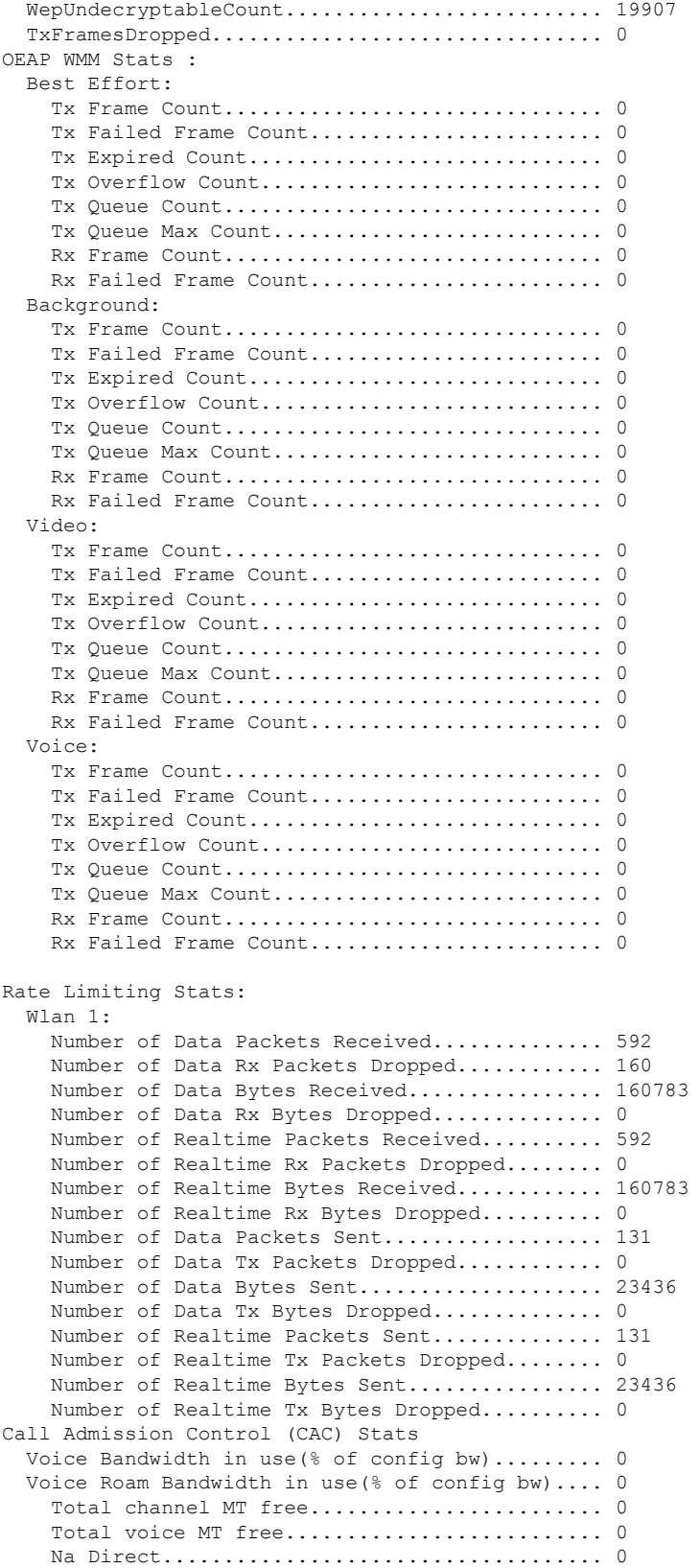

```
Na Roam...................................... 0
  Video Bandwidth in use(% of config bw)......... 0
  Video Roam Bandwidth in use(% of config bw).... 0
  Total BW in use for Voice(%)................... 0
  Total BW in use for SIP Preferred call(%)...... 0
WMM TSPEC CAC Call Stats
  Total num of voice calls in progress........... 0
  Num of roaming voice calls in progress......... 0
  Total Num of voice calls since AP joined....... 0
  Total Num of roaming calls since AP joined..... 0
  Total Num of exp bw requests received.......... 0
  Total Num of exp bw requests admitted.......... 0
  Num of voice calls rejected since AP joined.... 0
  Num of roam calls rejected since AP joined..... 0
  Num of calls rejected due to insufficent bw.... 0
  Num of calls rejected due to invalid params.... 0
  Num of calls rejected due to PHY rate.......... 0
  Num of calls rejected due to QoS policy........ 0
SIP CAC Call Stats
  Total Num of calls in progress................. 0
  Num of roaming calls in progress................... 0
  Total Num of calls since AP joined............. 0
  Total Num of roaming calls since AP joined..... 0
  Total Num of Preferred calls received.......... 0
  Total Num of Preferred calls accepted.......... 0
  Total Num of ongoing Preferred calls........... 0
  Total Num of calls rejected(Insuff BW)......... 0
  Total Num of roam calls rejected(Insuff BW).... 0
WMM Video TSPEC CAC Call Stats
  Total num of video calls in progress........... 0
  Num of roaming video calls in progress......... 0
  Total Num of video calls since AP joined....... 0
  Total Num of video roaming calls since AP j.... 0
  Num of video calls rejected since AP joined.... 0
  Num of video roam calls rejected since AP j.... 0
  Num of video calls rejected due to insuffic.... 0
  Num of video calls rejected due to invalid .... 0
  Num of video calls rejected due to PHY rate.... 0
  Num of video calls rejected due to QoS poli.... 0
SIP Video CAC Call Stats
  Total Num of video calls in progress........... 0
  Num of video roaming calls in progress......... 0
  Total Num of video calls since AP joined....... 0
  Total Num of video roaming calls since AP j.... 0
  Total Num of video calls rejected(Insuff BW.... 0
  Total Num of video roam calls rejected(Insu.... 0
Band Select Stats
  Num of dual band client ............................. 0
  Num of dual band client added.................. 0
  Num of dual band client expired ............... 0
  Num of dual band client replaced............... 0
  Num of dual band client detected .............. 0
  Num of suppressed client ............................. 0
  Num of suppressed client expired.................. 0
  Num of suppressed client replaced.............. 0
```
### **show ap summary**

To display a summary of all lightweight access points attached to the controller, use the **show ap summary** command.

**show ap summary** [*cisco\_ap*]

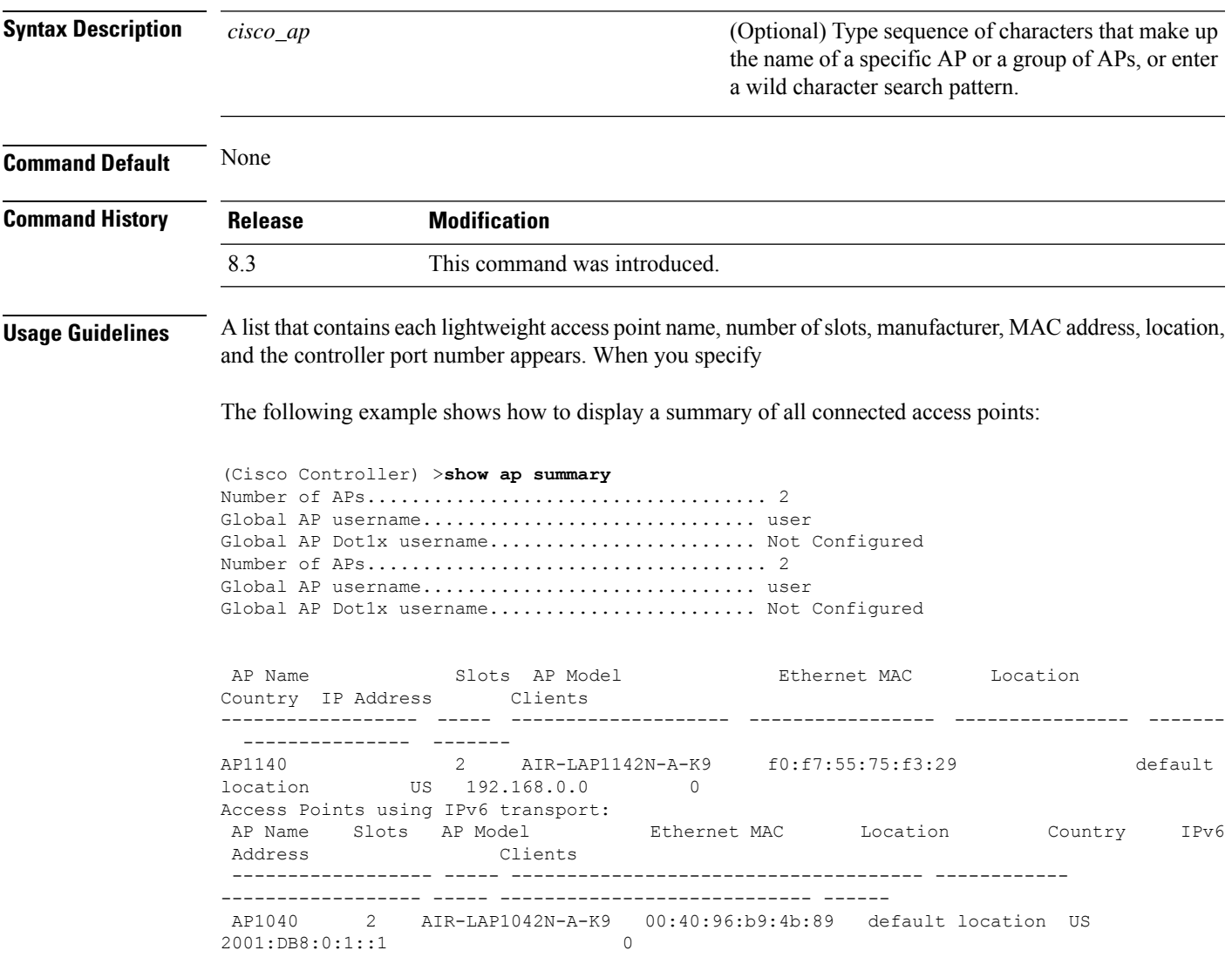

# **show ap tcp-mss-adjust**

To display the Basic Service Set Identifier (BSSID) value for each WLAN defined on an access point, use the **show ap tcp-mss-adjust** command.

**show ap tcp-mss-adjust** {*cisco\_ap* | **all**}

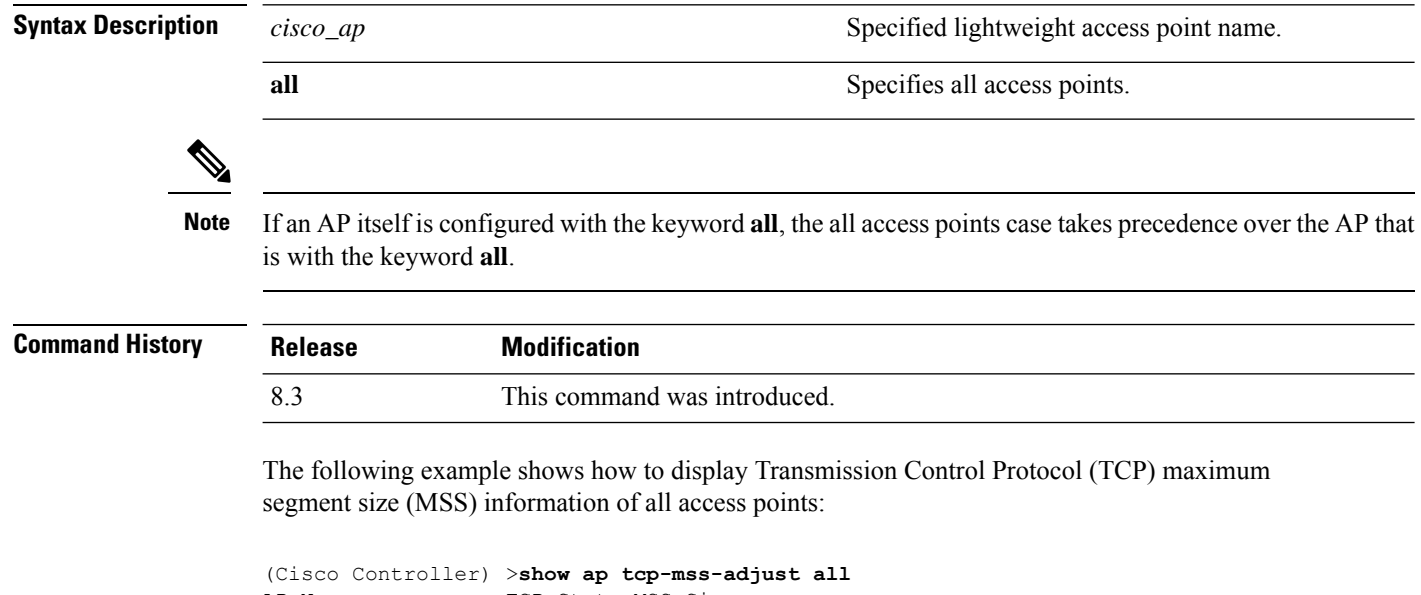

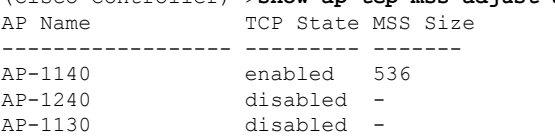

### **show ap wlan**

To display the Basic Service Set Identifier (BSSID) value for each WLAN defined on an access point, use the **show ap wlan** command.

**show ap wlan 802.11**{**a** | **b**} *cisco\_ap*

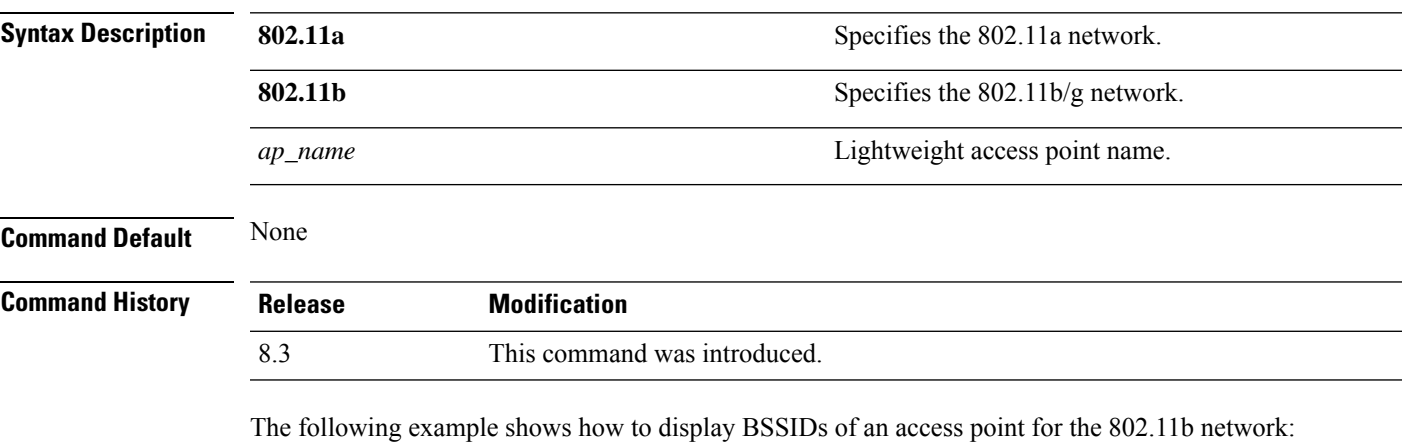

(Cisco Controller) >**show ap wlan 802.11b AP01** Site Name........................................ MY\_AP\_GROUP1 Site Description................................... MY\_AP\_GROUP1 WLAN ID Interface ------- ----------- -------------------------- 1 management 00:1c:0f:81:fc:20<br>2 dynamic 00:1c:0f:81:fc:21 2 dynamic 00:1c:0f:81:fc:21

#### **show auth-list**

To display the access point authorization list, use the **show auth-list** command.

**show auth-list**

**Syntax Description** This command has no arguments or keywords.

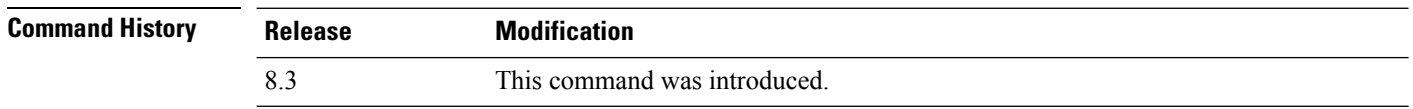

The following example shows how to display the access point authorization list:

(Cisco Controller) >**show auth-list** Authorize APs against AAA...................... disabled Allow APs with Self-signed Certificate (SSC)... disabled Mac Addr **Cert Type** Key Hash ----------------------- ---------- ----------------------------------------- xx:xx:xx:xx:xx:xx MIC

 $\overline{\phantom{a}}$ 

# **show client ap**

To display the clients on a Cisco lightweight access point, use the **show client ap** command.

**show client ap 802.11**{**a** | **b**} *cisco\_ap*

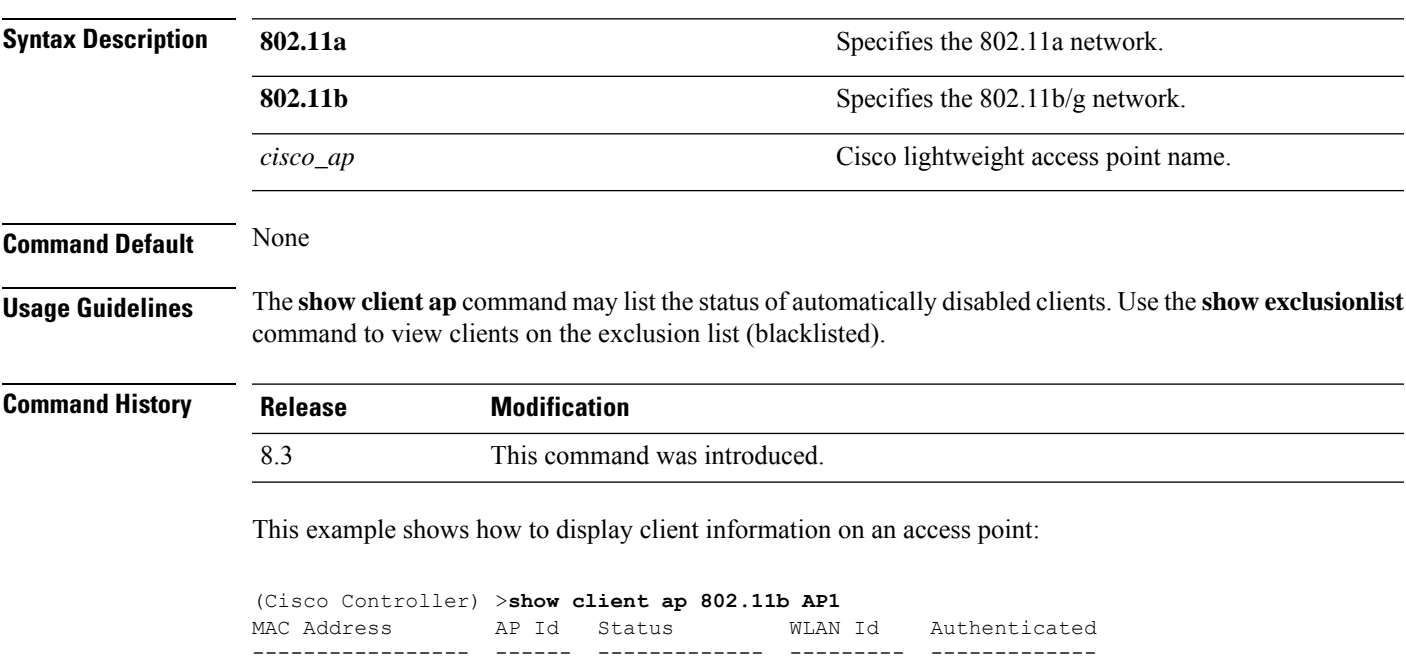

xx:xx:xx:xx:xx:xx 1 Associated 1 No

I

## **show boot**

To display the primary and backup software build numbers with an indication of which is active, use the **show boot** command.

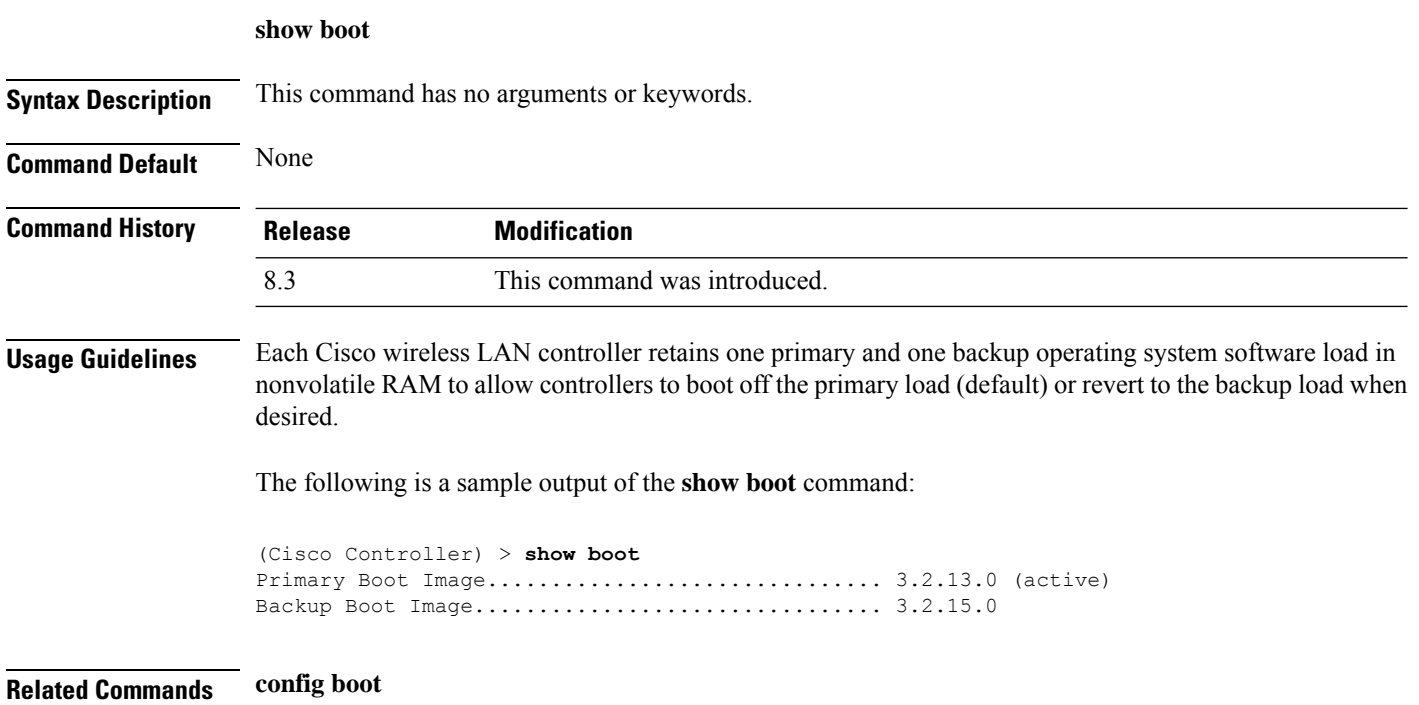

#### **show country**

To display the configured country and the radio types that are supported, use the **show country** command.

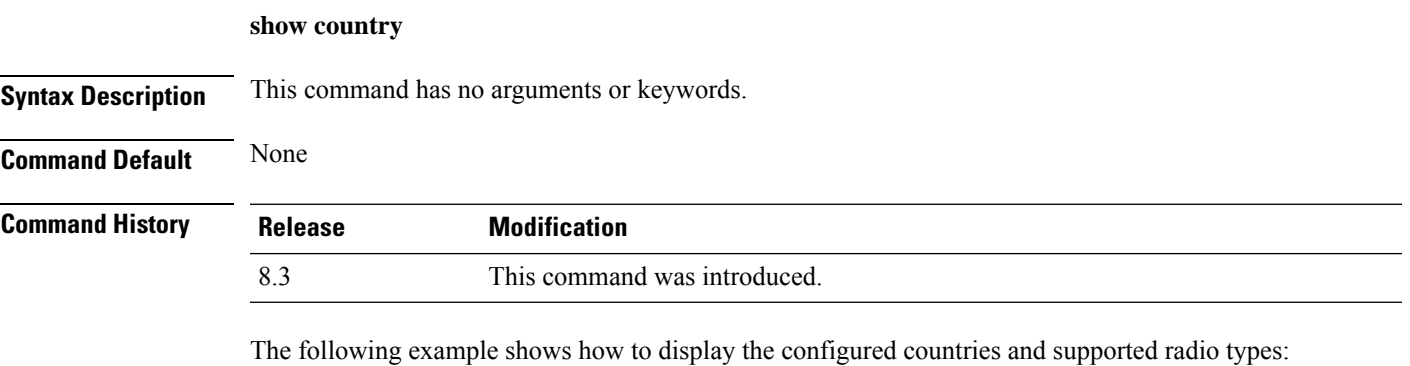

(Cisco Controller) >**show country** Configured Country............................. United States Configured Country Codes US - United States............................. 802.11a / 802.11b / 802.11g

### **show country channels**

To display the radio channels supported in the configured country, use the **show country channels** command.

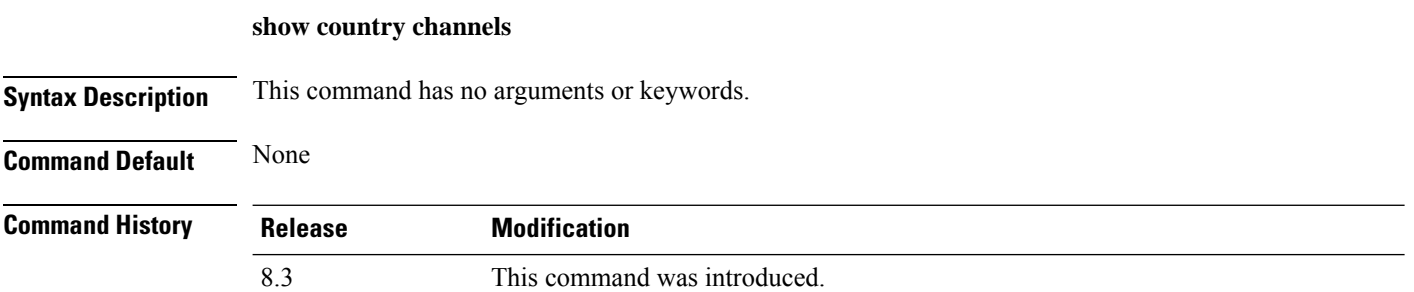

The following example shows how to display the auto-RF channels for the configured countries:

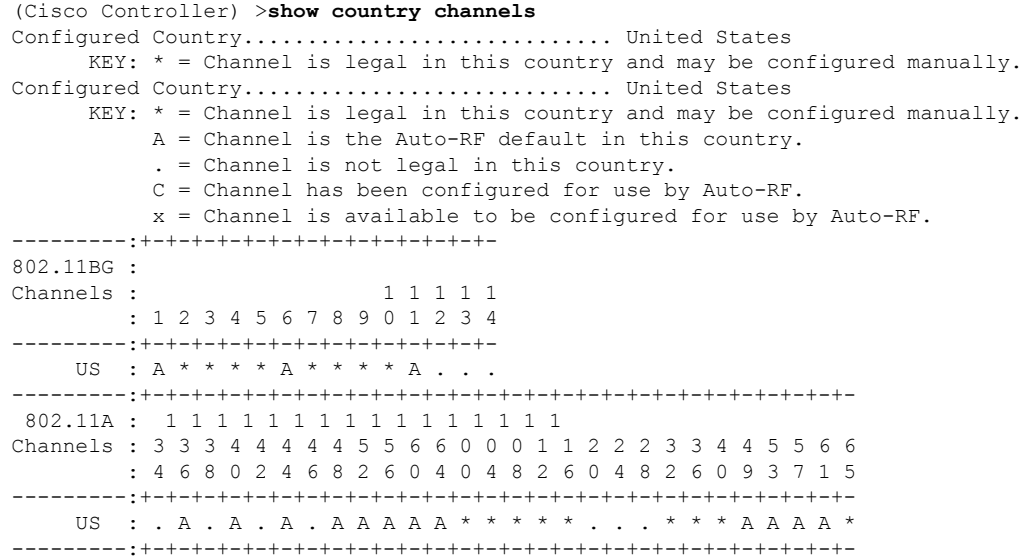

#### **show country supported**

To display a list of the supported country options, use the **show country supported** command.

**show country supported**

**Syntax Description** This command has no arguments or keywords.

**Command Default** None

**Command History Release Modification** 8.3 This command was introduced.

The following example shows how to display a list of all the supported countries:

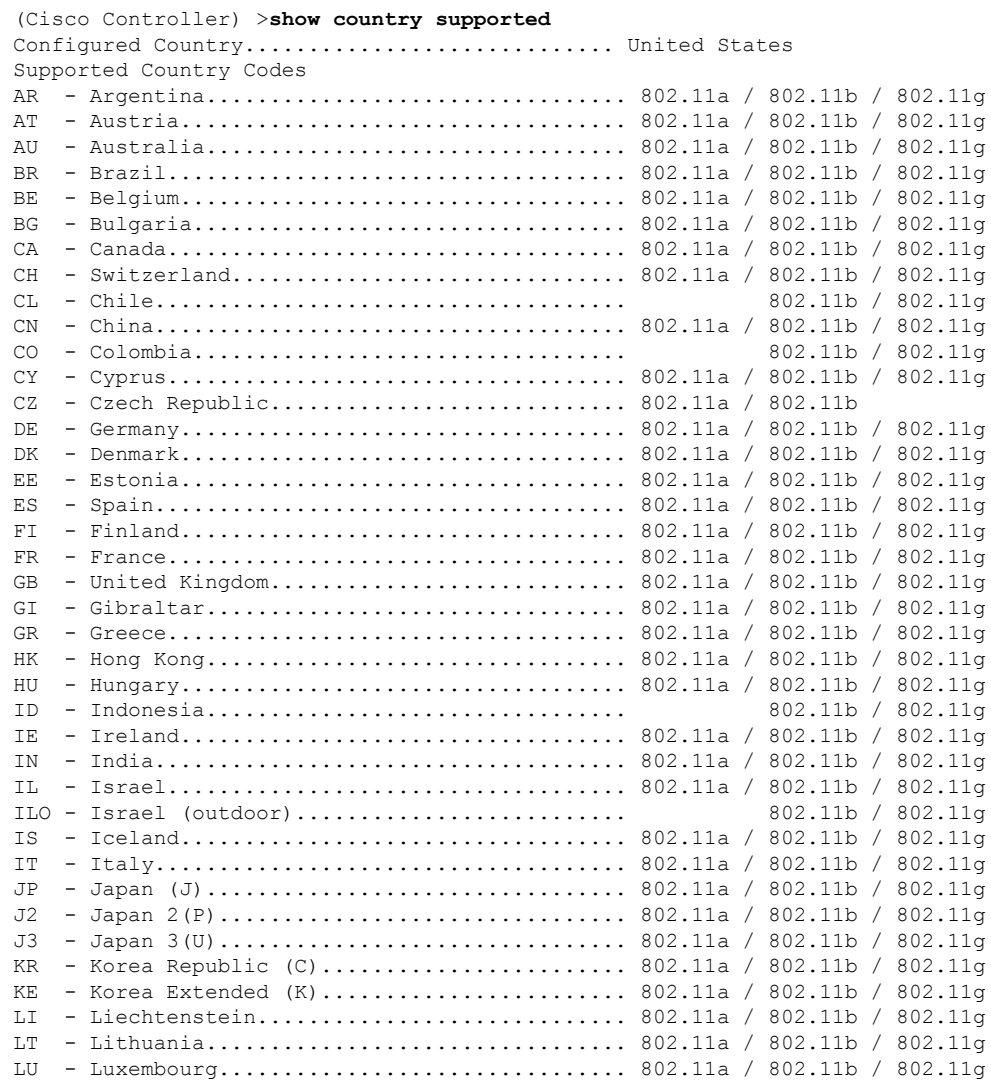

 $\mathbf I$ 

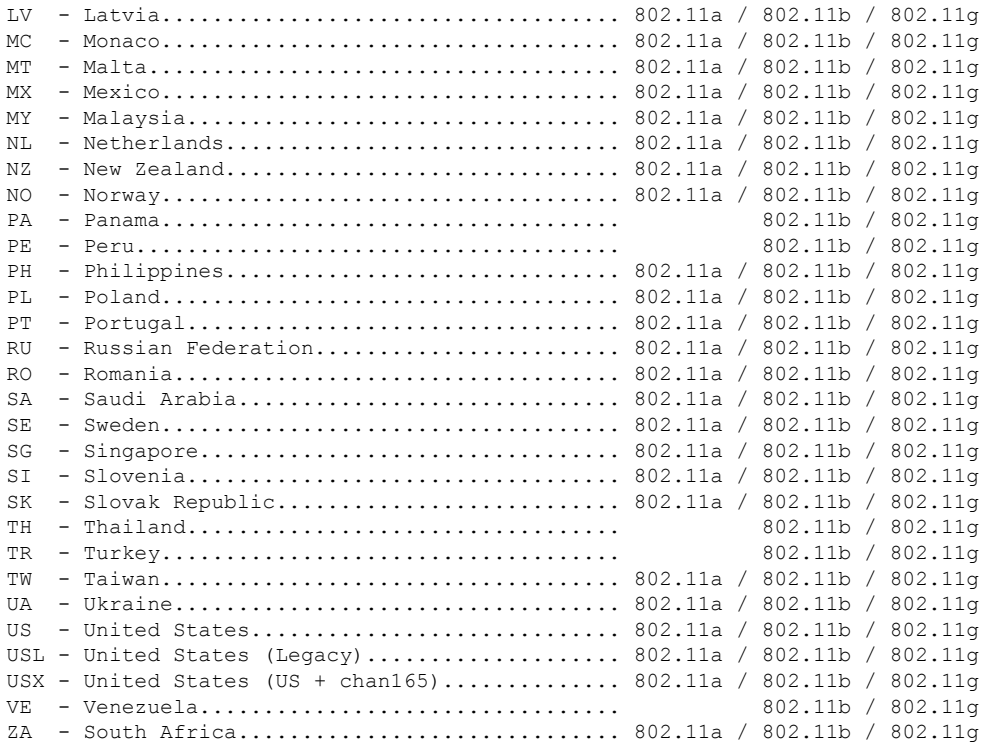

#### **show dtls connections**

To display the Datagram Transport Layer Security (DTLS) server status, use the **show dtls connections** command.

#### **show dtls connections**

**Syntax Description** This command has no arguments or keywords.

**Command Default** None

#### **Command History Release Modification** 8.3 This command was introduced.

The following is a sample output of the **show dtls connections** command.

Device > **show dtls connections**

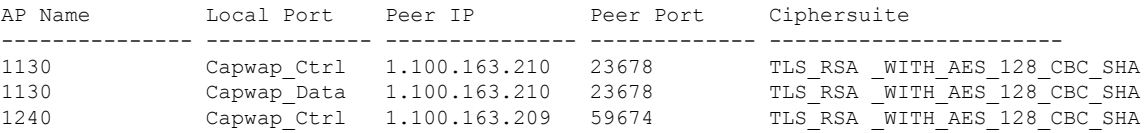

### **show known ap**

To display known Cisco lightweight access point information, use the **show known ap** command.

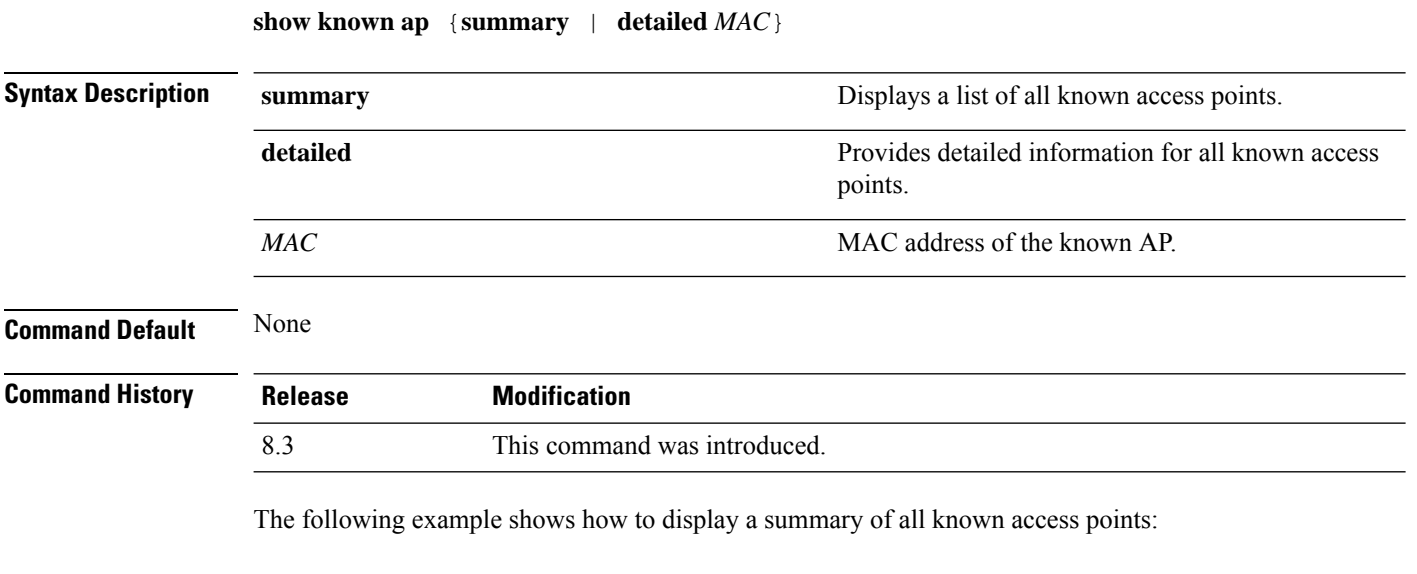

(Cisco Controller) >**show known ap summary** MAC Address State # APs # Clients Last Heard ----------- ----------- ----- -------- -----------------

#### **show msglog**

To display the message logs written to the Cisco WLC database, use the **show msglog** command.

**show msglog Syntax Description** This command has no arguments or keywords. **Command Default** None **Command History Release Modification** 8.3 This command was introduced. **Usage Guidelines** If there are more that 15 entries, you are prompted to display the messages shown in the example. The following example shows how to display message logs: (Cisco Controller) >**show msglog** Message Log Severity Level..................... ERROR Thu Aug 4 14:30:08 2005 [ERROR] spam\_lrad.c 1540: AP 00:0b:85:18:b6:50 associated. Last AP failure was due to Link Failure Thu Aug 4 14:30:08 2005 [ERROR] spam\_lrad.c 13840: Updating IP info for AP 00: 0b:85:18:b6:50 -- static 0, 1.100.49.240/255.255.255.0, gtw 1.100.49.1 Thu Aug 4 14:29:32 2005 [ERROR] dhcpd.c 78: dhcp server: binding to 0.0.0.0 Thu Aug 4 14:29:32 2005 [ERROR] rrmgroup.c 733: Airewave Director: 802.11a switch group reset Thu Aug 4 14:29:32 2005 [ERROR] rrmgroup.c 733: Airewave Director: 802.11bg sw itch group reset Thu Aug 4 14:29:22 2005 [ERROR] sim.c 2841: Unable to get link state for primary port 0 of interface ap-manager<br>Thu Aug 4 14:29:22 2005 [ERROR] dtl 12 dot1q.c 767: Unable to get USP Thu Aug 4 14:29:22 2005 Previous message occurred 2 times Thu Aug 4 14:29:14 2005 [CRITICAL] osapi sem.c 794: Error! osapiMutexTake called with NULL pointer: osapi\_bsntime.c:927 Thu Aug 4 14:29:14<sup>-2005</sup> [CRITICAL] osapi\_sem.c 794: Error! osapiMutexTake called with NULL pointer: osapi\_bsntime.c:919 Thu Aug 4 14:29:14 2005 [CRITICAL] hwutils.c 1861: Security Module not found Thu Aug 4 14:29:13 2005 [CRITICAL] bootos.c 791: Starting code...

### **show network summary**

To display the network configuration of the Cisco wireless LAN controller, use the **show network summary** command.

#### **show network summary**

**Syntax Description** This command has no arguments or keywords.

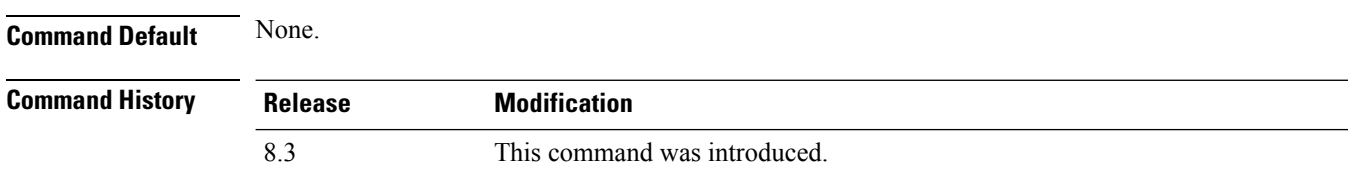

This example shows how to display a summary configuration:

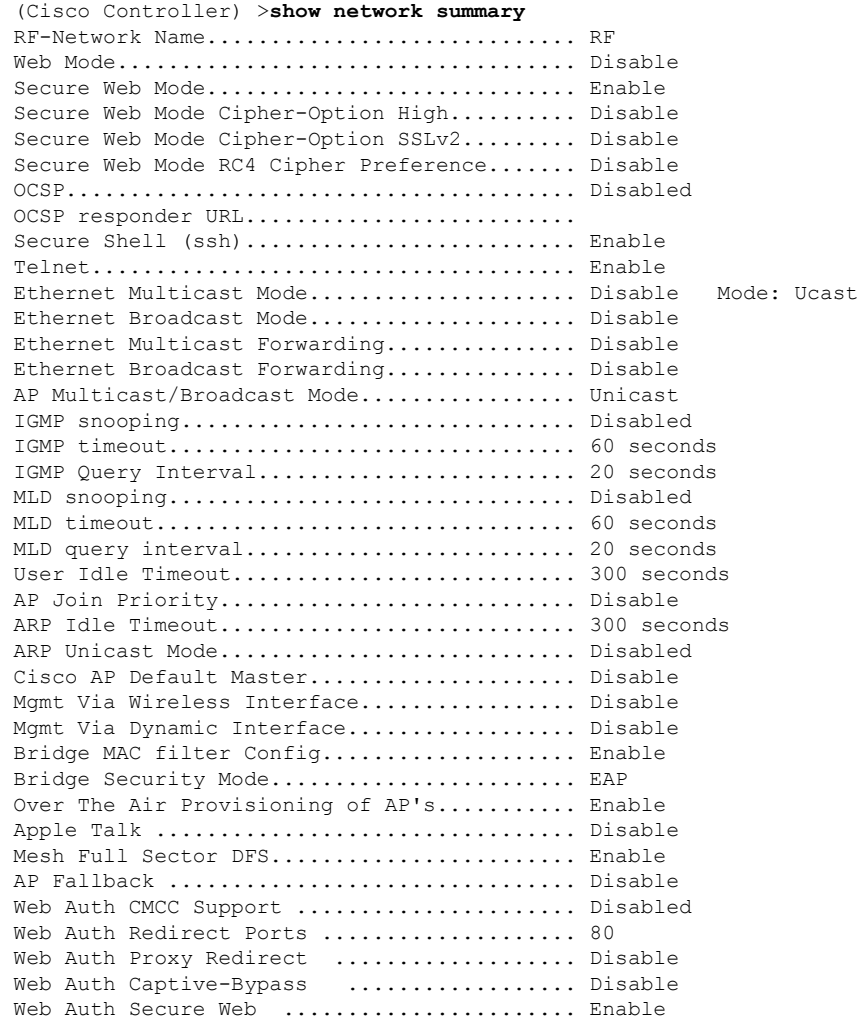

 $\mathbf{l}$ 

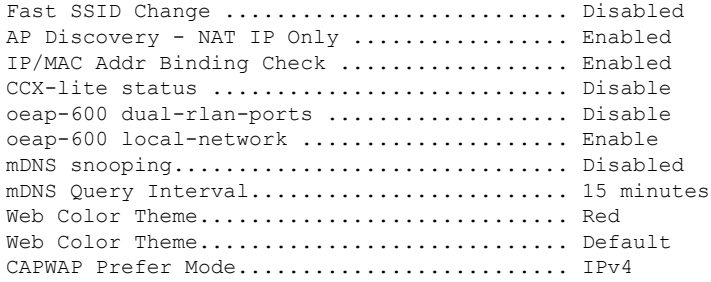

#### **show watchlist**

To display the client watchlist, use the **show watchlist** command.

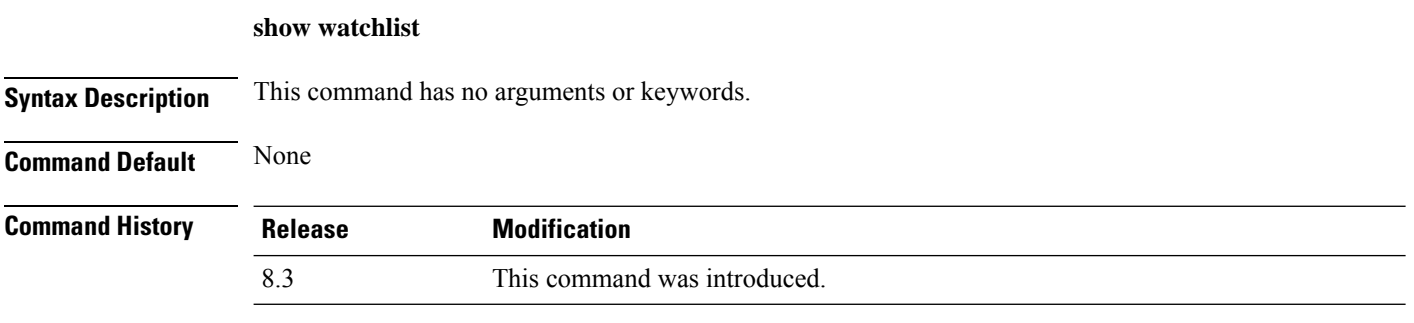

The following example shows how to display the client watchlist information:

(Cisco Controller) >**show watchlist** client watchlist state is disabled